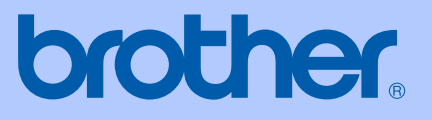

# GEBRUIKERSHANDLEIDING

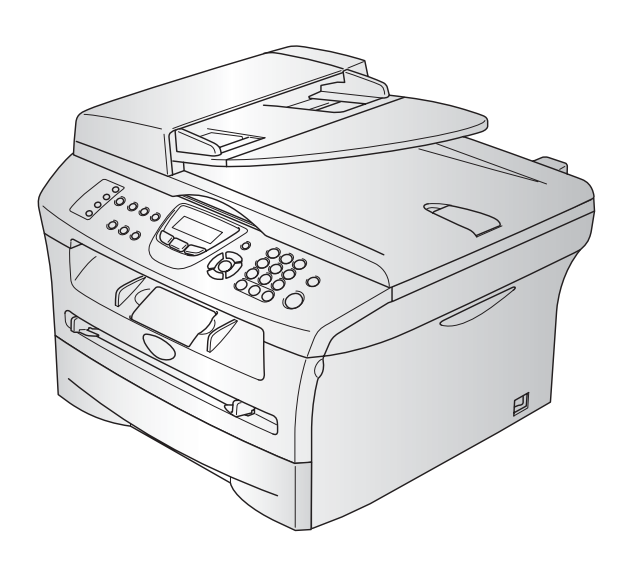

 $C<sub>f</sub>$ 

MFC-7420 MFC-7820N

Versie C

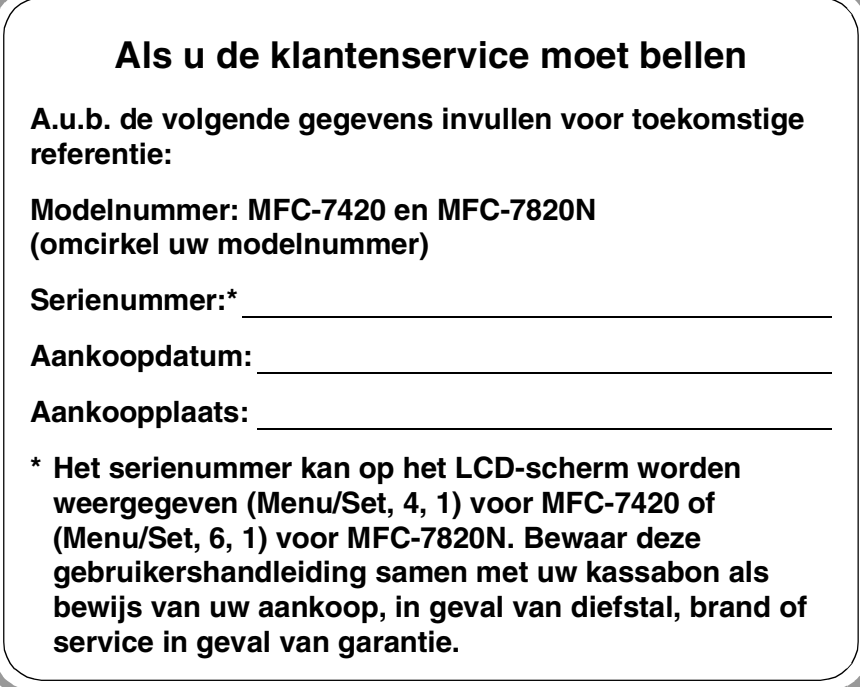

#### **Registreer uw product online op**

**<http://www.brother.com/registration>**

Door uw product bij Brother te registreren, wordt u geregistreerd als de originele eigenaar van het product. Uw registratie bij Brother:

- kan eventueel als bevestiging van de aankoopdatum van uw product dienen, mocht u uw kassabon verliezen; en,
- kan eventueel een verzekeringsclaim van u ondersteunen, in geval dat het product verloren gaat en dit door de verzekering gedekt is.

DEZE APPARATUUR IS ONTWORPEN VOOR GEBRUIK MET EEN DUBBELDRAADS ANALOOG PSTN-SNOER, VOORZIEN VAN DE PASSENDE CONNECTOR.

# **INFORMATIE OVER GOEDKEURING**

Brother wijst erop dat dit product mogelijk niet goed functioneert in een ander land dan dat waarin het oorspronkelijk werd aangekocht, en biedt geen garantie indien dit product wordt gebruikt op openbare telecommunicatielijnen in een ander land.

### **Samenstelling en Publicatie**

Deze handleiding is samengesteld en gepubliceerd onder supervisie van Brother Industries, Ltd. De nieuwste productgegevens en -specificaties zijn in deze handleiding verwerkt.

De inhoud van deze handleiding en de specificaties van dit product kunnen zonder voorafgaande kennisgeving worden gewijzigd.

Brother behoudt zich het recht voor om de specificaties en de inhoud van deze handleiding zonder voorafgaande kennisgeving te wijzigen. Brother is niet verantwoordelijk voor enige schade (met inbegrip van gevolgschade) voortvloeiend uit het gebruik van deze handleiding of de daarin beschreven producten, inclusief maar niet beperkt tot zetfouten en andere fouten in deze publicatie.

# brother

### **EC Declaration of Conformity**

Manufacturer Brother Industries, Ltd. 15-1, Naeshiro cho, Mizuho ku, Nagoya 467-8561, Japan

Plant Brother Technology (ShenZhen) Ltd., NO6 Gold Garden Ind. Nanling Buji, Longgang, Shenzhen, China

Herewith declare that: : Facsimile Machine Products description  $:$  Group 3 Type **Model Name** : MFC-7420, MFC-7820N

are in conformity with provisions of the R  $\&$  TTE Directive (1999/5/EC) and we declare compliance with the following standards:

Harmonized standards applied:

EN60950-1:2001 Safety

**EMC**  $EN55022:1998 + A1:2000 + A2:2003$  Class B  $EN55024:1998 + A1:2001 + A2:2003$ EN61000-3-2:2000  $EN61000-3-3:1995+A1:2001$ 

Year in which CE marking was first affixed : 2004

: Brother Industries, Ltd. Issued by

÷

Date

: 28th June, 2006

Place

: Nagoya, Japan

Signature

Junji Shiota General Manager **Quality Management Dept.** Printing & Solutions Company

### **EG Conformiteitsverklaring onder de Richtlijn R & TTE**

Producent Brother Industries, Ltd. 15-1, Naeshiro-cho, Mizuho-ku, Nagoya 467-8561, Japan

#### Fabriek

Brother Technology (ShenZhen) Ltd., NO6 Gold Garden Ind. Nanling Buji, Longgang, Shenzhen, China

Verklaren hierbij dat:

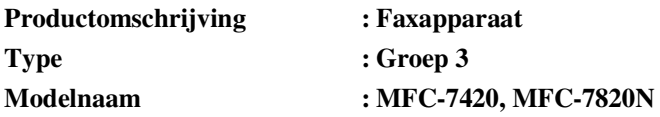

voldoet aan de voorschriften van de richtlijn R & TTE (1999/5/EG), en we verklaren dat het aan de volgende standaarden voldoet:

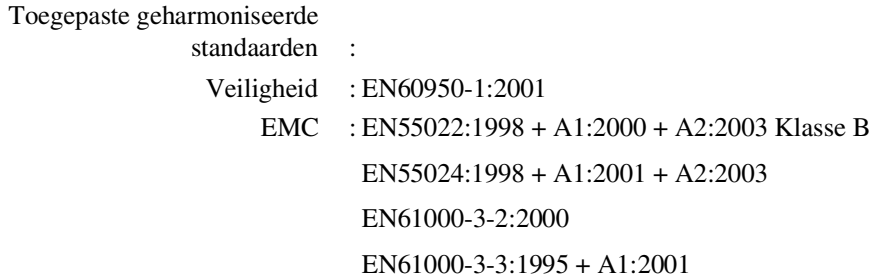

#### **Jaar waarin EG-certificatie voor het eerst werd toegekend: 2004**

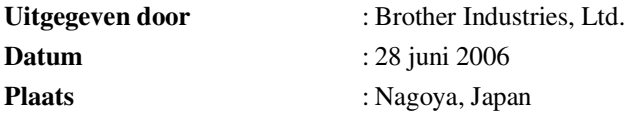

# **Veiligheidsmaatregelen**

In deze gebruikershandleiding worden de volgende pictogrammen gebruikt.

Waarschuwingen informeren u over de maatregelen die u moet treffen om te  $\blacktriangle$ vermijden dat u letsel oploopt. De pictogrammen Elektrisch Gevaar waarschuwen u voor een mogelijke elektrische  $\bigwedge$ schok. De pictogrammen Heet Oppervlak waarschuwen u om de hete machinedelen niet ∕ aan te raken. Deze waarschuwingen wijzen u op procedures die u moet volgen om te voorkomen  $\mathbf \Omega$ dat de machine of andere voorwerpen worden beschadigd. Het pictogram Onjuiste Configuratie waarschuwt u voor apparaten en bewerkingen  $\mathsf{Q}$ die niet compatibel zijn met de machine. Opmerkingen leggen uit hoe u op een bepaalde situatie moet reageren, of hoe de [ Ø bewerking met andere functies werkt.

# **Veilig gebruik van de machine**

Bewaar deze voorschriften a.u.b., zodat u ze later kunt naslaan. Lees ze altijd voordat u probeert enig onderhoud te verrichten.

# **Opmerking**

(Voor MFC-7420) Als er faxen in het geheugen van de machine zijn opgeslagen, moet u deze printen of opslaan voordat u de machine uitzet en de stekker uit het stopcontact haalt. (Om de opgeslagen faxberichten te printen, zie *[Een fax uit het geheugen afdrukken](#page-57-0)* op pagina 4-4. Om de faxberichten in het geheugen op te slaan, zie *[Faxen naar een andere faxmachine doorzenden](#page-89-0)* op [pagina 11-5](#page-89-0) of *[Faxen naar uw PC overbrengen](#page-89-1)* op pagina 11-5.)

# **WAARSCHUWING** Binnenin de machine bevinden zich hoogspanningselektroden. Controleer voordat u de binnenkant van de machine reinigt of u de telefoonlijn eerst hebt ontkoppeld en daarna het voedingssnoer uit het stopcontact hebt verwijderd. Hanteer de stekker nooit met natte handen. U kunt dan namelijk  $\bigwedge$ een elektrische schok krijgen.

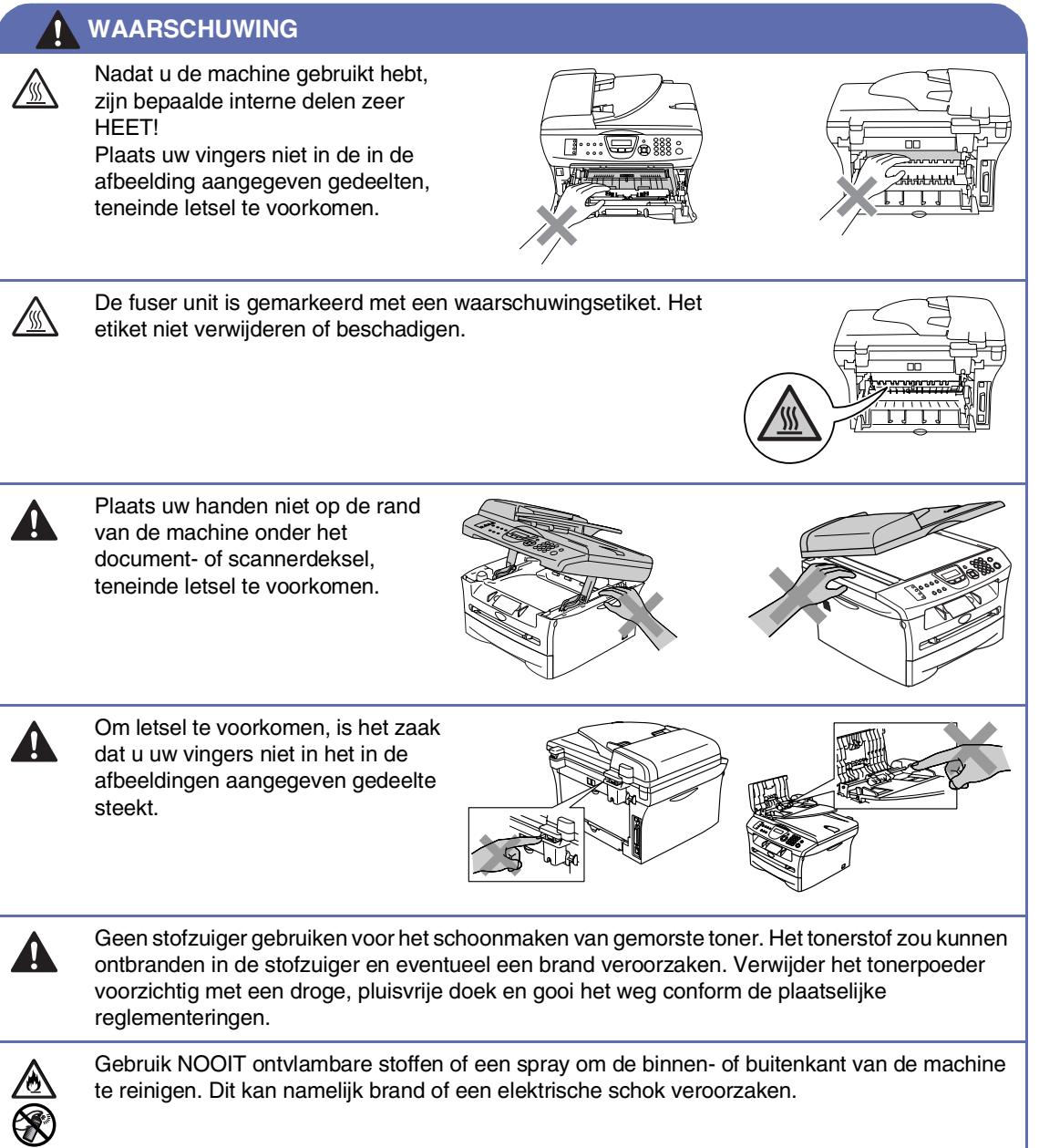

#### **WAARSCHUWING**

■ Wanneer u de machine verplaatst, neemt u deze vast aan de handgrepen onder de scanner. Draag de machine NOOIT aan de onderkant.

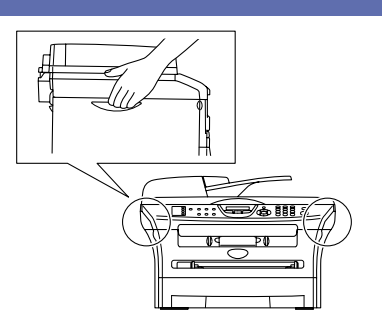

- Ga bij het installeren of wijzigen van telefoonlijnen voorzichtig te werk. Raak niet-geïsoleerde telefoondraden of aansluitingen nooit aan, tenzij de telefoonlijn bij het wandcontact is afgesloten. Installeer telefoonbedrading nooit tijdens onweer. Installeer een telefoonwandcontact nooit op een vochtige plaats.
- Installeer dit product in de nabijheid van een goed bereikbaar stopcontact. In geval van nood moet u het netsnoer uit het stopcontact trekken om de stroom volledig uit te schakelen.

#### **WAARSCHUWING**

#### **BELANGRIJKE VEILIGHEIDSVOORSCHRIFTEN**

Volg bij het gebruiken van uw telefoonapparatuur belangrijke veiligheidsvoorschriften (bijvoorbeeld de volgende) altijd op, teneinde het risico van brand, stroomstoot of lichamelijk letsel te verminderen:

- 1. Gebruik dit product niet in de buurt van water, bijvoorbeeld bij een badkuip, wasbak, aanrecht of wasmachine, in een natte kelder of in de buurt van een zwembad.
- 2. Gebruik dit product niet tijdens een storm. Bliksem kan mogelijk elektrische schokken veroorzaken.
- 3. Gebruik dit product niet in de buurt van een gaslek, wanneer u dit gaslek wilt melden.

BEWAAR DEZE VOORSCHRIFTEN

# **Beknopt overzicht**

#### **Faxen verzenden**

#### **Automatisch verzenden met de ADF**

- 1 Wanneer het lampje niet groen oplicht, drukt u op (**Fax**).
- 

2 Uw document laden.

3 Voer het gewenste faxnummer in. U kunt hiervoor de ééntoetsnummers, de snelkiestoetsen of de kiestoetsen gebruiken, of u kunt het nummer zoeken.

4 Druk op **Start**.

#### **Nummers opslaan**

#### **Eéntoetsnummers opslaan**

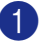

1 Druk op **Menu/Set**, **2**, **3**, **1**.

2 Druk op het ééntoetsnummer waar u het nummer wilt opslaan.

# **Opmerking**

Wanneer u ééntoetsnummers 5 tot 8 wilt gebruiken, houdt u **Shift** ingedrukt, terwijl u op het ééntoetsnummer drukt.

3 Toets het nummer in (max. 20 cijfers).

Druk op **Menu/Set**.

4 Toets een naam in van max. 15 tekens (of niet invullen).

Druk op **Menu/Set**.

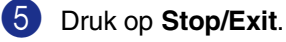

#### **Snelkiesnummers opslaan**

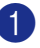

1 Druk op **Menu/Set**, **2**, **3**, **2**.

2 Voer met behulp van de kiestoetsen een driecijferige locatie voor het snelkiesnummer in (001 - 200).

Druk op **Menu/Set**.

- 3 Toets het nummer in (max. 20 cijfers). Druk op **Menu/Set**.
- 4 Toets een naam in van max. 15 tekens (of niet invullen).

Druk op **Menu/Set**.

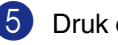

5 Druk op **Stop/Exit**.

### **Nummers kiezen**

#### **Eéntoetsnummers/snelkiesnummers**

- 1 Wanneer het lampje niet groen oplicht, drukt u op (**Fax**).
- 2 Uw document laden.
- 3 Druk op het ééntoetsnummer dat u wilt bellen.

# **Opmerking**

Wanneer u de ééntoetsnummers 5 tot 8 wilt kiezen, houdt u **Shift** ingedrukt terwijl u op het ééntoetsnummer drukt

—**OF**—

Druk op **Search/Speed Dial**, en daarna op **#**. Toets het snelkiesnummer van drie cijfers in.

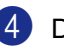

4 Druk op **Start**.

#### **Zoeken gebruiken**

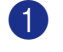

1 Wanneer het lampje niet groen oplicht, drukt u op (**Fax**).

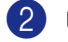

2 Uw document laden.

3 Druk op **Search/Speed Dial**, en toets de eerste letter in van de naam die u zoekt.

4 Druk op  $\triangleleft$  of  $\triangleright$  om in het geheugen te zoeken.

5 Druk op **Start**.

#### **Kopiëren**

#### **Enkele kopie**

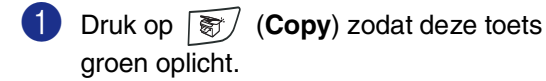

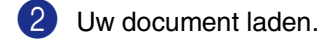

3 Druk op **Start**.

#### **Kopieën sorteren bij gebruik van de ADF**

- **1** Druk op  $\boxed{\mathcal{F}}$  (**Copy**) zodat deze toets groen oplicht.
- 2 Uw document laden.
- 3 Voer met de kiestoetsen in hoeveel kopieën u wilt maken (max. 99).
- 4 Druk op **Options** en ▲ of ▼ om Stapel/Sorteer te selecteren.

Druk op **Menu/Set**.

5 Druk op ▲ of ▼ om Sorteren te selecteren. Druk op **Menu/Set**.

 $\mathbf{I}$ 

6 Druk op **Start**.

# Inhoudsopgave

# Inleiding

1

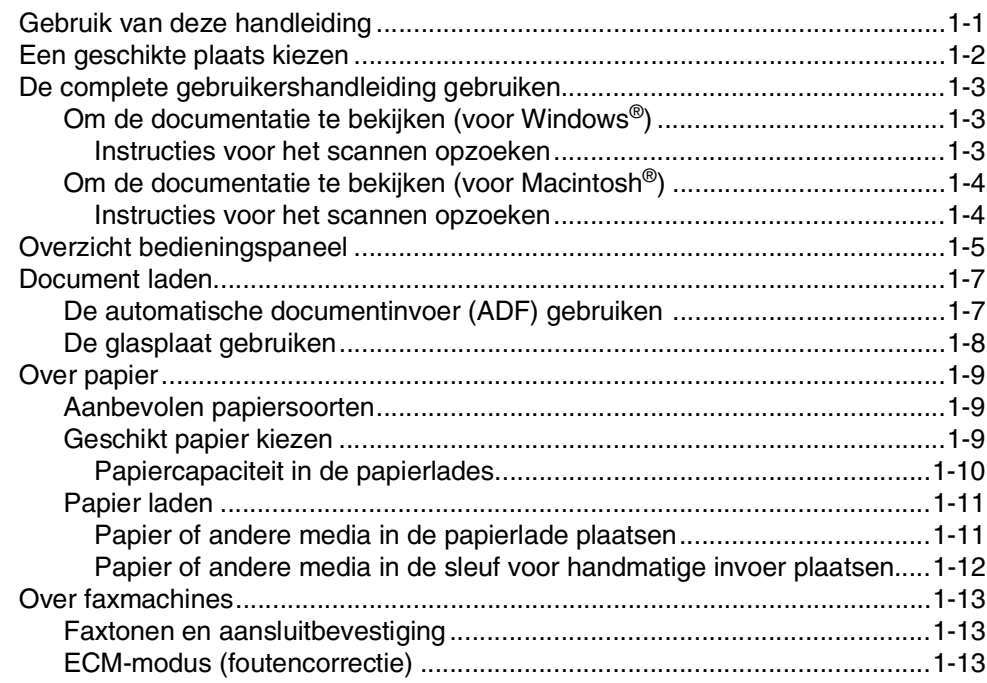

#### $\overline{2}$ Aan de slag

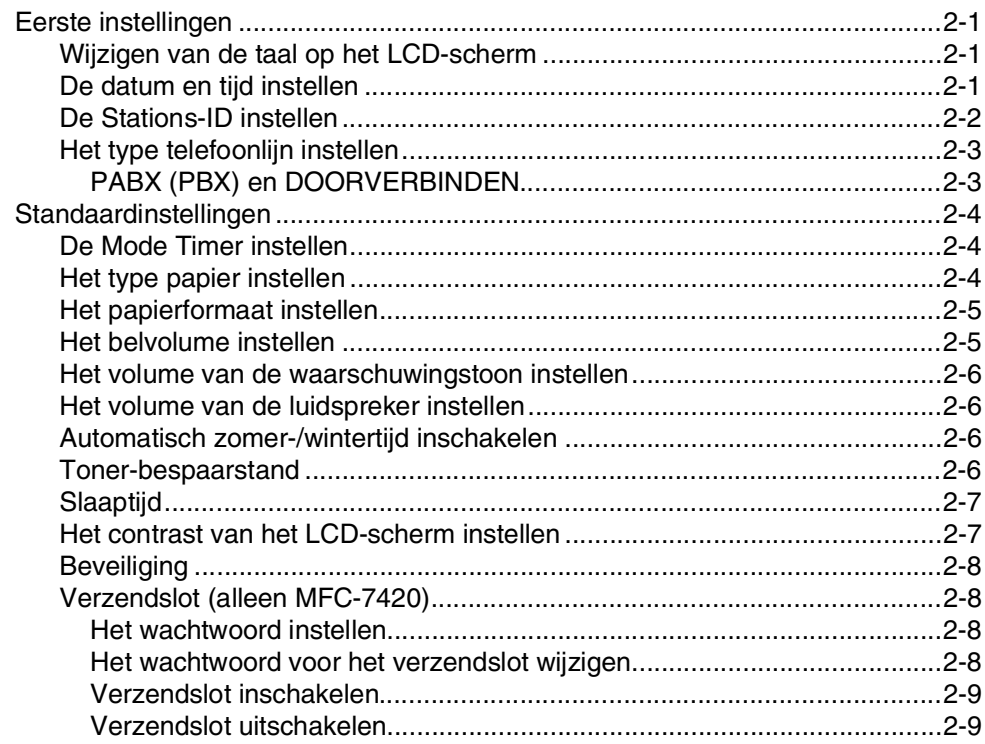

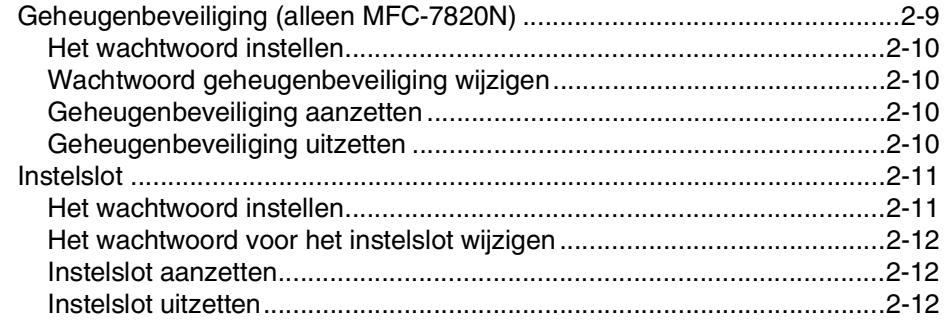

#### $\mathbf{3}$ Het verzenden instellen

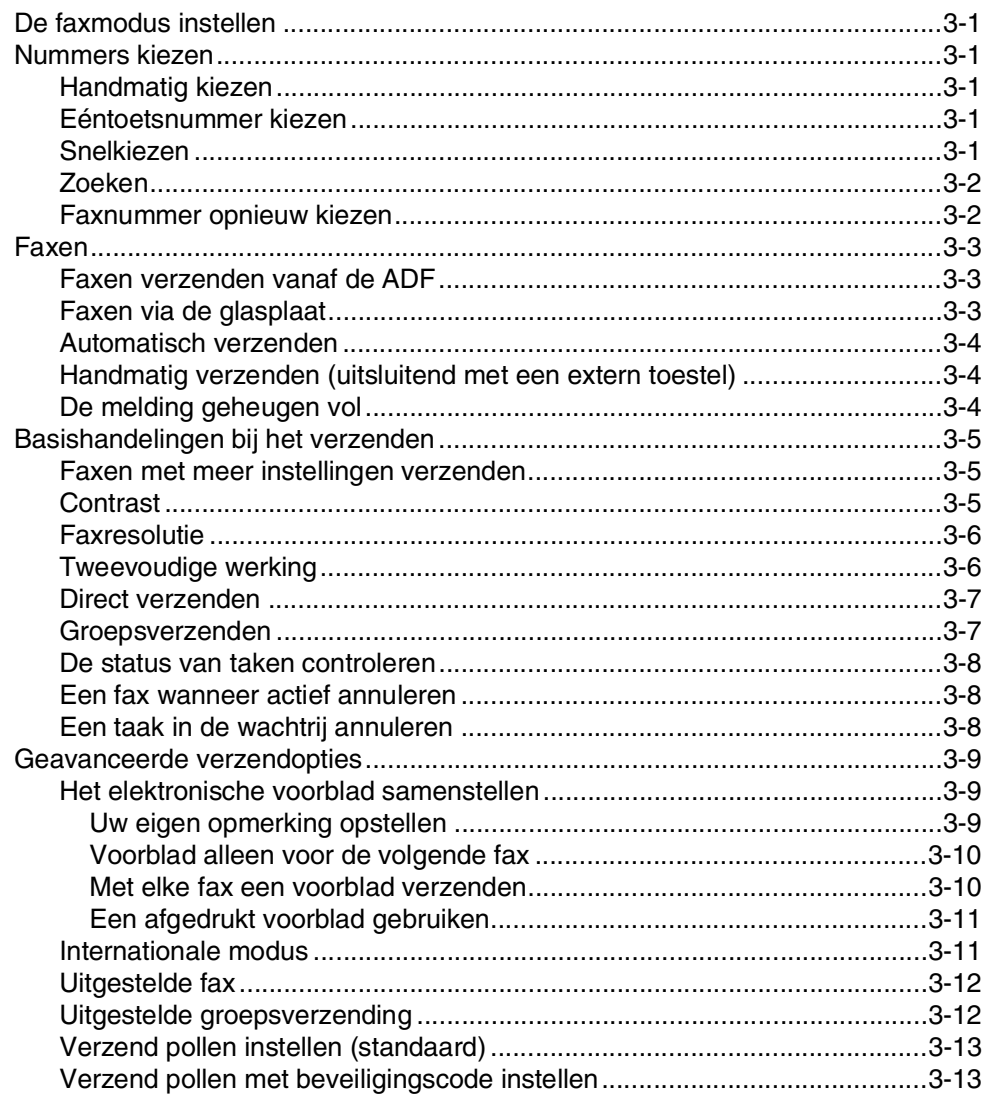

# **4 [De ontvangstmodus instellen](#page-54-0)**

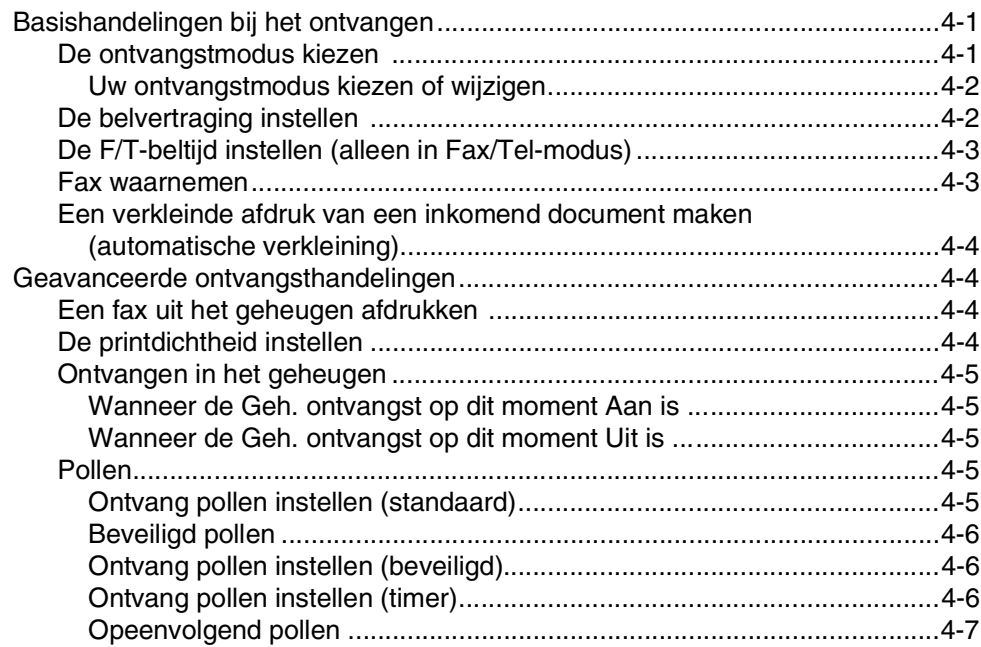

# **5 [Snelkiesnummers en kiesopties](#page-61-0)**

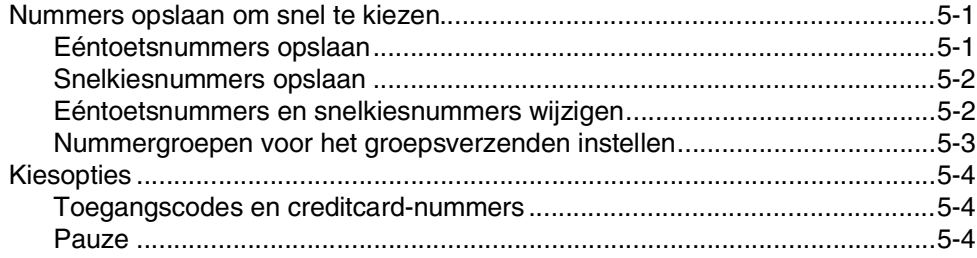

# **6 [Opties voor afstandsbediening](#page-65-0)**

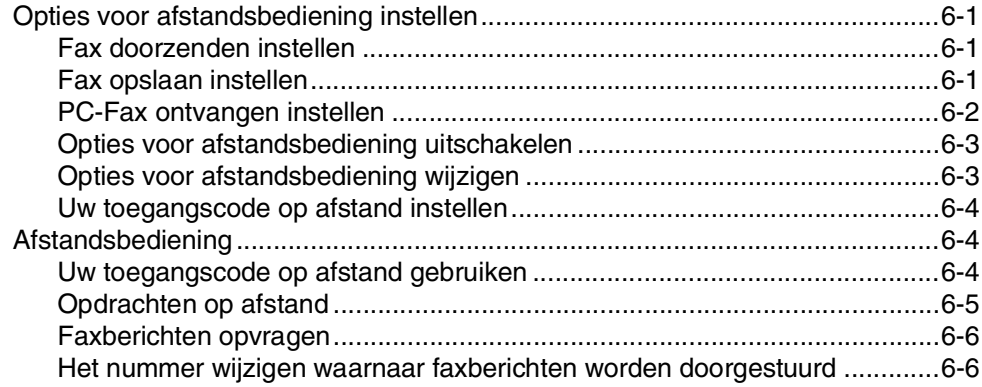

#### $\mathbf{7}$ Rapporten afdrukken

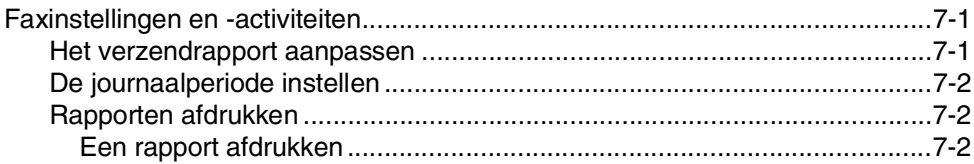

#### 8 Kopiëren

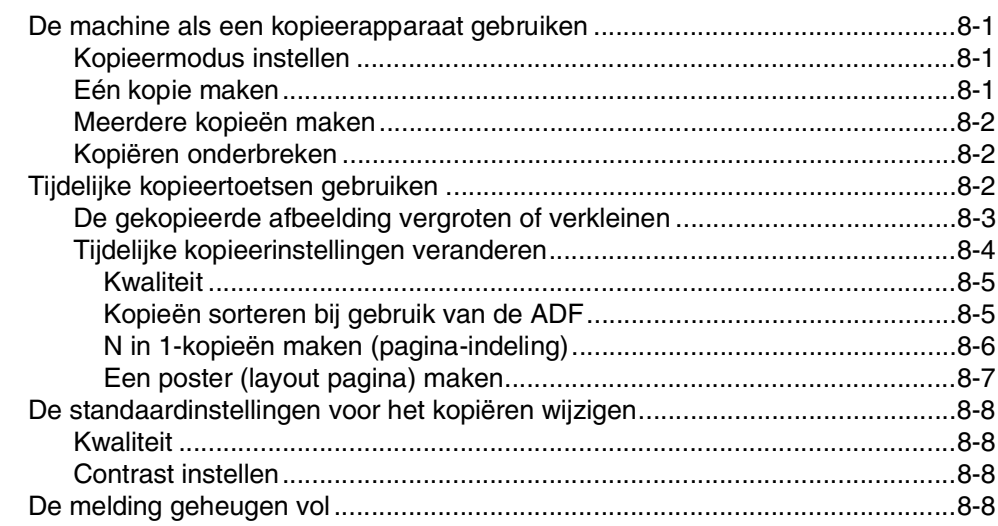

#### 9 Software- en netwerkfuncties

#### 10 **Belangrijke informatie**

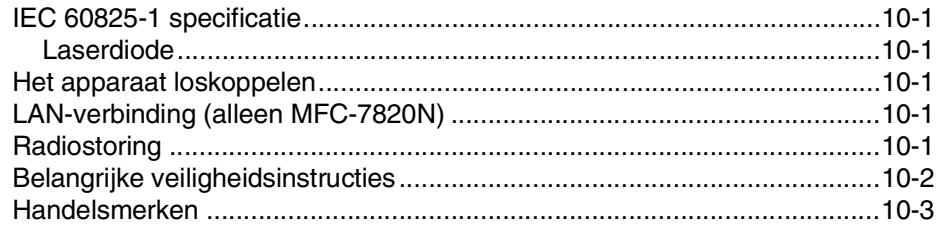

#### 11 Problemen oplossen en routineonderhoud

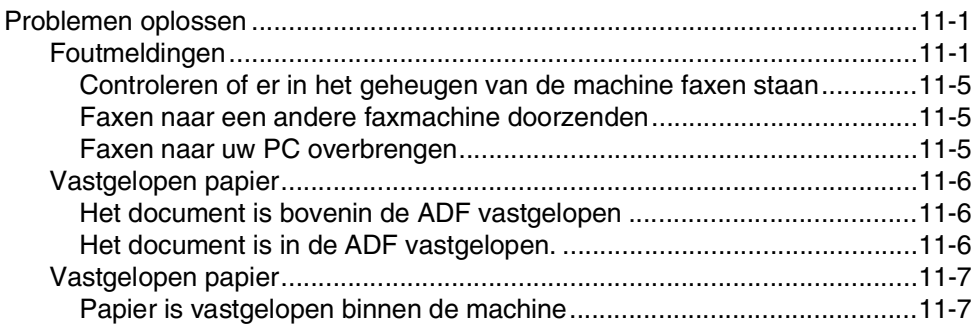

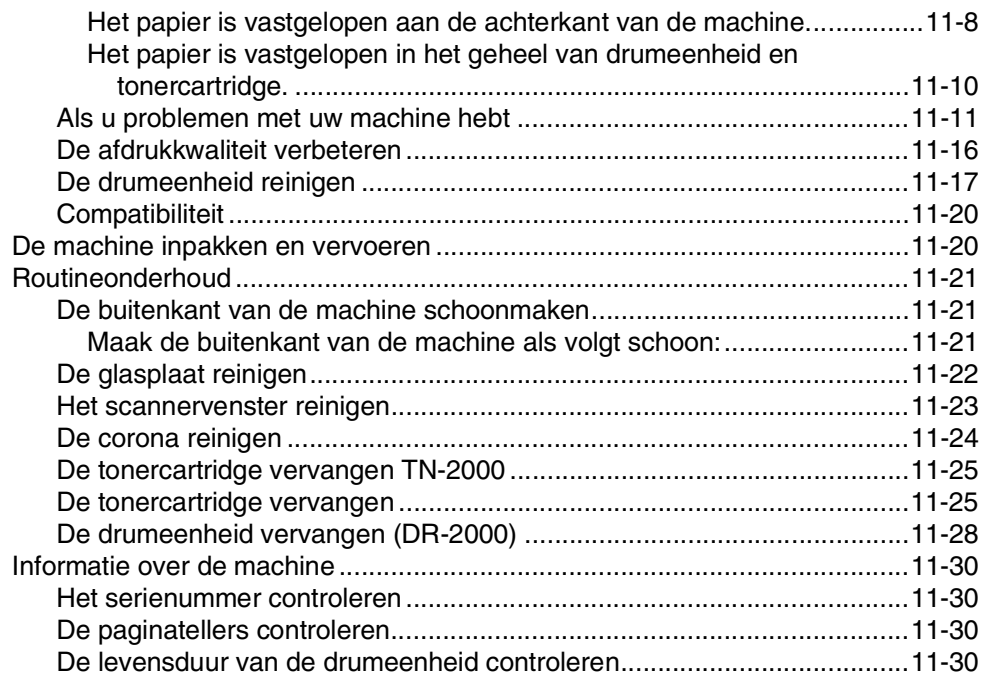

# **A [Bijlage A](#page-115-0)**

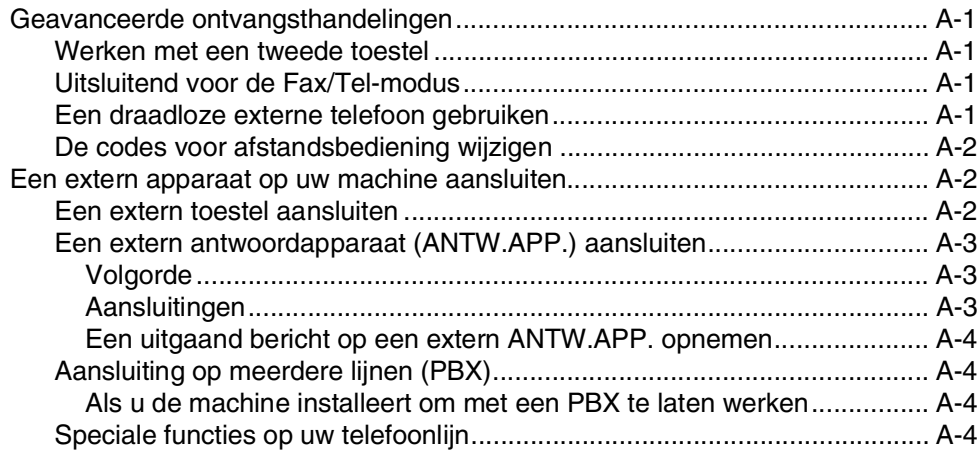

# **B [Bijlage B](#page-119-0)**

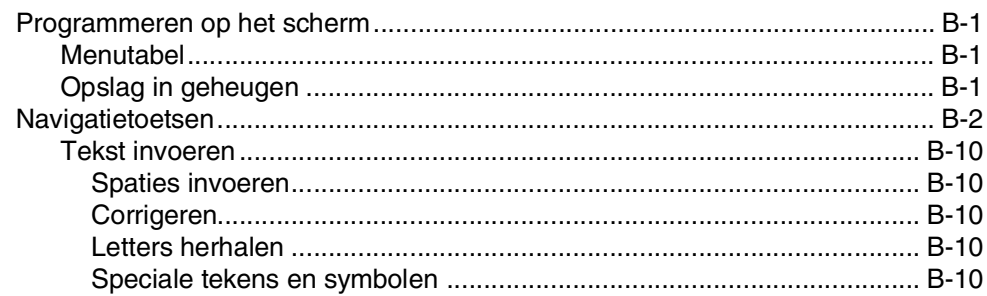

#### V Verklarende woordenlijst  $V-1$ S **Specificaties** Optionele externe draadloze print-/scanserver (NC-2200w) .................................. S-9 ı **Index** I-1

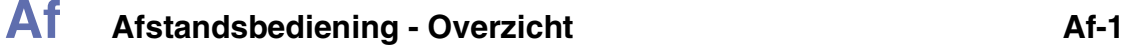

<span id="page-16-0"></span>**Inleiding**

**1**

# <span id="page-16-1"></span>**Gebruik van deze handleiding**

In deze handleiding worden speciale symbolen gebruikt die u attenderen op belangrijke waarschuwingen, informatie en handelingen. Speciale lettertypen identificeren de in te drukken toetsen, de meldingen die op het LCD-scherm verschijnen en belangrijke punten of verwante onderwerpen.

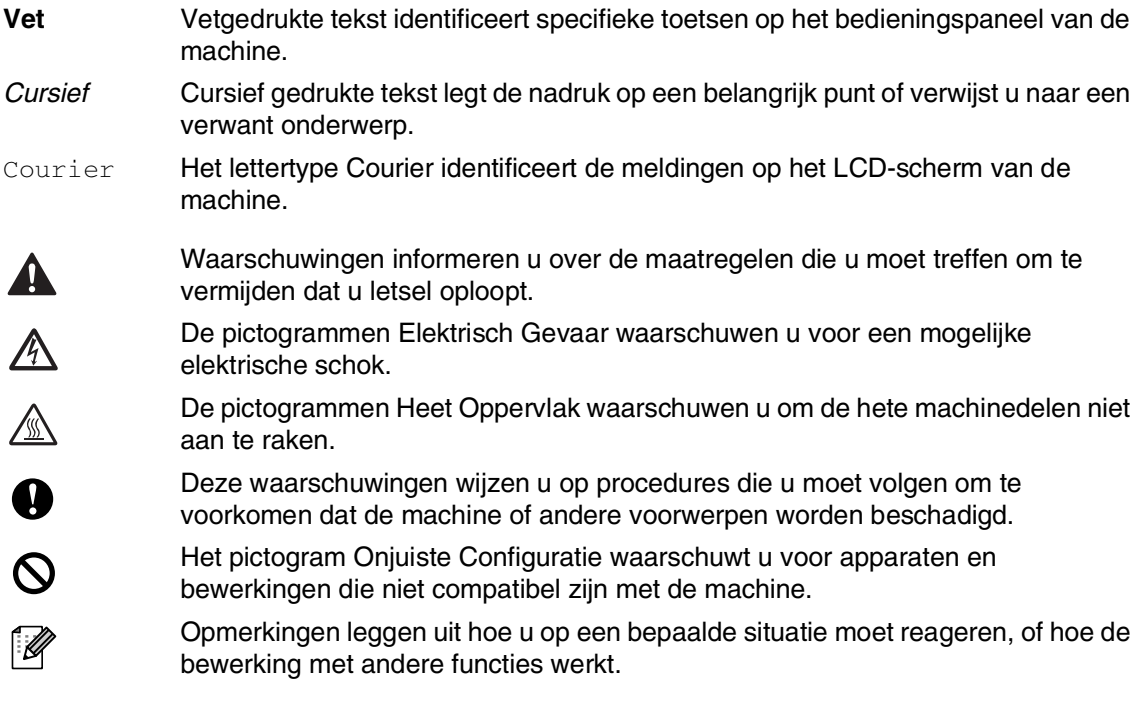

# <span id="page-17-0"></span>**Een geschikte plaats kiezen**

Zet de machine op een plat, stabiel oppervlak, bijvoorbeeld een bureau. Kies een trillingsvrije plaats. Plaats de machine in de buurt van een telefoonaansluiting en een standaard geaard stopcontact. Kies een plaats waar de temperatuur tussen de 10°C en 32,5°C blijft.

### **VOORZICHTIG**

- Zet uw machine niet op een plaats waar veel mensen heen en weer lopen.
- Plaats de machine niet in de buurt van verwarmingstoestellen, airconditioners, water, chemicaliën of koelkasten.
- Zorg dat de machine niet wordt blootgesteld aan direct zonlicht, overmatige warmte, vocht of stof.
- Sluit uw machine niet aan op een stopcontact dat is voorzien van een wandschakelaar of een automatische timer.
- Bij een stroomonderbreking kunnen de gegevens in het geheugen van de machine verloren gaan.
- Sluit de machine niet aan op een stopcontact dat op dezelfde stroomkring zit als grote apparaten of andere apparatuur die de stroomtoevoer kan verstoren.
- Vermijd bronnen die storingen kunnen veroorzaken, zoals luidsprekers of de basisstations van draadloze telefoons.

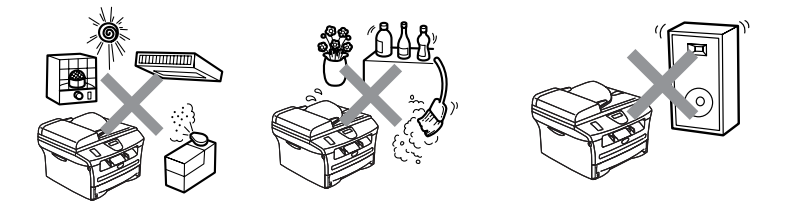

# <span id="page-18-0"></span>**De complete gebruikershandleiding gebruiken**

Deze gebruikershandleiding bevat niet alle informatie over de machine, zoals hoe de geavanceerde functies van fax, printer, scanner, PC-Fax en netwerk te gebruiken. Voor gedetailleerde informatie over deze bewerkingen verwijzen wij u naar de complete gebruikershandleiding in 'Documentatie' op de CD-ROM.

# **Opmerking**

Netwerk is niet beschikbaar voor MFC-7420.

MFC-7420: netwerkfuncties zijn alleen beschikbaar met een optionele print- of print/scanserver

### <span id="page-18-1"></span>**Om de documentatie te bekijken (voor Windows®)**

Selecteer in het **Start** menu **Brother**, **MFL Pro Suite MFC-XXXX** (waarbij XXXX uw modelnaam is) uit de programmagroep en selecteer vervolgens **Gebruikershandleiding**.

#### —**OF**—

- Zet uw PC aan. Plaats de Brother CD-ROM met Windows® in uw CD-ROM-station.
- Als het scherm met de modelnaam verschijnt, klikt u op de naam van uw model.
- 3 Als het scherm met de taal verschijnt, klikt u op de gewenste taal.

Het hoofdmenu van de CD-ROM wordt geopend.

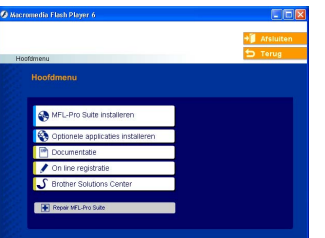

# *A* Opmerking.

Als dit venster niet wordt geopend, kunt u Windows® Explorer gebruiken om het programma setup.exe uit te voeren vanuit de hoofdmap van Brother's CD-ROM.

#### 4 Klik op **Documentatie**.

5 Klik op de documentatie die u wilt lezen.

- **Installatiehandleiding:** instructies voor instellen en software-installatie
- **Gebruikershandleiding (2 of 3 handboeken):** Gebruikershandleiding voor stand-alone handelingen, softwareen netwerkhandleiding\*. (\*alleen MFC-7820N)
- **PaperPort**® **Gebruikershandleiding:** Document Management Software

#### <span id="page-18-2"></span>**Instructies voor het scannen opzoeken**

Er zijn verscheidene manieren waarop u documenten kunt scannen. U kunt de instructies als volgt vinden:

#### **Gebruikershandleiding software:**

■ Scannen bij gebruik van Windows<sup>®</sup> in hoofdstuk 2

(Voor Windows® 98/98SE/Me/2000 Professional/XP/Windows NT® Workstation Version 4.0)

■ Het ControlCenter2.0 gebruiken in hoofdstuk 3

(Voor Windows® 98/98SE/Me/2000 Professional/XP/Windows NT® Workstation Version 4.0)

#### **PaperPort**® **Gebruikershandleiding:**

■ Instructies voor scannen direct vanuit ScanSoft® PaperPort®

# <span id="page-19-0"></span>**Om de documentatie te bekijken (voor Macintosh®)**

Zet uw Macintosh<sup>®</sup> aan. Plaats de Brother CD-ROM met Macintosh® in uw CD-ROM-station. Het volgende venster wordt weergegeven.

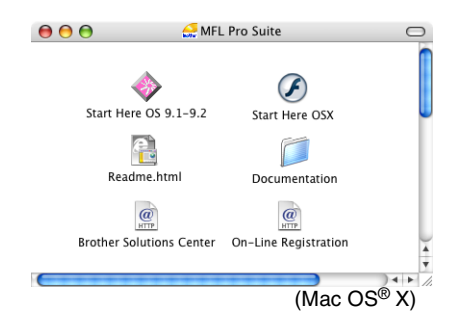

- 2 Dubbelklik op het pictogram **Documentation**.
- 3 Als het scherm met de taal verschijnt, dubbelklikt u op de gewenste taal.
- 4 Klik op de documentatie die u wilt lezen.
	- **Installatiehandleiding:** instructies voor instellen en software-installatie
	- **Gebruikershandleiding (2 of 3 handboeken):** Gebruikershandleiding voor stand-alone handelingen, softwareen netwerkhandleiding\*. (\*alleen MFC-7820N)

#### <span id="page-19-1"></span>**Instructies voor het scannen opzoeken**

Er zijn verscheidene manieren waarop u documenten kunt scannen. U kunt de instructies als volgt vinden:

#### **Gebruikershandleiding software:**

■ Scannen vanaf een Macintosh<sup>®</sup> in hoofdstuk 7

(voor Mac  $OS^{\circledR}$  9.1 - 9.2/Mac  $OS^{\circledR}$  X 10.2.4 of recenter)

- Het ControlCenter2.0 gebruiken (voor Mac OS<sup>®</sup> X 10.2.4 of recenter) in hoofdstuk 7
- Scannen via het netwerk in hoofdstuk 7 (voor Mac  $OS^{\circledR}$  X 10.2.4 of recenter) (alleen MFC-7820N)

#### **Presto!® PageManager® Gebruikershandleiding**

■ Instructies voor scannen direct vanuit Presto!® PageManager®

# <span id="page-20-0"></span>**Overzicht bedieningspaneel**

MFC-7420 en MFC-7820N hebben gelijksoortige toetsen op het bedieningspaneel.

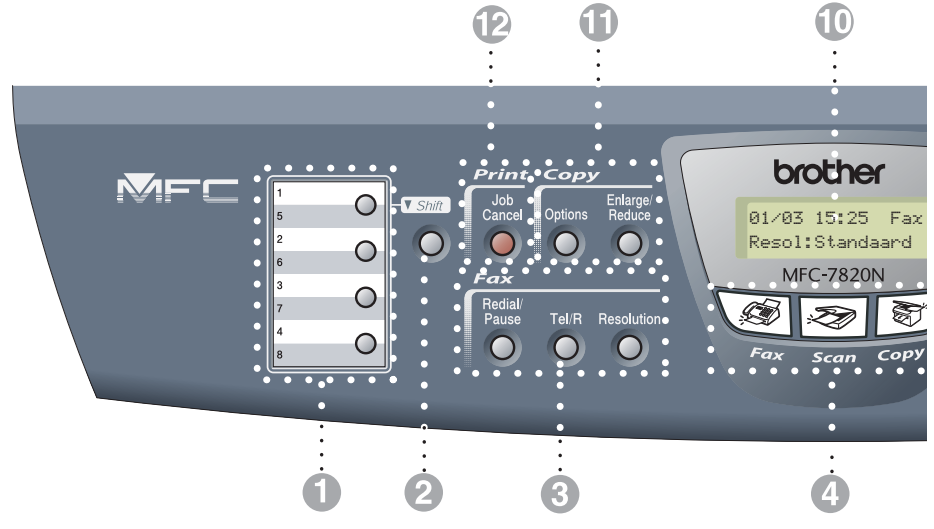

#### 1 **Eéntoetsnummers**

Deze 4 toetsen geven direct toegang tot 8 vooraf opgeslagen nummers.

#### 2 **Shift**

Wanneer u de ééntoetsnummers 5 tot 8 wilt gebruiken, houdt u **Shift** ingedrukt, terwijl u op het ééntoetsnummer drukt.

#### 3 **Fax- en telefoontoetsen**

#### **Redial/Pause**

Met een druk op deze toets wordt het laatst gekozen nummer herhaald. Deze toets wordt tevens gebruikt voor het invoegen van een pauze in snelkiesnummers.

#### **Tel/R**

Deze toets wordt gebruikt voor een telefoongesprek nadat de externe handset met het dubbele belsignaal is opgepakt.

Deze toets wordt tevens gebruikt om toegang te krijgen tot een buitenlijn, of om een telefoontje over te zetten naar een ander toestel dat ook op de PABX (PBX) is aangesloten.

#### **Resolution**

Hiermee stelt u de faxresolutie in.

#### 4 **Modustoetsen:**

#### $\backslash$  Set **Fax**

Voor het faxen van documenten.

#### :TD) **Scan**

Voor het scannen van documenten.

图/ Copy

Voor het kopiëren van documenten.

#### 5 **Navigatietoetsen:**

#### **Menu/Set**

Dezelfde toets wordt voor het bedienen van het menu en de instellingen gebruikt. Met deze toets krijgt u toegang tot het menu

en de programmeermodus, en kunt u instellingen in de machine opslaan.

#### $\Box$   $\Box$

In standby kunt u, door op deze toetsen te drukken, het belvolume afstellen.

#### ▼ **Search/Speed Dial**

Met deze toets kunt u nummers opzoeken die in het kiesgeheugen zijn opgeslagen. Hiermee kunt u tevens opgeslagen nummers kiezen door op de toets **#** te drukken en vervolgens een driecijferig nummer in te voeren.

#### ▲▲

Druk op deze toets om vooruit of achteruit door de menuopties te bladeren.

#### ▲ of ▼

druk op deze toets om door de menu's en opties te bladeren.

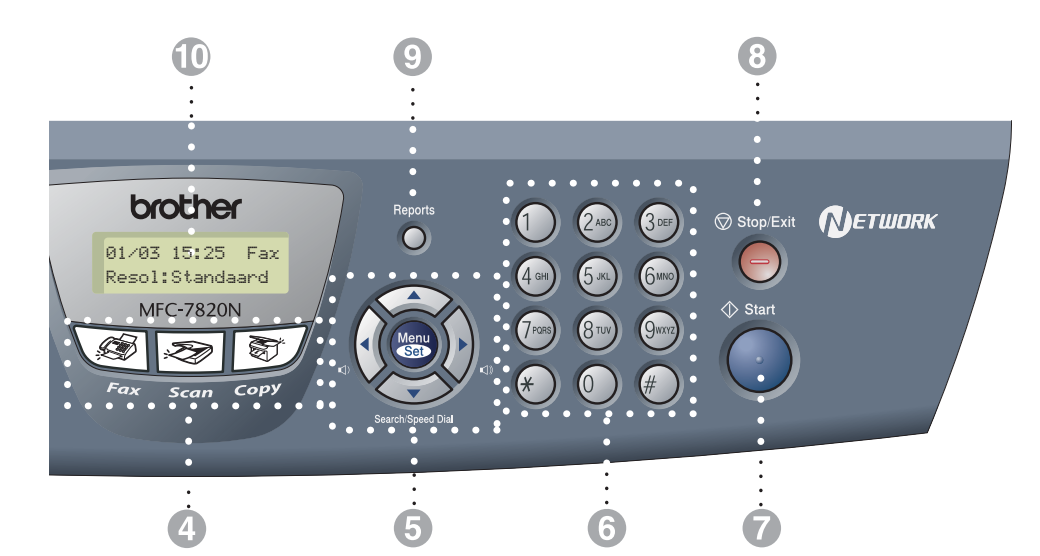

#### 6 **Kiestoetsen**

Gebruik deze toetsen om telefoon- of faxnummers te kiezen. Deze toetsen worden tevens gebruikt als toetsenbord om informatie in de machine in te voeren.

#### 7 **Start**

Met deze toets start u het faxen of maakt u kopieën.

#### 8 **Stop/Exit**

Met een druk op deze toets wordt een bewerking gestopt of de programmeermodus afgesloten.

#### 9 **Reports**

Voor het afdrukken van het verzendrapport, de helplijst, de snelkieslijst, het journaal, de gebruikersinstellingen, het bestelformulier en de netwerkconfiguratie\*. (\*alleen MFC-7820N)

#### @ **Liquid Crystal Display (LCD)**

Op het LCD-scherm verschijnen prompts die u helpen bij het instellen en gebruiken van uw machine.

#### A **Kopieertoetsen (tijdelijke instellingen):**

#### **Enlarge/Reduce**

Hiermee kunt u kopieën vergroten of verkleinen, afhankelijk van het door u geselecteerde percentage.

#### **Options**

U kunt snel en gemakkelijk tijdelijke instellingen selecteren voor het kopiëren.

#### B **Printertoets:**

#### **Job Cancel**

U kunt een printtaak annuleren en het afdrukgeheugen wissen.

# <span id="page-22-0"></span>**Document laden**

U kunt een fax verzenden, kopiëren en scannen vanuit de ADF (automatische documentinvoer) en vanaf de glasplaat.

# <span id="page-22-1"></span>**De automatische documentinvoer (ADF) gebruiken**

De ADF heeft een capaciteit van maximaal 35 vellen en voert het papier vel voor vel in. Gebruik standaardpapier 80 g/m2 en blader de stapel altijd door alvorens het papier in de ADF te plaatsen.

## **A VOORZICHTIG**

- Gebruik GEEN omgekruld, verkreukeld, gevouwen, gescheurd of geniet papier, en ook geen papier met paperclips, lijm of plakband.
- **Gebruik GEEN** karton, krantenpapier of textiel.
- Zorg dat in inkt geschreven documenten helemaal droog zijn.
- Documenten die u faxt, moeten tussen 147,3 en 215,9 mm breed en 147,3 tot 356 mm lang.

Blader de stapel goed door. Leg uw documenten met de **bedrukte zijde naar boven, en de bovenrand eerst** in de ADF tot u voelt dat ze de invoerrol raken.

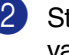

Stel de papiergeleiders in op de breedte van uw documenten.

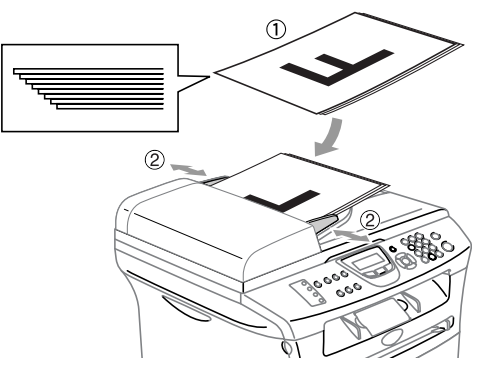

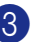

3 Vouw de ADF-documentsteunklep.

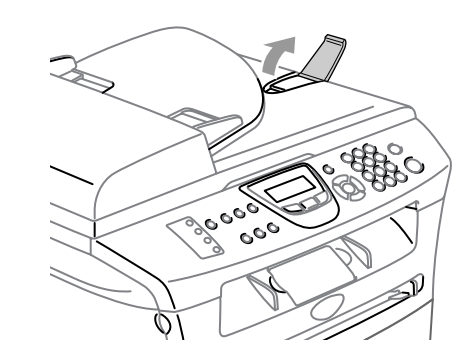

### **VOORZICHTIG**

- **Trek NIET** aan het document wanneer het doorschuift.
- Lijvige documenten die op de glasplaat worden achtergelaten, kunnen storing van de ADF veroorzaken.

# <span id="page-23-0"></span>**De glasplaat gebruiken**

U kunt de glasplaat gebruiken om pagina voor pagina of pagina's uit een boek te faxen, te kopiëren of te scannen. U kunt documenten gebruiken van maximaal 215,9 mm breed en 297 mm lang.

# **Opmerking**

Als u de glasplaat wilt gebruiken, moet de ADF leeg zijn.

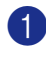

**1** Til het documentdeksel op.

<sup>2</sup> Gebruik de documentgeleiders aan de linkerkant om het document in het midden van de glasplaat te leggen, met de bedrukte zijde naar beneden.

Leg het document met de bedrukte zijde naar beneden op de glasplaat.

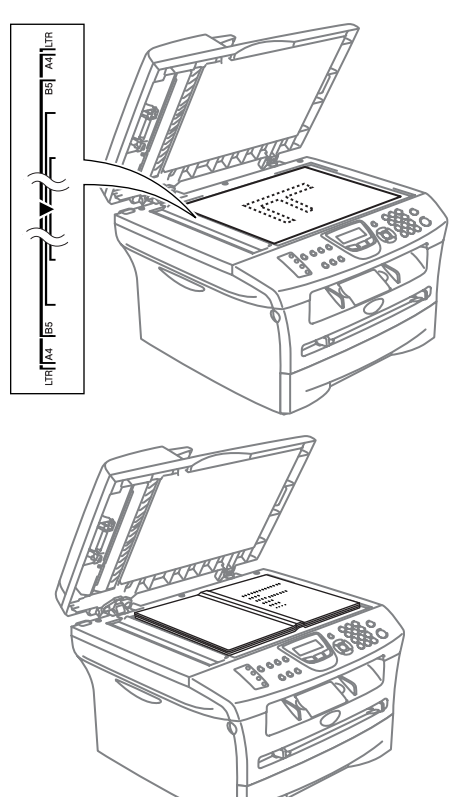

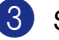

3 Sluit het documentdeksel.

### **A VOORZICHTIG**

Als u een boek of een lijvig document wilt scannen, laat het deksel dan niet dichtvallen en druk er niet op.

# <span id="page-24-0"></span>**Over papier**

# <span id="page-24-1"></span>**Aanbevolen papiersoorten**

Om de beste afdrukkwaliteit te verkrijgen raden wij u aan het volgende papier te gebruiken.

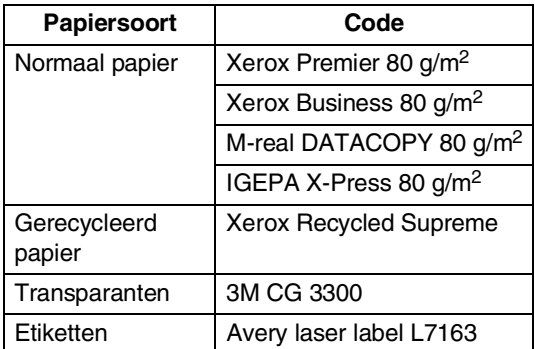

- Gebruik papier dat geschikt is voor kopiëren op normaal papier.
- Gebruik papier van 75 tot 90 g/m<sup>2</sup>.
- Gebruik neutraal papier. Gebruik geen zuurhoudend of alkalisch papier.
- Gebruik long-grain papier.
- Gebruik papier met een vochtgehalte van circa 5%.

# <span id="page-24-2"></span>**Geschikt papier kiezen**

We adviseren het papier te testen (vooral speciale papierformaten en papiersoorten) op de machine, voordat u grote hoeveelheden papier koopt.

Voor een optimaal printresultaat gebruikt u een aanbevolen papiersoort, vooral voor normaal papier en transparanten. Voor meer informatie over de papierspecificaties neemt u contact op met uw vertegenwoordiger of met de verkoper van uw machine.

- Gebruik etiketten of transparanten die geschikt zijn voor laserprinters.
- Wanneer u speciaal papier gebruikt en de machine het papier niet goed kan invoeren vanuit de papierlade, probeer dan opnieuw vanaf de sleuf voor handmatige invoer.
- U kunt gerecycleerd papier gebruiken in deze machine.

#### **VOORZICHTIG**  $\mathbf{\Omega}$

**Gebruik nooit** de volgende soorten papier of enveloppen, aangezien zij een papierstoring kunnen veroorzaken en uw machine kunnen beschadigen.

#### **Gebruik geen:**

- inkjetpapier;
- gecacheerd papier, zoals papier met een vinyllaag;
- voorbedrukt of erg gestructureerd papier of papier met een briefhoofd in reliëf;
- etiketbladen die al gedeeltelijk zijn opgebruikt;
- papier dat reeds is bedrukt;
- papier dat niet netjes kan worden gestapeld;
- papier vervaardigd uit kortlopend papier;
- papier dat beschadigd, gekruld of gekreukt is of een onregelmatige vorm heeft.

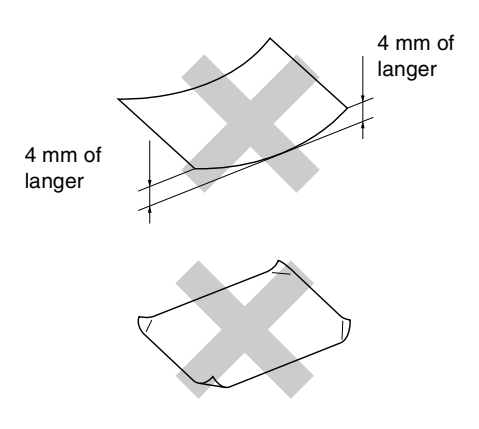

#### **Gebruik geen:**

- zakachtige enveloppen;
- enveloppen die zelfklevend zijn;
- enveloppen met reliëf (met verhoogd opschrift);
- enveloppen met sluithaken;
- enveloppen die geen scherpe vouw hebben;
- enveloppen die aan de binnenkant zijn voorbedrukt.

#### <span id="page-25-0"></span>**Papiercapaciteit in de papierlades**

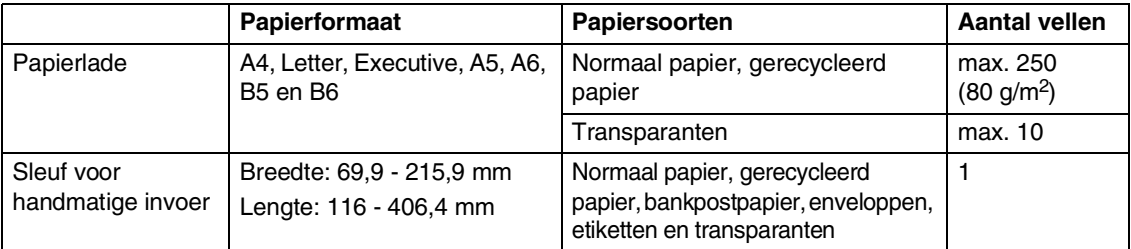

# <span id="page-26-0"></span>**Papier laden**

#### <span id="page-26-1"></span>**Papier of andere media in de papierlade plaatsen**

1 Trek de papierlade volledig uit de machine.

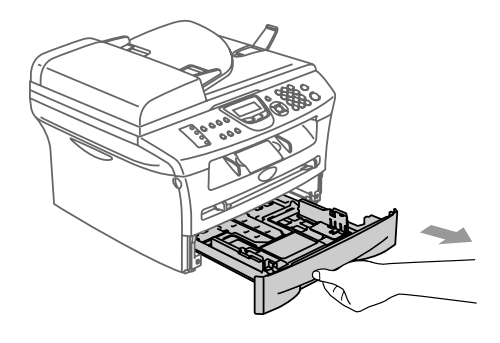

2 Druk op de ontgrendeling van de papiergeleiders en verschuif deze voor het correcte papierformaat. Controleer of de geleiders goed vastzitten in de papierlade.

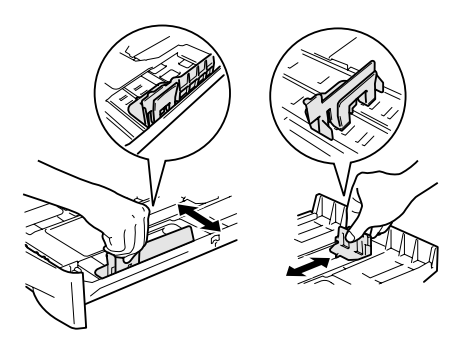

3 Blader de stapel papier goed door om te voorkomen dat papier vastloopt of scheef wordt ingevoerd.

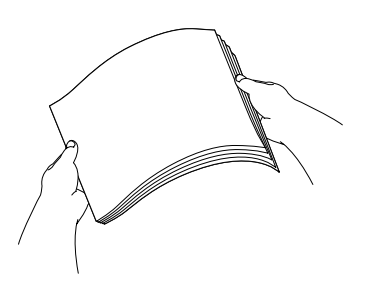

4 Plaats het papier in de lade.

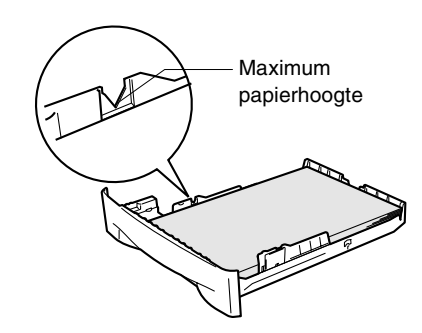

5 Schuif de papierlade goed in de machine en vouw de steunklep van de uitvoerpapierlade uit, voor u de machine gaat gebruiken.

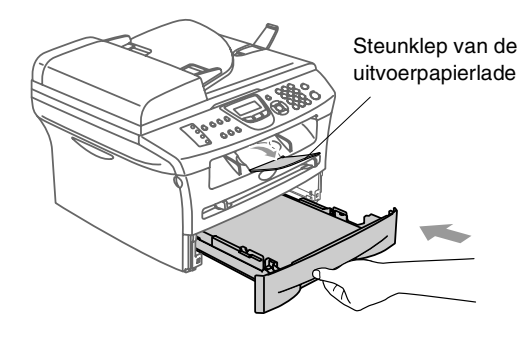

### **Opmerking**

Wanneer u papier in de papierlade doet, dient u rekening te houden met het volgende:

- Het papier moet vlak in de lade liggen en onder de maximum markering, en de papiergeleiders moeten de randen van het papier aanraken.
- De te bedrukken zijde moet naar beneden zijn.

#### <span id="page-27-0"></span>**Papier of andere media in de sleuf voor handmatige invoer plaatsen**

U kunt enveloppen en speciale afdrukmedia één voor één in deze sleuf plaatsen. Gebruik de sleuf voor handmatige invoer als u op etiketten, enveloppen of dikker papier wilt afdrukken of kopiëren.

1 Verschuif de papiergeleiders voor het juiste papierformaat.

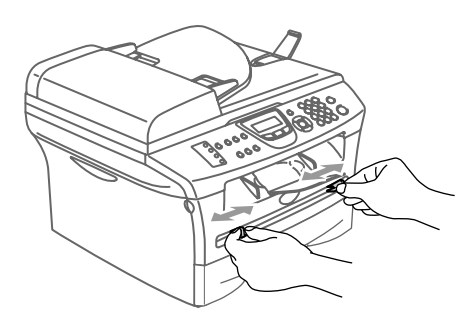

2 Schuif één vel papier met beide handen in de sleuf voor handmatige invoer, totdat u voelt dat de voorzijde van het papier de papierinvoerrol raakt. Laat het papier los, wanneer u voelt dat de machine het papier gedeeltelijk invoert.

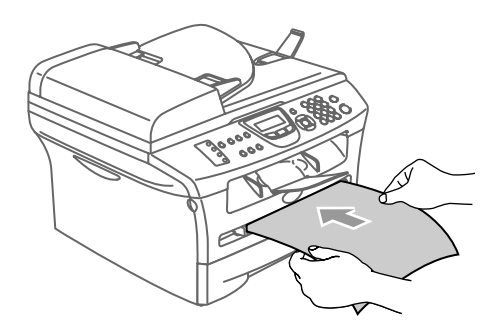

# **Opmerking**

Wanneer u papier in de sleuf voor handmatige invoer plaatst, dient u rekening te houden met het volgende:

- De te bedrukken zijde moet naar boven zijn.
- Leg eerst de bovenzijde van het papier in de sleuf en duw het daarna voorzichtig helemaal in de sleuf.
- Het papier moet recht en in de juiste positie in de sleuf voor handmatige invoer liggen. Anders wordt het papier niet goed ingevoerd en krijgt u een slechte afdruk of kan het papier vastlopen.
- Leg slechts één vel of envelop tegelijk in de sleuf voor handmatige invoer, anders kan de machine vastlopen.
- U kunt kleine stukjes bedrukt papier eenvoudiger uit de uitvoerpapierlade verwijderen, als u het scannerdeksel met beide handen optilt, zoals aangegeven in de afbeelding.

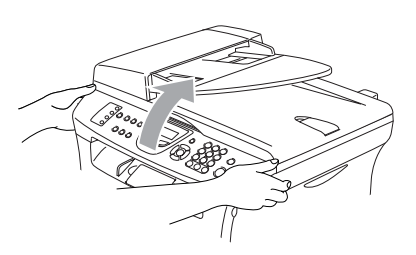

U kunt de machine blijven gebruiken terwijl het scannerdeksel omhoog staat. U kunt het scannerdeksel in de oorspronkelijke stand terugbrengen door het met beide handen naar beneden te drukken.

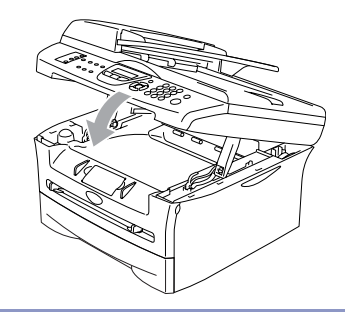

# <span id="page-28-0"></span>**Over faxmachines**

### <span id="page-28-1"></span>**Faxtonen en aansluitbevestiging**

Wanneer iemand u een fax stuurt, zendt hun faxmachine faxtonen (CNG-tonen) naar uw apparaat. Dit zijn zachte, onderbroken geluidssignalen met een tussenpauze van 4 seconden. U hoort deze tonen als u na het kiezen op **Start** drukt. Ze houden tot ongeveer 60 seconden na het kiezen aan. Tijdens deze 60 seconden start de verzendende machine met de aansluitbevestiging of verbinding met het ontvangende apparaat.

Telkens wanneer u automatisch een fax verzendt, worden er via de telefoonlijn faxtonen uitgezonden. U zult deze zachte geluidssignalen snel genoeg herkennen elke keer als u de telefoon op uw faxlijn beantwoordt, zodat u weet wanneer er een faxbericht binnenkomt.

De ontvangende faxmachine antwoordt met faxontvangsttonen: een luid tjirpend geluid. Een ontvangende faxmachine laat dit tjirpende geluid ongeveer 40 seconden lang horen, en op het LCD-scherm wordt de melding Ontvangst weergegeven.

Als uw machine in de stand Alleen Fax staat, wordt elk telefoontje automatisch met de faxontvangsttonen beantwoordt. Zelfs als de andere partij ophangt, blijft uw machine gedurende ongeveer 40 seconden faxontvangsttonen uitzenden, en blijft de melding Ontvangst op het LCD-scherm staan. Druk op **Stop/Exit** om het ontvangen te annuleren.

De aansluitbevestiging vindt plaats op het moment dat de faxtonen van de verzendmachine en de ontvangsttonen van de ontvangende machine elkaar overlappen. Dit moet ten minste 2 tot 4 seconden duren, zodat beide machines kunnen bepalen op welke wijze de fax wordt verzonden en ontvangen. De aansluitbevestiging kan pas beginnen wanneer de oproep is beantwoord. De faxtonen blijven slechts circa 60 seconden actief nadat het nummer is gekozen. Het is dus belangrijk dat de ontvangende machine deze oproep zo snel mogelijk beantwoordt.

# <span id="page-28-2"></span>**ECM-modus (foutencorrectie)**

In de ECM-modus controleert de machine een faxtransmissie om na te gaan of deze zonder storingen verloopt. Wanneer de machine tijdens de faxtransmissie fouten ontdekt, worden de pagina's die een fout hebben gegeven, opnieuw verzonden. ECM-transmissies zijn uitsluitend mogelijk als beide faxmachines over deze functie beschikken. In dat geval worden faxberichten tijdens het verzenden en ontvangen continu gecontroleerd en in geval van ruis op de lijn gecorrigeerd.

Als deze functie niet meer functioneert, verwijder dan uw faxen uit het geheugen. **2**

# <span id="page-29-0"></span>**Aan de slag**

# <span id="page-29-1"></span>**Eerste instellingen**

# <span id="page-29-2"></span>**Wijzigen van de taal op het LCD-scherm**

U kunt de taal op het LCD-scherm wijzigen.

- 1 Druk op **Menu/Set**, **0**, **0**.
- Druk op  $\blacktriangle$  of  $\nabla$  om uw taal te selecteren.

Druk op **Menu/Set**.

3 Druk op **Stop/Exit**.

# <span id="page-29-3"></span>**De datum en tijd instellen**

Als de machine niet in gebruik is, worden de datum en tijd weergegeven. Als u de Stations-ID instelt, worden de datum en tijd die door uw machine worden weergegeven op elke verzonden fax afgedrukt. Als de stroom uitvalt, moet u de datum en tijd waarschijnlijk opnieuw instellen. Alle andere instellingen blijven bewaard.

### **Opmerking**

Uw machine kan de datum en de tijd max. 2 uur (voor MFC-7420) of 4 dagen (voor MFC-7820N) opslaan, mocht er een stroomstoring optreden.

1 Druk op **Menu/Set**, **0**, **2**.

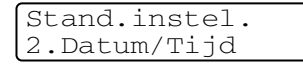

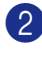

2 Toets de laatste twee cijfers van het jaartal in.

- 3 Druk op **Menu/Set**.
	- Toets twee cijfers in voor de maand. Druk op **Menu/Set**.

(Voer bijvoorbeeld 09 in voor september of 10 voor oktober.)

**5** Toets twee cijfers in voor de dag.

Druk op **Menu/Set**.

(Voer bijvoorbeeld 06 in voor de 6e.)

6 Toets de tijd in 24-uursformaat in.

### Druk op **Menu/Set**.

(Toets bijvoorbeeld 15:25 in voor 3:25 PM.)

## 7 Druk op **Stop/Exit**.

Op het LCD-scherm worden nu de datum en tijd weergegeven wanneer de machine inactief is in de faxmodus.

Wanneer de machine in de slaapstand staat, wordt op het LCD-scherm de melding Slaapstand weergegeven. (Zie *Slaaptijd* [op pagina 2-7.](#page-35-0))

# <span id="page-30-0"></span>**De Stations-ID instellen**

U zou uw naam of de naam van uw bedrijf en het faxnummer moeten opslaan, zodat deze worden afgedrukt op alle faxpagina's die u verzendt.

Het is uiterst belangrijk dat het faxnummer in internationaal standaardformaat worden ingevoerd; met andere woorden: precies in onderstaande volgorde.

- Het "+" (plus) teken (druk op de  $\star$  toets)
- Uw landnummer (bv. "31" voor Nederland of "32" voor België)
- Uw netnummer zonder de eerste "0"
- Een spatie
- Uw abonneenummer, eventueel met spaties voor de duidelijkheid.

Als uw faxmachine bijvoorbeeld in België is geïnstalleerd, en dezelfde lijn wordt gebruikt voor zowel faxen als telefoongesprekken en uw nationale telefoonnummer 02 444 555 is, dan moet u de Stations-ID voor uw fax- en telefoonnummer als volgt instellen: +44 161 444 5555.

#### 1 Druk op **Menu/Set**, **0**, **3**.

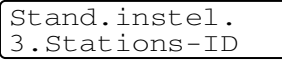

2 Voer uw faxnummer in (max. 20 cijfers). Druk op **Menu/Set**.

3 Toets uw telefoonnummer in (max. 20 cijfers).

#### Druk op **Menu/Set**.

(Als het telefoonnummer en het faxnummer hetzelfde zijn, moet u hetzelfde nummer nogmaals intoetsen.)

### **Opmerking**

- U kunt geen koppelteken in het nummer invoeren. Om een spatie in te voegen, één keer drukken op ▶ tussen de nummers.
- Het telefoonnummer dat u invoert, wordt alleen op het voorblad gebruikt. (Zie *[Het elektronische voorblad](#page-49-3)  samenstellen* [op pagina 3-9](#page-49-3).)

4 Toets met de kiestoetsen uw naam in (max. 20 tekens). (Zie *Tekst invoeren* [op pagina B-10](#page-128-5)).

Druk op **Menu/Set**.

5 Druk op **Stop/Exit**.

### **Opmerking**

Als de Stations-ID reeds geprogrammeerd is, wordt u gevraagd om op **1** te drukken om deze te wijzigen, of op **2** te drukken om af te sluiten zonder deze te wijzigen.

# <span id="page-31-0"></span>**Het type telefoonlijn instellen**

Als u de machine aansluit op een lijn met PABX (PBX) of ISDN voor het verzenden en ontvangen van faxen, moet u ook het type telefoonlijn dienovereenkomstig wijzigen aan de hand van de volgende stappen.

#### 1 Druk op **Menu/Set**, **0**, **4**.

Stand.instel. 4.Tel lijn inst

2 Druk op ▲ of ▼ om PBX, ISDN (of Normaal) te selecteren.

Druk op **Menu/Set**.

3 Druk op **Stop/Exit**.

### <span id="page-31-1"></span>**PABX (PBX) en DOORVERBINDEN**

De machine is in eerste instantie ingesteld op Normaal, om te worden aangesloten op een standaard openbaar telefoonnetwerk (PSTN). De meeste kantoren gebruiken echter een centraal telefoonsysteem oftewel een Private Automatic Branch Exchange (PABX). Uw machine kan op de meeste PABX (PBX)-telefoonsystemen worden aangesloten. De oproepfunctie van de machine ondersteunt alleen TBR (Timed Break Recall). TBR werkt met de meeste PABX (PBX)-systemen, zodat u toegang krijgt tot een buitenlijn of gesprekken naar een andere lijn kunt doorverbinden. U activeert deze functie door te drukken op **Tel/R**.

# *A* Opmerking.

U kunt een druk op de toets **Tel/R** programmeren als onderdeel van een nummer dat is opgeslagen als een ééntoetsof snelkiesnummer. Hiertoe drukt u tijdens het programmeren van een ééntoets- of snelkiesnummer (**Menu/Set 2**, **3**, **1** of **2**, **3**, **2**) eerst op **Tel/R** (op het scherm verschijnt "!"), waarna u het telefoonnummer intoetst. U hoeft dan niet iedere keer op **Tel/R** te drukken als een ééntoets- of snelkiesnummer gebruik maakt van een buitenlijn. (Zie *[Nummers](#page-61-3)  [opslaan om snel te kiezen](#page-61-3)* op pagina 5-1.) Als PBX echter niet is geselecteerd in de instelling van het type telefoonlijn, kunt u geen ééntoets- of snelkiesnummer gebruiken waarin een druk op **Tel/R** is geprogrammeerd.

# <span id="page-32-0"></span>**Standaardinstellingen**

# <span id="page-32-1"></span>**De Mode Timer instellen**

De machine heeft op het bedieningspaneel drie tijdelijke modus-toetsen: faxen, scannen en kopiëren. U kunt het aantal minuten of seconden wijzigen waarbij de machine na de laatste scan of kopie terugkeert naar de faxmodus. Wanneer u  $U\pm t$  selecteert, blijft de machine in de laatst gebruikte modus.

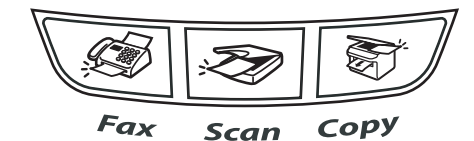

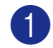

1 Druk op **Menu/Set**, **1**, **1**.

Standaardinst. 1.Tijdklokstand

2 Druk op ▲ of ▼ om 0 Sec., 30 Sec., 1 Min, 2 Min., 5 Min. of Uit te selecteren.

Druk op **Menu/Set**.

3 Druk op **Stop/Exit**.

# <span id="page-32-2"></span>**Het type papier instellen**

Voor de beste afdrukkwaliteit dient u de machine in te stellen op het type papier dat u gebruikt.

1 Druk op **Menu/Set**, **1**, **2**.

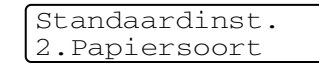

2 Druk op  $\blacktriangle$  of  $\nabla$  om Normaal, Dun, Dik, Extra dik, Transparanten of Gerecycl.papier te selecteren.

Druk op **Menu/Set**.

3 Druk op **Stop/Exit**.

#### **Opmerking**

- Het papier wordt met de bedrukte zijde naar beneden op de uitvoerpapierlade aan de voorkant van de machine uitgeworpen. Als u transparanten of etiketten gebruikt, dient u elk vel onmiddellijk van de uitvoerlade te verwijderen; dit om te voorkomen dat de vellen aan elkaar plakken of verstopt raken.
- U kunt Transparanten selecteren in stap **2** als Letter of A4 als papierformaat is geselecteerd (**Menu/Set**, **1**, **3**).

**2**

# <span id="page-33-0"></span>**Het papierformaat instellen**

U kunt zeven papierformaten voor het printen van uw kopieën gebruiken: Letter, A4, B5, A5, B6, A6 en Executive en twee formaten voor het printen van faxen: Letter en A4. Wanneer u het papierformaat voor de papierlade verandert, moet u ook de instelling voor het papierformaat veranderen, zodat uw machine een binnenkomende fax of een verkleinde kopie op het blad kan doen passen.

# **Opmerking**

Als u Transparanten hebt geselecteerd als papiersoort (**Menu/Set**, **1**, **2**) kunt u alleen Letter of A4 als papierformaat selecteren in stap **2**.

1 Druk op **Menu/Set**, **1**, **3**.

Standaardinst. 3.Papierformaat

2 Druk op ▲ of ▼ om Letter, A4, A5, A6, B5, B6 of Executive te selecteren.

Druk op **Menu/Set**.

3 Druk op **Stop/Exit**.

# <span id="page-33-1"></span>**Het belvolume instellen**

U kunt de beltoon Uit zetten of selecteren hoe luid de bel van de machine overgaat.

- 1 Druk op **Menu/Set**, **1**, **4**, **1**. Volume 1.Belvolume
- 2 Druk op ▲ of ▼ om Laag, Half, Hoog of Uit te selecteren.

Druk op **Menu/Set**.

3 Druk op **Stop/Exit**

#### —**OF**—

U kunt het belvolume aanpassen wanneer uw machine inactief is (niet wordt gebruikt). In de

modus (fax), drukt u op  $\Box$   $\blacktriangleleft$  of

 $\blacktriangleright \blacktriangleleft$   $\Downarrow$  om het volume in te stellen. Telkens wanneer u op deze toetsen drukt, gaat de bel over, zodat u hoort hoe luid de bel met de huidige instelling, op het LCD-scherm getoond, klinkt. Telkens wanneer u op één van deze toetsen drukt, wordt het volume gewijzigd. De nieuwe instelling blijft van kracht totdat u deze wijzigt.

### <span id="page-34-0"></span>**Het volume van de waarschuwingstoon instellen**

U kunt het volume van de waarschuwingstoon wijzigen. De standaardinstelling is Half. Wanneer de waarschuwingstoon aanstaat zal de machine een geluidssignaal geven, wanneer u een toets indrukt, een vergissing maakt of een fax hebt verzonden of ontvangen.

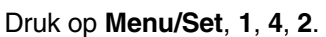

Volume 2.Waarsch.toon

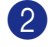

2 Druk op ▲ of ▼ om Laag, Half, Hoog of Uit te selecteren.

Druk op **Menu/Set**.

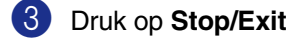

### <span id="page-34-1"></span>**Het volume van de luidspreker instellen**

U kunt het volume van de eenrichtingsluidspreker van de machine instellen.

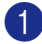

1 Druk op **Menu/Set**, **1**, **4**, **3**.

```
Volume
3.Luidspreker
```
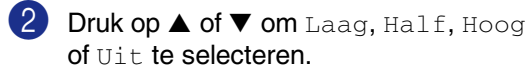

Druk op **Menu/Set**.

3 Druk op **Stop/Exit**

# <span id="page-34-2"></span>**Automatisch zomer-/wintertijd inschakelen**

U kunt de machine zo instellen dat de zomer-/wintertijd automatisch wordt gewijzigd. De machine zal automatisch in de lente een uur vooruit worden gezet en een uur terug in de herfst. Wees er zeker van dat u de juiste datum en tijd hebt ingevoerd in de instelling Datum/Tijd.

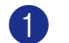

1 Druk op **Menu/Set**, **1**, **5**.

Standaardinst. 5.Aut. zomertijd

2 Druk op  $\blacktriangle$  of  $\nabla$  om Aan (of Uit) te selecteren.

Druk op **Menu/Set**.

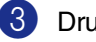

3 Druk op **Stop/Exit**

# <span id="page-34-3"></span>**Toner-bespaarstand**

Met deze functie kunt u toner besparen. Wanneer u de toner-bespaarstand op Aan zet, zijn de afdrukken lichter. De standaardinstelling is  $U\ddagger t$ .

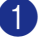

1 Druk op **Menu/Set**, **1**, **6**, **1**.

Bespaarstand 1.Toner sparen

2 Druk op  $\blacktriangle$  of  $\nabla$  om Aan (of Uit) te selecteren.

Druk op **Menu/Set**.

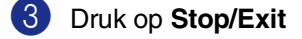

# <span id="page-35-0"></span>**Slaaptijd**

Als u de slaaptijd instelt, verbruikt u minder energie, omdat de fuser in de machine wordt uitgezet wanneer de machine inactief is. U kunt kiezen hoelang de machine inactief moet zijn (van 00 tot 99 minuten) voor deze naar de slaapstand overgaat. De timer is automatisch gereset wanneer de machine een fax of computergegevens ontvangt of een kopie maakt. De fabrieksinstelling is 05 minuten. Wanneer de machine zich in slaapstand bevindt, wordt Slaapstand op het LCD-scherm weergegeven. Wanneer u in de slaapstand wilt afdrukken of kopiëren, moet u even wachten tot de fuser is opgewarmd en zijn bedrijfstemperatuur heeft bereikt.

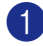

1 Druk op **Menu/Set**, **1**, **6**, **2**.

Bespaarstand 2.Slaapstand

2 Voer met de kiestoetsen de tijd in waarbij de machine inactief moet zijn voor deze in slaapstand gaat (00 tot 99).

Druk op **Menu/Set**.

3 Druk op **Stop/Exit**

### **Opmerking**

- Wanneer u de slaapstand wilt uitzetten, drukt u tegelijkertijd op **Start** en **Options** in stap **2**.
- Als de machine in de slaapstand staat wanneer u de slaaptijd wijzigt, is deze nieuwe instelling pas de volgende keer van kracht wanneer de machine kopieën maakt, afdrukt of wordt uit- en aangezet.

### <span id="page-35-1"></span>**Het contrast van het LCD-scherm instellen**

U kunt het contrast instellen zodat het LCD-scherm lichter of donkerder wordt.

- 1 Druk op **Menu/Set**, **1**, **7**. Standaardinst. 7.LCD Contrast
- 2 Druk op ▲ of ▼ om Licht of Donker te selecteren.

Druk op **Menu/Set**.

3 Druk op **Stop/Exit**

**2**
## **Beveiliging**

U kunt uw machine instellen op verschillende veiligheidsniveaus met gebruik van het verzendslot (alleen MFC-7420), de geheugenbeveiliging (alleen MFC-7820N) en het instelslot.

## **Verzendslot (alleen MFC-7420)**

Met het verzendslot voorkomt u dat onbevoegden toegang krijgen tot de machine. U kunt geen uitgestelde faxen of pollingtaken plannen. Voordien geplande uitgestelde faxen worden echter wel verzonden ook al activeert u het verzendslot. De documenten gaan dus niet verloren.

Wanneer het verzendslot is geactiveerd, zijn de volgende opties beschikbaar:

- Faxen ontvangen
- Fax doorzenden (als fax doorzenden reeds aanstond)
- Opvragen op afstand (als fax opslaan reeds aanstond)
- PC-fax ontvangen (als fax opslaan reeds aanstond)

Wanneer het verzendslot is geactiveerd, zijn de volgende opties NIET beschikbaar:

- Faxen verzenden
- Kopiëren
- Afdrukken vanaf de PC
- Scannen met de PC

#### **Het wachtwoord instellen**

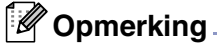

- Als u het wachtwoord reeds hebt ingesteld, hoeft u dit niet opnieuw in te stellen.
- Wanneer u uw wachtwoord voor het verzendslot bent vergeten, neemt u contact op met de Brother dealer.

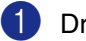

1 Druk op **Menu/Set**, **1**, **8**, **1**.

Beveiliging 1.TX-slot

2 Toets een viercijferig nummer in voor het wachtwoord.

Druk op **Menu/Set**.

Wanneer u het wachtwoord voor het eerst invoert, wordt op het LCD-scherm Nogmaals weergegeven.

- 3 Voer het wachtwoord opnieuw in. Druk op **Menu/Set**.
- 4 Druk op **Stop/Exit**

**Het wachtwoord voor het verzendslot wijzigen**

- 1 Druk op **Menu/Set**, **1**, **8**, **1**.
- Druk op ▲ of ▼ om Wachtwoord te selecteren.

Druk op **Menu/Set**.

- 3 Voer het viercijferige wachtwoord in. Druk op **Menu/Set**.
- 4 Toets een viercijferig nummer in voor het nieuwe wachtwoord.

Druk op **Menu/Set**.

**5** Als het LCD-scherm Nogmaals toont, voert u het nieuwe wachtwoord opnieuw in.

Druk op **Menu/Set**.

#### **Verzendslot inschakelen**

1 Druk op **Menu/Set**, **1**, **8**, **1**.

Beveiliging 1.TX-slot

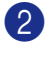

2 Druk op **A** of ▼ om Stel TX-slot in te selecteren.

Druk op **Menu/Set**.

3 Voer het viercijferige wachtwoord in. Druk op **Menu/Set**.

> De machine gaat offline en op het LCD-scherm wordt TX slot mode weergegeven.

#### **Verzendslot uitschakelen**

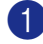

1 Druk op **Menu/Set**.

Voer het viercijferige wachtwoord in.

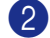

2 Druk op **Menu/Set**.

Het verzendslot wordt automatisch uitgeschakeld.

#### **Opmerking**

Als u een verkeerd wachtwoord invoert, geeft het LCD-scherm Fout wachtwoord weer en blijft de machine offline. De machine blijft in de stand verzendslot tot het correcte wachtwoord is ingevoerd.

## **Geheugenbeveiliging (alleen MFC-7820N)**

Met geheugenbeveiliging voorkomt u dat onbevoegden toegang krijgen tot de machine. U kunt geen uitgestelde faxen of pollingtaken plannen. Voordien geplande uitgestelde faxen worden echter wel verzonden ook al activeert u de geheugenbeveiliging. De documenten gaan dus niet verloren.

Wanneer de geheugenbeveiliging aanstaat, zijn de volgende opties beschikbaar:

- Faxen ontvangen in het geheugen (afhankelijk van het beschikbare geheugen)
- Fax doorzenden (als fax doorzenden reeds aanstond)
- Opvragen op afstand (als fax opslaan reeds aanstond)

Wanneer de geheugenbeveiliging aanstaat, zijn de volgende opties NIET beschikbaar:

- Printen ontvangen faxen
- Faxen verzenden
- Kopiëren
- Afdrukken vanaf de PC
- Scannen met de PC

#### **Opmerking**

- Om faxen in het geheugen af te drukken zet u de geheugenbeveiliging uit.
- U dient PC Fax ontvangen uit te schakelen voordat u de geheugenbeveiliging kunt aanzetten. (Zie *[Opties voor afstandsbediening](#page-67-0)  uitschakelen* [op pagina 6-3](#page-67-0).)

#### **Het wachtwoord instellen**

#### **Opmerking**

- Als u het wachtwoord reeds hebt ingesteld, hoeft u dit niet opnieuw in te stellen.
- Wanneer u uw wachtwoord bent vergeten, neemt u contact op met de Brother dealer.

#### 1 Druk op **Menu/Set**, **1**, **8**, **1**.

Beveiliging 1.Beveiligd geh.

2 Toets een viercijferig nummer in voor het wachtwoord.

#### Druk op **Menu/Set**.

Wanneer u het wachtwoord voor het eerst invoert, wordt op het LCD-scherm Nogmaals weergegeven.

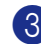

3 Voer het wachtwoord opnieuw in. Druk op **Menu/Set**.

#### 4 Druk op **Stop/Exit**

#### **Wachtwoord geheugenbeveiliging wijzigen**

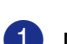

1 Druk op **Menu/Set**, **1**, **8**, **1**.

Druk op ▲ of ▼ om Wachtwoord te selecteren.

Druk op **Menu/Set**.

- 3 Voer het viercijferige wachtwoord in. Druk op **Menu/Set**.
- 4 Toets een viercijferig nummer in voor het nieuwe wachtwoord.

Druk op **Menu/Set**.

5 Als het LCD-scherm Nogmaals toont, voert u het nieuwe wachtwoord opnieuw in.

Druk op **Menu/Set**.

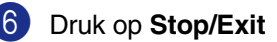

#### **Geheugenbeveiliging aanzetten**

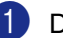

1 Druk op **Menu/Set**, **1**, **8**, **1**.

- Beveiliging 1.Beveiligd geh.
- 2 Druk op ▲ of ▼ om Instel beveilig te selecteren.

Druk op **Menu/Set**.

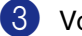

3 Voer het viercijferige wachtwoord in. Druk op **Menu/Set**.

> De machine gaat offline en het LCD-scherm toont Beveiligingsmode.

**Opmerking**

In geval van een stroomstoring blijven de gegevens in het geheugen 4 dagen bewaard.

#### **Geheugenbeveiliging uitzetten**

1 Druk op **Menu/Set**.

Voer het viercijferige wachtwoord in.

- 
- 2 De geheugenbeveiliging is automatisch uitgezet en op het LCD-scherm wordt de datum en tijd weergegeven.

## **Opmerking**

Als u een verkeerd wachtwoord invoert, geeft het LCD-scherm Fout wachtwoord weer en blijft de machine offline. De machine blijft in beveiligde modus tot het correcte wachtwoord is ingevoerd.

## **Instelslot**

Met het instelslot voorkomt u dat onbevoegden toegang krijgen tot de instellingen van de machine.

Wanneer het instelslot Aan is, zijn de volgende opties NIET beschikbaar zonder wachtwoord:

- Datum & tijd
- Stations-ID
- Kieslijst instellen (ééntoetsnummers, snelkiesnummers en groepsinstellingen)
- Mode Timer
- Papiersoort
- Papierformaat
- Volume
- Automatische zomer-/wintertijd
- Ecologie
- LCD-contrast
- Beveiliging (verzendslot of geheugenbeveiliging en instelslot)

#### **Het wachtwoord instellen**

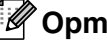

- *A* Opmerking
- Als u het wachtwoord reeds hebt ingesteld, hoeft u dit niet opnieuw in te stellen.
- Wanneer u uw wachtwoord voor de instelslot bent vergeten, neemt u contact op met de Brother dealer.

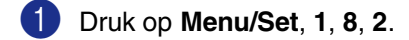

Beveiliging 2.Instelslot

2 Toets een viercijferig nummer in voor het wachtwoord.

#### Druk op **Menu/Set**.

Wanneer u het wachtwoord voor het eerst invoert, wordt op het LCD-scherm Nogmaals weergegeven.

3 Voer het wachtwoord opnieuw in.

Druk op **Menu/Set**.

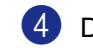

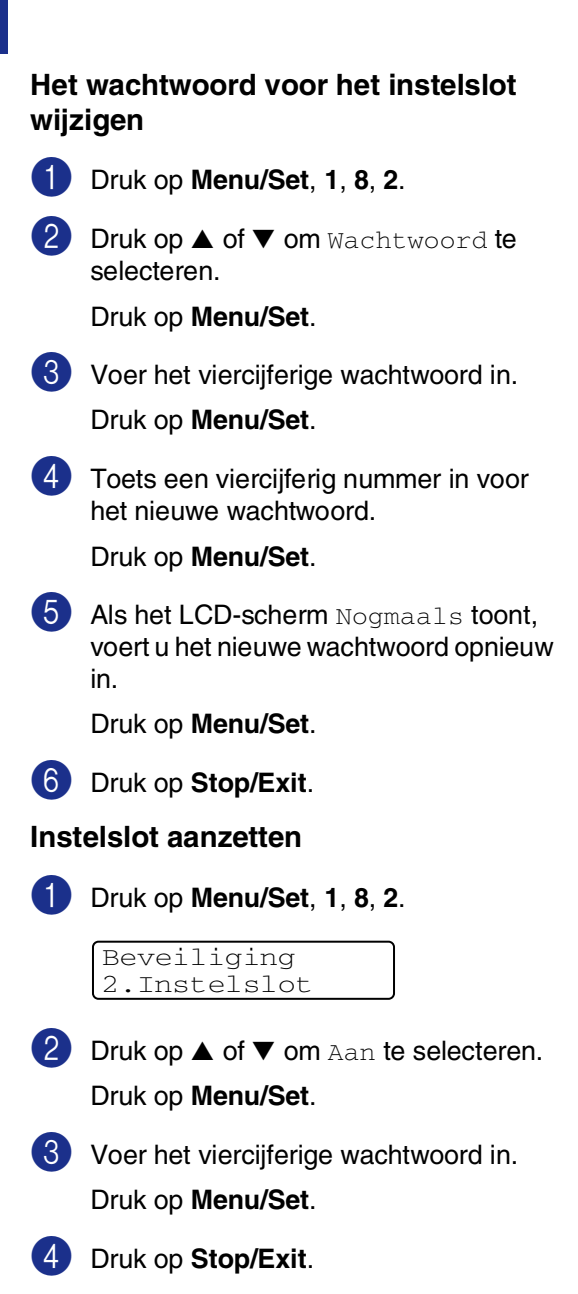

#### **Instelslot uitzetten**

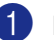

1 Druk op **Menu/Set**, **1**, **8**, **2**.

Beveiliging 2.Instelslot

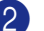

2 Voer het viercijferige wachtwoord in. Druk twee keer op **Menu/Set**.

Druk op **Stop/Exit**.

## **Opmerking**

Als u een verkeerd wachtwoord invoert, geeft het LCD-scherm Fout wachtwoord weer en blijft de machine offline. De machine blijft in de stand instelslot tot het correcte wachtwoord is ingevoerd.

**3**

# **Het verzenden instellen**

# **De faxmodus instellen**

Voordat u faxen gaat verzenden of de instellingen voor het verzenden of ontvangen van faxen gaat veranderen, moet u nagaan of

**(Fax)** groen is. Wanneer dit niet zo is,

drukt u op (**Fax**) om de faxmodus te selecteren. De standaardinstelling is faxmodus.

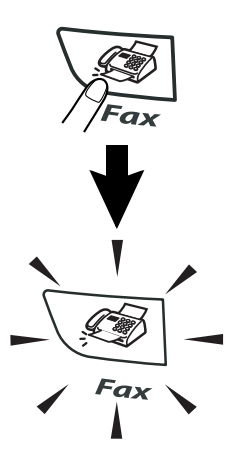

# **Nummers kiezen**

U kunt op alle volgende manieren nummers kiezen.

## **Handmatig kiezen**

Toets alle nummers van het faxnummer in.

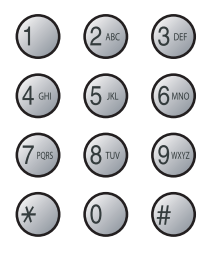

#### **Eéntoetsnummer kiezen**

Druk op het ééntoetsnummer dat u wilt bellen. (Zie *[Eéntoetsnummers opslaan](#page-61-0)* op [pagina 5-1](#page-61-0).)

### **Opmerking**

Wanneer u de ééntoetsnummers 5 tot 8 wilt kiezen, houdt u **Shift** ingedrukt terwijl u op het ééntoetsnummer drukt.

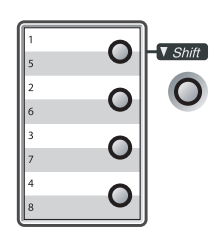

## **Snelkiezen**

Druk op **Search/Speed Dial**, **#** en toets vervolgens het snelkiesnummer van drie cijfers in. (Zie *[Snelkiesnummers opslaan](#page-62-0)* op [pagina 5-2.](#page-62-0))

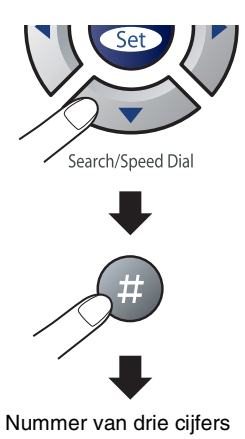

#### **Opmerking**

Als het LCD-scherm Niet opgeslagen weergeeft wanneer u het ééntoets- of snelkiesnummer invoert, is er geen telefoonnummer opgeslagen op deze locatie.

## **Zoeken**

U kunt zoeken naar de namen die in het geheugen voor ééntoetsnummers en snelkiesnummers zijn opgeslagen. Druk op **Search/Speed Dial** en de navigatietoetsen om te zoeken. (Zie *[Eéntoetsnummers](#page-61-0)  opslaan* [op pagina 5-1](#page-61-0) en *[Snelkiesnummers](#page-62-0)  opslaan* [op pagina 5-2.](#page-62-0))

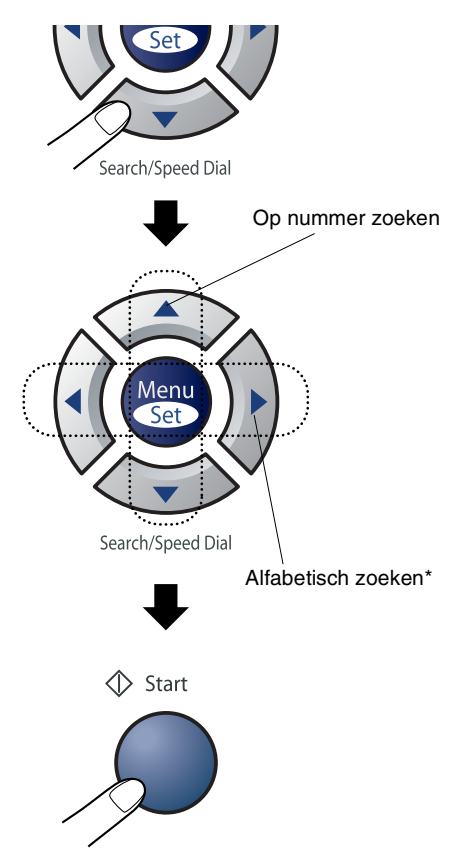

\* Om alfabetisch te zoeken, kunt u het numerieke toetsenbord gebruiken om de eerste letter in te voeren van de naam die u zoekt.

## **Faxnummer opnieuw kiezen**

Als u handmatig een fax verzendt en het nummer in gesprek is, kunt u op **Redial/Pause** drukken en vervolgens op **Start** om het nummer nogmaals te kiezen. Als u het laatst gekozen nummer opnieuw wilt bellen, kunt u tijd besparen door op **Redial/Pause** en **Start** te drukken.

**Redial/Pause** werkt uitsluitend wanneer u vanaf het bedieningspaneel koos. Als u een fax automatisch verzendt en de lijn bezet is, zal de machine het nummer automatisch drie keer opnieuw proberen met een pauze van vijf minuten.

## **Opmerking**

Bij direct verzenden werkt de functie voor opnieuw kiezen niet wanneer u de glasplaat gebruikt.

# **Faxen**

#### <span id="page-43-0"></span>**Faxen verzenden vanaf de ADF**

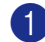

1 Wanneer het lampje niet groen oplicht,

drukt u op (**Fax**).

- <sup>2</sup> Plaats het document met de bedrukte zijde naar boven in de ADF.
- 3 Kies het faxnummer.

Druk op **Start**. De machine begint het document te scannen.

## **Faxen via de glasplaat**

U kunt de glasplaat gebruiken om pagina's van een boek te faxen. U kunt documenten van max. A4-formaat gebruiken. Leg het document met de bedrukte zijde naar beneden op de glasplaat.

#### **Opmerking**

Aangezien u slechts één pagina tegelijk kunt scannen, is het eenvoudiger om de ADF te gebruiken als u een document van meerdere pagina's verzendt.

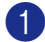

1 Wanneer het lampje niet groen oplicht,

drukt u op (**Fax**).

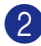

2 Leg uw document op de glasplaat.

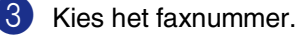

Druk op **Start**.

De machine begint de eerste pagina te scannen.

4 Wanneer u meer dan één pagina wilt verzenden, druk dan op **1** en ga naar stap 5.

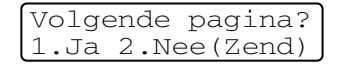

—**OF**—

Als u slechts één pagina wilt verzenden, drukt u op **2** (of nogmaals op **Start**).

De machine begint het document te verzenden.

5 Leg de volgende pagina op de glasplaat.

> Volgende pagina Druk op Set

#### Druk op **Menu/Set**.

De machine begint de pagina te scannen. (Herhaal stappen 4 en 5 voor elke extra pagina.)

## **Automatisch verzenden**

#### **Dit is de eenvoudigste methode om een fax te verzenden.**

Neem de hoorn van het externe toestel niet op. Druk meteen na het kiezen op **Start**. (Voor een voorbeeld van automatisch faxen, volgt u de stappen in *[Faxen verzenden vanaf](#page-43-0)  de ADF* [op pagina 3-3.](#page-43-0))

#### **Handmatig verzenden (uitsluitend met een extern toestel)**

Als u faxen handmatig verzendt, hoort u de kiestoon, de beltonen en de faxontvangsttonen.

1 Wanneer het lampje niet groen oplicht,

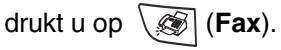

- 2 Uw document laden.
- Neem de hoorn van het externe toestel van de haak en wacht totdat u de kiestoon hoort.
- 4 Kies op het externe toestel het faxnummer dat u wilt bellen.
- 5 Druk op **Start** zodra u de faxtoon hoort.
- 6 Leg de hoorn van het externe toestel weer op het toestel.

## **De melding geheugen vol**

Als u tijdens het scannen van de eerste pagina van een fax de melding Geheugen vol ziet, moet u op **Stop/Exit** drukken om de fax te annuleren.

Als de melding Geheugen vol wordt weergegeven tijdens het scannen van een volgende pagina, kunt u ofwel op **Start**  drukken om de gescande pagina's te zenden, of op **Stop/Exit** drukken om de handeling te annuleren.

# **Opmerking**

Als de melding Geheugen vol wordt weergegeven tijdens het faxen en u de in het geheugen opgeslagen faxen niet wilt wissen om geheugen vrij te maken, kunt u de fax direct verzenden. (Zie *[Direct verzenden](#page-47-0)* op [pagina 3-7.](#page-47-0))

# **Basishandelingen bij het verzenden**

### **Faxen met meer instellingen verzenden**

Wanneer u een fax gaat verzenden, kunt u een combinatie van deze instellingen kiezen: voorblad, contrast, resolutie, internationale modus, timer voor uitgestelde faxen, pollen of directe verzendingen.

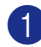

1 Wanneer het lampje niet groen oplicht,

drukt u op (**Fax**).

Telkens nadat een instelling is geaccepteerd, wordt u gevraagd of u nog meer instellingen wilt invoeren:

```
Volgende
1.Ja 2.Nee
```
2 Druk op **1** om verdere instellingen te selecteren. Op het LCD-scherm wordt weer het Verzendmenu weergegeven

#### —**OF**—

Druk op **2** als u klaar bent met het kiezen van instellingen, en ga naar de volgende stap.

## **Contrast**

Als uw document erg licht of erg donker is, wilt u het contrast wellicht wijzigen.

Gebruik Licht voor het verzenden van een licht document.

Gebruik Donker voor het verzenden van een donker document.

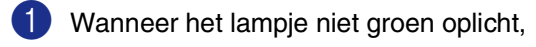

drukt u op (**Fax**).

2 Uw document laden.

3 Druk op **Menu/Set**, **2**, **2**, **1**.

Verzendmenu 1.Contrast

4 Druk op ▲ of ▼ om Auto, Licht of Donker te selecteren.

Druk op **Menu/Set**.

## **Faxresolutie**

Nadat u het document hebt geladen kunt u **Resolution** gebruiken om de instelling tijdelijk te veranderen (uitsluitend voor deze

fax). Druk in de faxmodus  $\langle \mathcal{F} \rangle$ , op

**Resolution** en **▲** of ▼ om de door u gewenste instelling te selecteren, en druk op **Menu/Set**.

```
—OF—
```
U kunt de standaardinstelling wijzigen:

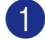

1 Wanneer het lampje niet groen oplicht,

drukt u op (**Fax**).

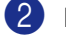

2 Druk op **Menu/Set**, **2**, **2**, **2**.

#### Verzendmenu 2.Faxresolutie

3 Druk op ▲ of ▼ om de door u gewenste resolutie te selecteren.

#### Druk op **Menu/Set**.

- Standaard Geschikt voor de meeste getypte documenten. Fijn Geschikt voor documenten met een klein lettertype. De transmissiesnelheid is iets lager dan bij de standaardresolutie.
- Superfijn Geschikt voor kleine lettertjes of artwork. De transmissiesnelheid is lager dan bij de fijne resolutie.
- Foto Gebruiken wanneer het document verschillende grijstinten heeft of een foto is. Deze instelling heeft de laagste transmissiesnelheid.

## **Tweevoudige werking**

U kunt een nummer kiezen en de fax in het geheugen inlezen - zelfs wanneer de machine een fax vanuit het geheugen verzendt, faxen ontvangt of gegevens vanuit de PC afdrukt. Het LCD-scherm toont het nieuwe taaknummer.

## **Opmerking**

- Hoeveel pagina's u in het geheugen kunt inlezen, is afhankelijk van de gegevens die erop zijn afgedrukt.
- Als u tijdens het scannen van de eerste pagina van een fax een melding Geheugen vol ontvangt, moet u op **Stop/Exit** drukken om de scan te annuleren. Als u tijdens het scannen van een volgende pagina een melding Geheugen vol ontvangt, kunt u op **Start** drukken om de tot op dat moment gescande pagina's te verzenden, of op **Stop/Exit** drukken om de handeling te annuleren.

## <span id="page-47-0"></span>**Direct verzenden**

Als u een fax gaat verzenden, zal de machine de documenten eerst in het geheugen scannen alvorens deze te verzenden. Vervolgens, zodra de telefoonlijn vrij is, begint de machine met kiezen en verzenden.

Als het geheugen vol is, zal de machine het document direct verzenden (zelfs als Direct verzend is ingesteld op Uit).

Soms wilt u een belangrijk document onmiddellijk verzenden, zonder te wachten totdat het vanuit het geheugen wordt verzonden. U kunt Direct verzend op Aan zetten voor alle documenten of op Volgende fax:Aan of Volgende fax: Uit uitsluitend voor de volgende fax.

1 Wanneer het lampje niet groen oplicht,

drukt u op (**Fax**).

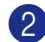

2 Druk op **Menu/Set**, **2**, **2**, **5**.

Verzendmenu 5.Direct verzend

**3** Om de instelling te veranderen, drukt u op ▲ of ▼ om Aan, Volgende fax:Aan, Volgende fax: Uit of Uit te selecteren.

Druk op **Menu/Set**.

# **Opmerking**

Bij direct verzenden werkt de functie voor opnieuw kiezen niet wanneer u de glasplaat gebruikt.

## **Groepsverzenden**

Een groepsverzending is het automatisch verzenden van één faxbericht naar meerdere faxnummers. U kunt een fax naar groepen, ééntoetsnummers, snelkiesnummers en maximaal 50 met de hand gekozen nummers tegelijkertijd sturen.

Druk tussen ieder nummer op **Menu/Set**. Gebruik **Search/Speed Dial** om de nummers gemakkelijk te kunnen kiezen. (Om groepsnummers in te stellen zie *[Nummergroepen voor het groepsverzenden](#page-63-0)  instellen* [op pagina 5-3](#page-63-0).)

Als de groepsverzending is voltooid, wordt er automatisch een groepsverzendrapport geprint om u de resultaten te laten weten.

1 Wanneer het lampje niet groen oplicht,

drukt u op (**Fax**).

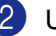

Uw document laden.

3 Voer het gewenste nummer in. U kunt een ééntoetsnummer, een snelkiesnummer of een groepsnummer gebruiken, of u kunt het nummer zoeken of met de hand invoeren.

Druk op **Menu/Set**.

Nadat u alle faxnummers hebt ingevoerd, drukt u op **Start**.

## **Opmerking**

- Als u geen locaties voor groepsnummers, toegangscodes en creditcardnummers gebruikt, kunt u naar maximaal 258 verschillende nummers faxen.
- Hoeveel geheugen er beschikbaar is, hangt af van het type taken die in het geheugen zijn opgeslagen en van het aantal nummers waarnaar u de fax verzendt. Als u de fax naar het maximale aantal nummers probeert te verzenden, kunt u de tweevoudige werking en uitgesteld faxen niet gebruiken.
- Voer de lange kiesnummers in op dezelfde manier als u dat normaal zou doen, maar denk eraan dat elk ééntoetsen snelkiesnummer telt als één locatie, zodat het aantal locaties dat u kunt opslaan beperkt wordt. (Zie *Toegangscodes en [creditcard-nummers](#page-64-0)* op pagina 5-4.)
- Als het geheugen vol is, kunt u op **Stop/Exit** drukken om de taak af te breken of, als er meer dan één pagina gescand is, op **Start** om het gedeelte te verzenden dat reeds in het geheugen is gescand.

#### **De status van taken controleren**

U kunt controleren welke taken er nog in het geheugen op verzending wachten (Als er geen taken zijn, wordt de melding Geen opdrachten op het LCD-scherm weergegeven.)

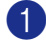

1 Druk op **Menu/Set**, **2**, **6**.

Fax 6.Rest. jobs

2 Als er meer dan één taak in de wachtrij staat, drukt u op ▲ of ▼ om door de lijst te bladeren.

3 Druk op **Stop/Exit**.

## **Een fax wanneer actief annuleren**

Als u een fax wilt annuleren terwijl de machine aan het scannen, kiezen of verzenden is, drukt u op **Stop/Exit**.

## <span id="page-48-1"></span><span id="page-48-0"></span>**Een taak in de wachtrij annuleren**

U kunt een faxtaak die in het geheugen is opgeslagen en op verzending wacht, annuleren.

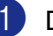

1 Druk op **Menu/Set**, **2**, **6**.

Fax 6.Rest. jobs

Op het LCD-scherm verschijnen alle taken die in de wachtrij staan.

2 Als er meer dan een taak in de wachtrij staat, drukt u op ▲ of ▼ om de taak die u wilt annuleren, te selecteren.

#### Druk op **Menu/Set**.

—**OF**—

Als er slechts één taak in de wachtrij staat, gaat u door naar stap 3.

3 Druk op **1** om de taak te annuleren.

Herhaal stap 2 als u nog een taak wilt annuleren.

—**OF**—

Druk op **2** om af te sluiten zonder te annuleren.

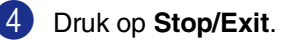

# **Geavanceerde verzendopties**

## **Het elektronische voorblad samenstellen**

Dit voorblad wordt naar de machine van de ontvangende partij verzonden. Als de fax wordt verzonden met gebruik van de ééntoetsnummers of de snelkiesfunctie, staat op dit voorblad de naam die bij het betreffende nummer is opgeslagen. Als u handmatig kiest, wordt er geen naam vermeld.

Op dit voorblad staan verder ook uw stations-ID en het aantal pagina's dat u verzendt. (Zie *[De Stations-ID instellen](#page-30-0)* op [pagina 2-2.](#page-30-0)) Als u het voorblad hebt ingesteld op Aan voor alle faxen (**Menu/Set**, **2**, **2**, **7**), wordt het aantal pagina's niet vermeld.

U kunt een opmerking selecteren, die op het voorblad zal worden afgedrukt.

- 1.Geen opmerking
- 2.Bellen a.u.b.
- 3.Belangrijk
- 4.Vertrouwelijk

In plaats van één van bovenstaande opmerkingen te gebruiken, kunt u zelf ook twee persoonlijke opmerkingen invoeren, max. 27 tekens lang. Gebruik het schema op [B-10](#page-128-0) als hulp bij het invoeren van tekens. (Zie *[Uw eigen opmerking opstellen](#page-49-0)* op pagina [3-9.](#page-49-0))

- 5.(Door gebruiker gedefinieerd)
- 6.(Door gebruiker gedefinieerd)

De meeste Verzendmenu instellingen zijn tijdelijke instellingen, zodat u voor elke fax die u verzendt specifieke instellingen kunt maken. Wanneer u echter het voorblad en de opmerking instelt, verandert u de standaardinstellingen zodat deze beschikbaar zijn tijdens het faxen.

#### <span id="page-49-0"></span>**Uw eigen opmerking opstellen**

U kunt zelf twee opmerkingen opstellen.

1 Wanneer het lampje niet groen oplicht,

drukt u op (**Fax**).

2 Druk op **Menu/Set**, **2**, **2**, **8**.

Verzendmenu 8.Voorblad opm.

- 3 Druk op ▲ of ▼ om 5 of 6 te kiezen voor uw eigen opmerking. Druk op **Menu/Set**.
- 4 Toets de opmerking met de kiestoetsen in. Druk op **Menu/Set**.

(Zie *Tekst invoeren* [op pagina B-10.](#page-128-0))

**3**

#### **Voorblad alleen voor de volgende fax**

Als u uw Stations-ID nog niet hebt ingesteld, werkt deze functie niet. Controleer of u de Stations-ID hebt ingesteld, voordat u verdergaat. (Zie *[De Stations-ID instellen](#page-30-0)* op [pagina 2-2](#page-30-0).) Als u het voorblad alleen met een bepaalde fax wilt verzenden, vraagt uw computer u om het aantal te verzenden pagina's in te voeren, zodat dit op het voorblad kan worden afgedrukt.

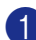

1 Wanneer het lampje niet groen oplicht,

drukt u op (**Fax**).

2 Uw document laden.

3 Druk op **Menu/Set**, **2**, **2**, **7**.

Verzendmenu 7.Voorbladinst.

4 Druk op **▲** of ▼ om Volgende fax:Aan (of Volgende fax:Uit) te selecteren.

#### Druk op **Menu/Set**.

5 Druk op ▲ of ▼ om een standaard of eigen opmerking te selecteren.

Druk op **Menu/Set**.

6 Toets twee cijfers in om aan te geven hoeveel pagina's u verzendt.

#### Druk op **Menu/Set**.

(Druk bijvoorbeeld op **0**, **2** als u 2 pagina's verzendt, of druk op **0 0** als u dit vak leeg wilt laten. Maakt u een vergissing, druk dan op  $\blacktriangleleft$  voor back-up en voer het aantal pagina's opnieuw in.)

#### **Met elke fax een voorblad verzenden**

Als u uw Stations-ID nog niet hebt ingesteld, werkt deze functie niet. Controleer of u de Stations-ID hebt ingesteld, voordat u verdergaat. (Zie *[De Stations-ID instellen](#page-30-0)* op [pagina 2-2.](#page-30-0))

U kunt de machine zo instellen, dat met elke fax een voorblad wordt verzonden. Met deze instelling wordt niet vermeld uit hoeveel pagina's uw faxbericht bestaat.

1 Wanneer het lampje niet groen oplicht,

drukt u op (**Fax**).

2 Druk op **Menu/Set**, **2**, **2**, **7**.

Verzendmenu 7.Voorbladinst.

3 Druk op  $\blacktriangle$  of  $\nabla$  om Aan (of Uit) te selecteren.

Druk op **Menu/Set**

 $\overline{4}$  Als u Aan hebt geselecteerd, druk op ▲ of ▼ om één van de standaardopmerkingen of van uw eigen opmerkingen te selecteren.

Druk op **Menu/Set**

#### **Een afgedrukt voorblad gebruiken**

Als u er de voorkeur aan geeft om een voorblad te gebruiken waarop u bijvoorbeeld zelf nog informatie kunt schrijven, kunt u een voorblad eerst afdrukken en aan uw faxbericht toevoegen.

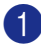

1 Wanneer het lampje niet groen oplicht, drukt u op (**Fax**).

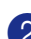

2 Druk op **Menu/Set**, **2**, **2**, **7**.

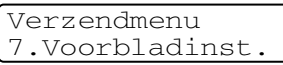

3 Druk op ▲ of ▼ om Print voorbeeld te selecteren.

Druk op **Menu/Set**.

4 Druk op **Start**. Uw machine drukt het voorblad af.

## **Internationale modus**

Als u problemen hebt met het internationaal verzenden van een fax, bijvoorbeeld vanwege ruis op de lijn, raden wij u aan om de internationale modus te activeren. Nadat u een fax in deze modus hebt verzonden, wordt deze functie vanzelf weer uitgeschakeld.

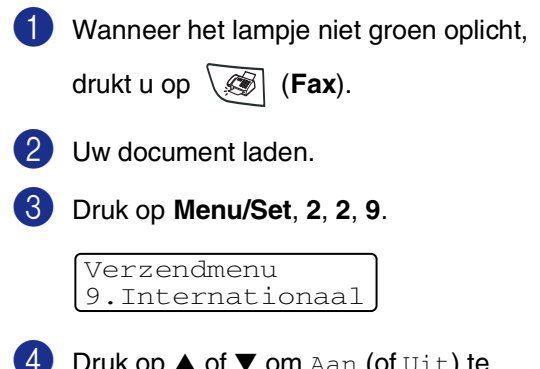

Druk op ▲ of ▼ om Aan (of Uit) te selecteren.

Druk op **Menu/Set**.

**3**

## **Uitgestelde fax**

Tijdens de dag kunt u max. 50 faxen in het geheugen opslaan om ze binnen 24 uur te verzenden. Deze faxen zullen verzonden worden op het tijdstip van de dag dat u in stap 4 invoert.

1 Wanneer het lampje niet groen oplicht,

drukt u op (**Fax**).

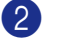

2 Uw document laden.

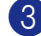

3 Druk op **Menu/Set**, **2**, **2**, **3**.

Verzendmenu 3.Tijdklok

4 Druk op **Menu/Set** om de weergegeven tijd te accepteren

—**OF**—

Voer in om hoe laat de fax moet worden verzonden (in 24-uursformaat).

(Bijvoorbeeld, voer 19:45 in voor 7:45 PM.)

Druk op **Menu/Set**.

#### **Opmerking**

Het aantal pagina's dat u in het geheugen kunt inlezen, is afhankelijk van de gegevens die op elke pagina zijn afgedrukt.

## **Uitgestelde groepsverzending**

Alvorens de uitgestelde faxen te verzenden, zal uw machine u helpen met besparen door alle faxen in het geheugen op bestemming en geprogrammeerde tijd te sorteren. Alle vertraagde faxen die geprogrammeerd zijn om op hetzelfde tijdstip naar hetzelfde faxnummer te worden verzonden, worden als één fax verzonden om transmissietijd te besparen.

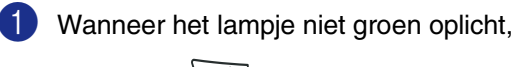

drukt u op (**Fax**).

2 Druk op **Menu/Set**, **2**, **2**, **4**.

Verzendmenu 4.Verzamelen

3 Druk op ▲ of ▼ om Aan (of Uit) te selecteren. Druk op **Menu/Set**.

## **Verzend pollen instellen (standaard)**

Verzend pollen betekent dat uw machine met een document in de invoer wacht totdat dit document door een ander faxapparaat wordt opgevraagd.

## **Opmerking**

- De partij die uw machine belt om te pollen, betaalt voor het telefoontje.
- Als u de faxmachine van derden belt om te pollen, betaalt u het telefoontje.

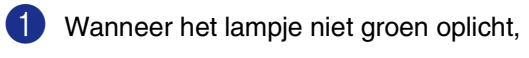

drukt u op (**Fax**).

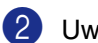

2 Uw document laden.

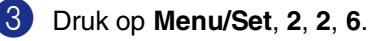

#### Verzendmenu 6.Verzend Pollen

4 Druk op **A** of  $\blacktriangledown$  om Stand. te selecteren.

Druk op **Menu/Set**.

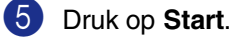

**Opmerking**

Het document wordt opgeslagen in het geheugen van de machine en kan vanaf iedere andere faxmachine worden opgevraagd totdat u de fax in het geheugen wist met behulp van de menu-optie voor het annuleren van een taak. (Zie *[Een taak in de](#page-48-0)  [wachtrij annuleren](#page-48-0)* op pagina 3-8.)

## **Verzend pollen met beveiligingscode instellen**

Verzend pollen met beveiligingscode is een manier om te voorkomen dat uw documenten in verkeerde handen terechtkomen wanneer de machine in de pollingwachtstand staat.

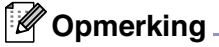

- De partij die uw machine belt om te pollen, betaalt voor het telefoontje.
- Als u de faxmachine van derden belt om te pollen, betaalt u het telefoontje.

**1** Wanneer het lampje niet groen oplicht,

- drukt u op (**Fax**).
- Uw document laden.
- 3 Druk op **Menu/Set**, **2**, **2**, **6**.

Verzendmenu 6.Verzend Pollen

4 Druk op **A** of  $\blacktriangledown$  om Beveilig te selecteren.

Druk op **Menu/Set**.

5 Toets een viercijferig nummer in. Druk op **Menu/Set**.

6 Druk op **Start**.

#### **Opmerking**

- Het document wordt opgeslagen in het geheugen van de machine en kan vanaf iedere andere faxmachine worden opgevraagd totdat u de fax in het geheugen wist met behulp van de menu-optie voor het annuleren van een taak. (Zie *[Een taak in de wachtrij](#page-48-0)  annuleren* [op pagina 3-8](#page-48-0).)
- U kunt beveiligd pollen uitsluitend met een andere Brother-faxmachine gebruiken.

**4**

**De ontvangstmodus instellen**

# **Basishandelingen bij het ontvangen**

## **De ontvangstmodus kiezen**

Er zijn vier verschillende ontvangstmodi voor uw machine. Kies de stand die het beste aan uw eisen voldoet.

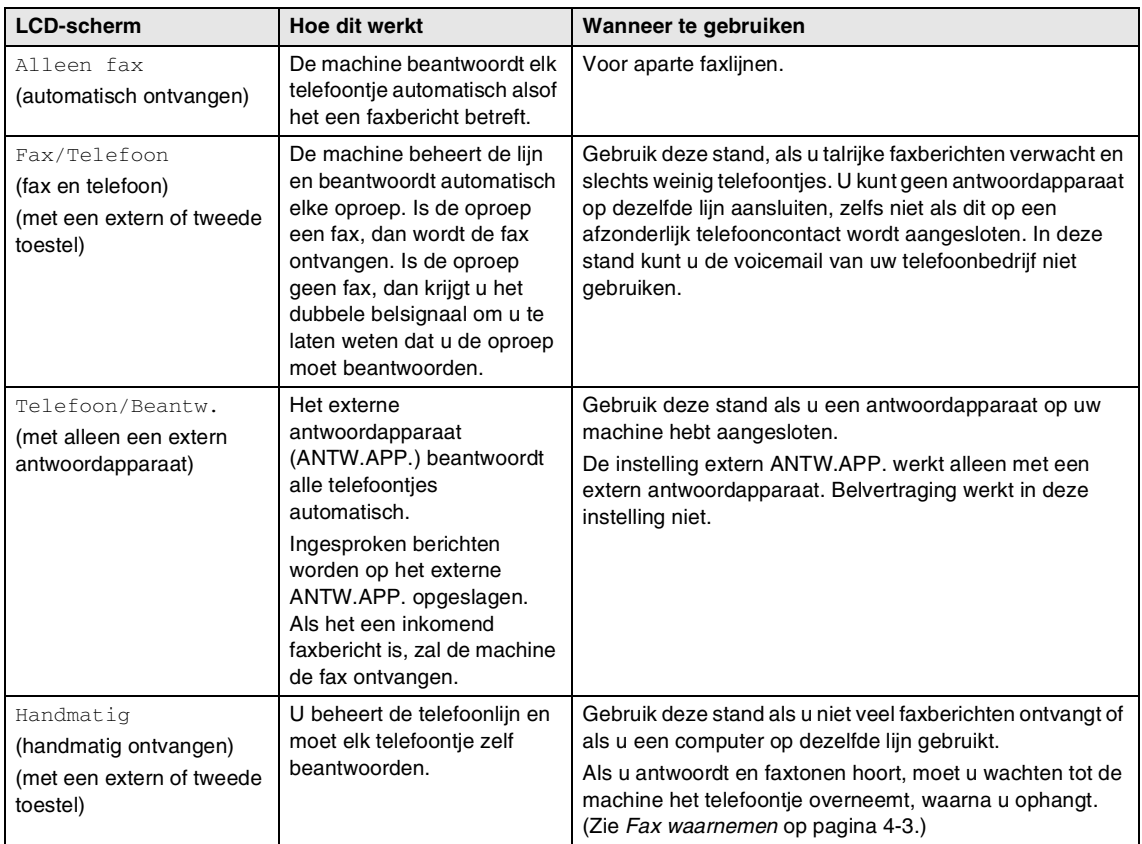

#### **Uw ontvangstmodus kiezen of wijzigen**

1 Druk op **Menu/Set**, **0**, **1**.

Stand.instel. 1.Ontvangstmodus

2 Druk op **A** of  $\blacktriangledown$  om Alleen fax, Fax/Telefoon, Telefoon/Beantw. of Handmatig te selecteren.

Druk op **Menu/Set**.

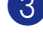

3 Druk op **Stop/Exit**.

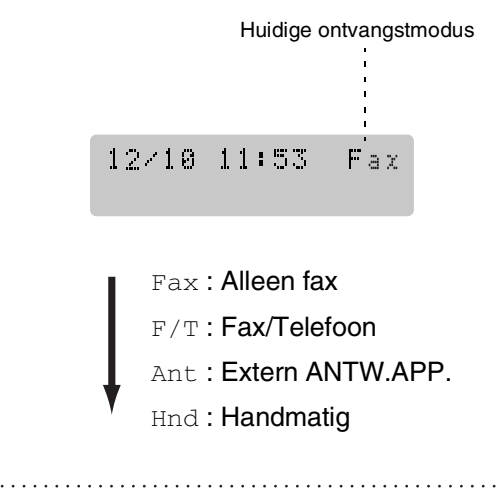

## **De belvertraging instellen**

Deze functie bepaalt hoe vaak de bel van de machine overgaat voordat de oproep wordt beantwoord in de stand Alleen fax of Fax/Telefoon. Als u een tweede toestel op dezelfde lijn als de machine gebruikt, dient u de belvertraging in te stellen op 4 keer overgaan.

(Zie *[Werken met een tweede toestel](#page-115-0)* op [pagina A-1](#page-115-0) en *[Fax waarnemen](#page-56-0)* op pagina [4-3](#page-56-0).)

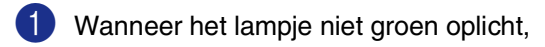

drukt u op (**Fax**).

2 Druk op **Menu/Set**, **2**, **1**, **1**.

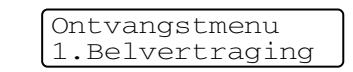

3 Druk op ▲ of ▼ om te selecteren hoe vaak de telefoon moet overgaan voordat de machine opneemt (02-10).

Druk op **Menu/Set**.

## **De F/T-beltijd instellen (alleen in Fax/Tel-modus)**

Als u de Ontvangstmodus instelt op Fax/Telefoon, dient u te specificeren hoe lang de machine met een dubbele bel moet overgaan om u te laten weten dat u een telefoontje moet opnemen. (Als het een inkomend faxbericht is, ontvangt de machine de fax.)

Dit dubbel belsignaal hoort u na het eerste signaal van het telefoonbedrijf. Alleen de bel van de machine gaat over, de andere toestellen op dezelfde lijn gaan met het dubbele belsignaal over. U kunt het gesprek echter aannemen op een toestel dat is aangesloten op dezelfde lijn als de machine. (Zie *[Uitsluitend voor de Fax/Tel-modus](#page-115-1)* op [pagina A-1](#page-115-1).)

1 Wanneer het lampje niet groen oplicht,

drukt u op (**Fax**).

2 Druk op **Menu/Set**, **2**, **1**, **2**.

Ontvangstmenu 2.F/T beltijd

3 Druk op ▲ of ▼ om te selecteren hoe lang de machine moet overgaan (20, 30, 40 of 70 seconden) om u op een normaal telefoongesprek te attenderen.

Druk op **Menu/Set**.

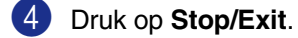

#### **Opmerking**

Zelfs als de beller tijdens het dubbele belsignaal ophangt, zal de machine dit signaal aanhouden voor het aantal ingestelde seconden.

#### <span id="page-56-0"></span>**Fax waarnemen**

Als u deze functie gebruikt, is het niet nodig **Start** of de faxontvangstcode  $\div$  51 in te toetsen wanneer u de telefoon aanneemt en faxtonen hoort. Als u Aan selecteert, kan de machine faxberichten automatisch ontvangen, zelfs als u de hoorn van een tweede of extern toestel opneemt. Zodra u Ontvangst op het LCD-scherm ziet of als u scherpe piepjes door de hoorn van een tweede toestel dat op een ander wandcontact/telefoonstekker is aangesloten hoort, kunt u de hoorn terugplaatsen en zal uw machine de rest doen.

#### ΙØ **Opmerking**

- Als deze functie is ingesteld op Aan, maar uw machine neemt de faxoproep niet over wanneer u de hoorn van een tweede of externe telefoon opneemt, moet u de faxontvangstcode **51** intoetsen.
- Als u faxen verzendt vanaf een computer op dezelfde telefoonlijn en de machine onderschept de faxen, dan moet u fax waarnemen op Uit instellen.
- $\blacksquare$  Als deze functie is ingesteld op  $U$ it, en u een faxtoon hoort in de hoorn, moet u de machine handmatig activeren door te drukken op **Start** op de machine

—**OF**—

Door te drukken op **51** als u niet in de buurt van uw machine bent. (Zie *[Werken](#page-115-0)  [met een tweede toestel](#page-115-0)* op pagina A-1.)

1 Wanneer het lampje niet groen oplicht, drukt u op (**Fax**). 2 Druk op **Menu/Set**, **2**, **1**, **3**. 3 Druk op  $\blacktriangle$  of  $\nabla$  om Aan (of Uit) te selecteren. Ontvangstmenu 3.Fax waarnemen

Druk op **Menu/Set**.

## **Een verkleinde afdruk van een inkomend document maken (automatische verkleining)**

Als u Aan kiest, verkleint de machine automatisch een binnenkomende fax zodat deze op een pagina van het formaat Letter of A4. De machine berekent het verkleiningspercentage aan de hand van het papierformaat van het document en uw instelling voor papierformaat (**Menu/Set**, **1**, **3**).

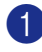

1 Wanneer het lampje niet groen oplicht,

drukt u op (**Fax**).

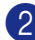

2 Druk op **Menu/Set**, **2**, **1**, **5**.

Ontvangstmenu 5.Autoreductie

3 Gebruik ▲ of ▼ om Aan (of Uit) te selecteren.

Druk op **Menu/Set**.

4 Druk op **Stop/Exit**.

#### **Opmerking**

- Zet deze instelling aan, als u faxen ontvangt die over twee pagina's zijn verdeeld. Als het document te lang is, kan het echter zijn dat de machine op twee pagina's print.
- Zet deze instelling aan wanneer de linkeren rechtermarges zijn afgesneden.
- $\blacksquare$  Wanneer deze functie is ingesteld op  $\text{Aan}$ , kunnen de faxen van A4-formaat die u ontvangt iets kleiner lijken, ook al drukt uw machine deze op A4-papier af. De reden hiervoor is dat de machine de Stations-ID van de verzendende machine bovenaan de pagina moet printen.

# **Geavanceerde ontvangsthandelingen**

## **Een fax uit het geheugen afdrukken**

Als u fax opslaan hebt geselecteerd (**Menu/Set**, **2**, **5**, **1**), kunt u nog altijd een fax uit het geheugen afdrukken als u zich bij uw machine bevindt. (Zie *[Fax opslaan instellen](#page-65-0)* [op pagina 6-1.](#page-65-0))

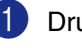

#### 1 Druk op **Menu/Set**, **2**, **5**, **3**.

Afstandsopties 3.Print document

2 Druk op **Start**.

## **De printdichtheid instellen**

U kunt de printdichtheid instellen en zo de afgedrukte pagina's lichter of donkerder maken.

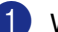

Wanneer het lampje niet groen oplicht,

drukt u op (**Fax**).

2 Druk op **Menu/Set**, **2**, **1**, **7**.

Ontvangstmenu 7.Printdichtheid

Druk op ▲ om de afdruk donkerder te maken.

—**OF**—

Druk op ▼ om de afdruk lichter te maken.

Druk op **Menu/Set**.

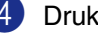

## **Ontvangen in het geheugen**

Zodra de papierlade leeg is tijdens het ontvangen van een fax, verschijnt op het scherm Papier nazien; plaats a.u.b. papier in de papierlade (Zie *[Papier laden](#page-26-0)* op [pagina 1-11](#page-26-0).)

#### **Wanneer de Geh. ontvangst op dit moment Aan is ...**

De machine gaat door met het ontvangen van de fax en de overige pagina('s) wordt/worden in het geheugen opgeslagen, als er genoeg geheugen beschikbaar is. Faxen die daarna worden ontvangen, worden ook in het geheugen opgeslagen totdat het geheugen vol is, waarna verdere inkomende faxoproepen niet automatisch worden beantwoord. Om alle gegevens af te drukken, doet u nieuw papier in de papierlade en drukt u op **Start**.

#### **Wanneer de Geh. ontvangst op dit moment Uit is ...**

De machine gaat door met het ontvangen van de fax en de overige pagina('s) wordt/worden in het geheugen opgeslagen, als er genoeg geheugen beschikbaar is. Verdere faxoproepen worden pas weer automatisch beantwoord nadat er nieuw papier in de papierlade is geplaatst. Om de laatst binnengekomen fax af te drukken, doet u papier in de papierlade en drukt u vervolgens op **Start**.

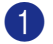

1 Wanneer het lampje niet groen oplicht,

drukt u op (**Fax**).

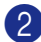

2 Druk op **Menu/Set**, **2**, **1**, **6**.

Ontvangstmenu 6.Geh. ontvangst

3 Gebruik  $\blacktriangle$  of  $\nabla$  om Aan (of Uit) te selecteren.

Druk op **Menu/Set**.

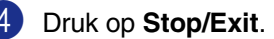

## **Pollen**

Pollen is het opvragen van faxberichten van een andere faxmachine. U kunt uw machine gebruiken om andere machines te 'pollen'.

Alle partijen die bij het pollen betrokken zijn, dienen hun faxmachines zo in te stellen, dat er gepolld kan worden.

## **Opmerking**

- Als u de faxmachine van derden belt om te pollen, betaalt u het telefoontje.
- Sommige faxmachines reageren niet op de pollingfunctie.

#### **Ontvang pollen instellen (standaard)**

Ontvang pollen betekent dat u een andere faxmachine belt om daar een fax op te vragen.

- 1 Wanneer het lampje niet groen oplicht, drukt u op (**Fax**).
- 2 Druk op **Menu/Set**, **2**, **1**, **8**.

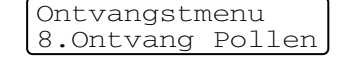

3 Druk op ▲ of ▼ om Stand. te selecteren.

Druk op **Menu/Set**.

4 Toets het te pollen faxnummer in. Druk op **Start**.

#### **Beveiligd pollen**

Met beveiligd pollen kunt u voorkomen dat de documenten en andere informatie in verkeerde handen terechtkomen wanneer de andere faxmachine in de pollingwachtstand staat.

#### **Ontvang pollen instellen (beveiligd)**

Het is belangrijk dat u dezelfde beveiligingscode gebruikt als de andere partij.

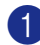

1 Wanneer het lampje niet groen oplicht,

drukt u op (**Fax**).

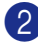

2 Druk op **Menu/Set**, **2**, **1**, **8**.

Ontvangstmenu 8.Ontvang Pollen

3 Druk op ▲ of ▼ om Beveilig te selecteren.

Druk op **Menu/Set**.

4 Toets een viercijferige beveiligingscode in.

Deze is dezelfde als de beveiligingscode van de faxmachine die u gaat pollen.

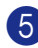

5 Druk op **Menu/Set**.

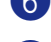

6 Toets het te pollen faxnummer in.

7 Druk op **Start**.

**Opmerking**

U kunt beveiligd pollen uitsluitend met een andere Brother-faxmachine gebruiken. Op de machine die uw documenten opvraagt, moet de beveiligingscode worden ingevoerd.

#### **Ontvang pollen instellen (timer)**

U kunt de machine zo instellen, dat deze op een later tijdstip met ontvang pollen begint.

1 Wanneer het lampje niet groen oplicht, drukt u op (**Fax**). 2 Druk op **Menu/Set**, **2**, **1**, **8**.

> Ontvangstmenu 8.Ontvang Pollen

 $3$  Druk op  $\triangle$  of  $\nabla$  om Tijdklok te selecteren.

Druk op **Menu/Set**.

4 Voer in om hoe laat u het pollen wilt starten (in 24-uursformaat).

> Bijvoorbeeld, voor 09:45 PM voert u 21:45 in.

- 5 Druk op **Menu/Set**.
- 6 Toets het te pollen faxnummer in.

Druk op **Start**.

De faxmachine begint op het door u ingevoerde tijdstip met het pollen.

#### **Opmerking**

U kunt slechts één uitgestelde pollingtaak instellen.

#### **Opeenvolgend pollen**

De machine kan in één bewerking documenten van diverse andere faxmachines opvragen. In stap 5 kunt u meerdere bestemmingen invoeren. Daarna wordt er een rapport opeenvolgend pollen afgedrukt.

1 Wanneer het lampje niet groen oplicht,

drukt u op (**Fax**).

2 Druk op **Menu/Set**, **2**, **1**, **8**.

Ontvangstmenu 8.Ontvang Pollen

3 Druk op ▲ of ▼ om Stand., Beveilig of Tijdklok te kiezen.

Druk op **Menu/Set** wanneer de gewenste instelling op het LCD-scherm wordt weergegeven.

- 4 Als u Stand. hebt geselecteerd, gaat u naar stap 5.
	- Als u Beveilig hebt geselecteerd, voert u een viercijferig nummer in en drukt u op **Menu/Set**, waarna u doorgaat naar stap 5.
	- Als u Tijdklok hebt geselecteerd, voert u in hoe laat met pollen moet worden begonnen (in 24-uursformaat), waarna u op **Menu/Set** drukt en doorgaat naar stap 5.

5 Voer de faxmachines in waarnaar u een verzoek tot faxen wilt versturen met behulp van ééntoetsnummers, snelkiestoetsen, zoeken, een groep (Zie *[Nummergroepen voor het](#page-63-0)  [groepsverzenden instellen](#page-63-0)* op pagina [5-3\)](#page-63-0) of de kiestoetsen. Druk tussen elke locatie op **Menu/Set**.

#### 6 Druk op **Start**.

Elk nummer of elke groep wordt om de beurt gekozen om de documenten op te vragen.

## **Opmerking**

- Om de huidige pollingtaak te annuleren, drukt u op **Stop/Exit** terwijl de machine een nummer kiest.
- Om alle opeenvolgende taken voor ontvang pollen te annuleren, drukt u op **Menu/Set**, **2**, **6**. (Zie *[Een taak in de](#page-48-1)  [wachtrij annuleren](#page-48-1)* op pagina 3-8.)

**5**

# **Snelkiesnummers en kiesopties**

# **Nummers opslaan om snel te kiezen**

U kunt uw machine instellen om op de volgende manieren snel te kiezen: met ééntoetsnummers, snelkiesnummers en met groepsnummers voor het groepsverzenden van faxberichten. Wanneer u op een snelkiestoets drukt, geeft het LCD-scherm de naam (indien u deze hebt opgeslagen) of het nummer weer.

#### *A* Opmerking

*De snelkiesnummers die in het geheugen zijn opgeslagen, gaan niet verloren als de stroom uitvalt.*

## <span id="page-61-1"></span><span id="page-61-0"></span>**Eéntoetsnummers opslaan**

Uw machine heeft 4 ééntoetsnummers waaronder u 8 fax- of telefoonnummers kunt opslaan om ze automatisch te kiezen. Om toegang te krijgen tot nummers 5 tot 8 houdt u **Shift** ingedrukt terwijl u op de betreffende toets drukt.

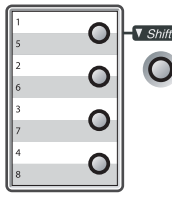

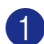

1 Druk op **Menu/Set**, **2**, **3**, **1**.

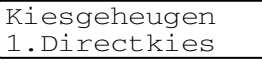

<sup>2</sup> Druk op het ééntoetsnummer waaronder u een nummer wilt opslaan.

**3** Toets het telefoon- of faxnummer in (max. 20 cijfers).

Druk op **Menu/Set**.

4 Gebruik de kiestoetsen om de naam in te voeren (max. 15 tekens).

#### Druk op **Menu/Set**.

(Gebruik het schema o[p pagina B-10](#page-128-0)  om u te helpen bij het invoeren van de letters.)

—**OF**—

Druk op **Menu/Set** om het nummer zonder een naam op te slaan.

5 Ga naar stap 2 om nog een ééntoetsnummer op te slaan.

—**OF**—

#### <span id="page-62-1"></span><span id="page-62-0"></span>**Snelkiesnummers opslaan**

U kunt snelkiesnummers opslaan, die dan met een druk op slechts een paar toetsen kunnen worden gekozen (**Search/Speed Dial**, **#**, het driecijferige nummer, en **Start**). Er kunnen 200 snelkiesnummers in de machine worden opgeslagen.

#### 1 Druk op **Menu/Set**, **2**, **3**, **2**.

Kiesgeheugen 2.Snelkies

2 Voer met behulp van de kiestoetsen een driecijferig locatienummer voor het snelkiesnummer in (001-200).

(Druk bijvoorbeeld op **005**.)

Druk op **Menu/Set**.

3 Toets het telefoon- of faxnummer in (max. 20 cijfers).

Druk op **Menu/Set**.

- 4 Gebruik de kiestoetsen om de naam in te voeren (max. 15 tekens).
	- Druk op **Menu/Set**.

(Gebruik het schema o[p pagina B-10](#page-128-0)  om u te helpen bij het invoeren van de letters.)

—**OF**—

Druk op **Menu/Set** om het nummer zonder een naam op te slaan.

5 Ga naar stap 2 om nog een snelkiesnummer op te slaan.

—**OF**—

Druk op **Stop/Exit**.

## **Eéntoetsnummers en snelkiesnummers wijzigen**

Als u probeert een ééntoetsnummer of een snelkiesnummer op te slaan op een locatie waar reeds een nummer staat, verschijnt de naam (of het opgeslagen nummer) op het LCD-scherm en wordt u gevraagd of u deze wilt wijzigen of de handeling wilt afsluiten.

1 Druk op **1** om het opgeslagen nummer te wijzigen.

—**OF**—

Druk op **2** om af te sluiten zonder wijzigingen.

#005:MIKE 1.Wijzig 2.Stop

*Opgeslagen nummer of naam wijzigen:*

- Als u een teken wilt wijzigen, drukt u op  $\triangleleft$  of  $\triangleright$  om de cursor onder het betreffende teken te plaatsen en typt u het nieuwe teken.
- Als u het hele nummer of de hele naam wilt wissen, drukt u op **Stop/Exit** wanneer de cursor onder het eerste cijfer of de eerste letter staat. Alle tekens die boven en rechts van de cursor staan, worden nu verwijderd.
- 2 Toets een nieuw nummer in.

Druk op **Menu/Set**.

3 Volg de aanwijzingen vanaf stap 4 voor het opslaan van ééntoetsnummers en het opslaan van snelkiesnummers. (Zie *[Eéntoetsnummers opslaan](#page-61-1)* op [pagina 5-1](#page-61-1) en *[Snelkiesnummers](#page-62-1)  opslaan* [op pagina 5-2](#page-62-1).)

## <span id="page-63-0"></span>**Nummergroepen voor het groepsverzenden instellen**

Groepen kunnen worden opgeslagen onder een ééntoetsnummer of een snelkiesnummer, waarmee u hetzelfde faxbericht naar meerdere faxnummers kunt verzenden. U drukt op het ééntoetsnummer en **Start** of **Search/Speed Dial**, **#**, de driecijferige locatie en **Start**. Eerst moet elk faxnummer als een ééntoetsnummer of snelkiesnummer worden opgeslagen. Daarna kunt u deze nummers in groepen combineren. Iedere groep gebruikt een ééntoetsnummer of een snelkiesnummer. U kunt maximaal acht groepen hebben, of maximaal 207 nummers voor één grote groep.

(Zie *[Eéntoetsnummers opslaan](#page-61-1)* op pagina [5-1](#page-61-1) en *[Snelkiesnummers opslaan](#page-62-1)* op pagina [5-2.](#page-62-1))

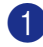

1 Druk op **Menu/Set**, **2**, **3**, **3**.

Kiesgeheugen 3.Groepsinstell.

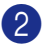

2 Besluit waar u de groep wilt opslaan.

—**EN**—

Druk op een ééntoetsnummer.

—**OF**—

Druk op **Search/Speed Dial** en voer de driecijferige locatie in, en druk vervolgens op **Menu/Set**.

(Druk bijvoorbeeld op ééntoetsnummer **1**.)

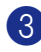

3 Toets het groepsnummer met de kiestoetsen (1 tot 8) in.

Groepsinstell. Inst. groep:G01

#### Druk op **Menu/Set**.

(Druk bijvoorbeeld op **1** voor groep 1.)

## **Opmerking**

Kies een groepsnummer tussen 1 en 8.

4 Als u ééntoetsnummers of snelkiesnummers in de groep wilt opnemen, voert u deze als volgt in:

> bv. voor ééntoetsnummer 2 drukt u op ééntoetsnummer **2**. Het LCD-scherm toont  $\star$  002. Voor snelkiesnummer 09 drukt u op **Search/Speed Dial**, en kiest u vervolgens **009** met de kiestoetsen.

```
Groepsinstell.
G01: X002#009
```
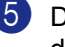

5 Druk op **Menu/Set** om de nummers voor deze groep te accepteren.

6 Gebruik de kiestoetsen en het schema op [pagina B-10](#page-128-0) om een naam voor de groep in te voeren.

#### Druk op **Menu/Set**.

(Typ bijvoorbeeld NIEUWE KLANTEN).

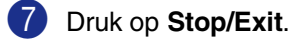

#### **Opmerking**

U kunt een lijst van alle ééntoetsnummers en snelkiesnummers afdrukken.

Groepsnummers staan in de kolom GROEP. (Zie *[Rapporten afdrukken](#page-72-0)* op pagina 7-2.)

# **Kiesopties**

#### <span id="page-64-0"></span>**Toegangscodes en creditcard-nummers**

Soms is het voordeliger om een keuze te maken uit verschillende serviceproviders voor uw interlokale gesprekken. Tarieven variëren, al naar gelang de tijd van de dag en de bestemming. Om de lagere tarieven te kunnen gebruiken, kunt u toegangscodes of nummers van interlokale serviceproviders en creditcards opslaan als ééntoetsnummers en snelkiesnummers. U kunt deze lange kiesreeksen opslaan door ze van elkaar te scheiden en ze als aparte snelkiesnummers in iedere combinatie in te stellen. U kunt zelfs handmatig kiezen toepassen door de kiestoetsen te gebruiken. (Zie *[Eéntoetsnummers opslaan](#page-61-1)* op pagina 5-1 en *[Snelkiesnummers opslaan](#page-62-1)* op pagina 5-2.)

Bijvoorbeeld, misschien hebt u '555' opgeslagen onder ééntoetsnummer **1** en '7000' onder ééntoetsnummer **2**. Wanneer u drukt op ééntoetsnummer **1**, ééntoetsnummer **2**, en **Start**, kiest u '555-7000'.

Als u een nummer tijdelijk wilt wijzigen, kunt u een deel van het nummer vervangen door handmatig kiezen met de kiestoetsen. Als u het nummer bijvoorbeeld wilt wijzigen in 555-7001 drukt u op ééntoetsnummer **1** en vervolgens drukt u op **7001** met de kiestoetsen.

#### **Pauze**

Druk op **Redial/Pause** om een pauze van 3,5 seconden tussen de nummers in te lassen. Als u internationaal belt, kunt u zo vaak als nodig op **Redial/Pause** drukken om de pauze langer te maken.

**6**

# **Opties voor afstandsbediening**

# **Opties voor afstandsbediening instellen**

## *A* Opmerking

U kunt slechts één optie voor afstandsbediening tegelijkertijd gebruiken: Fax doorzenden—OF—Fax opslaan—OF— PC-FAX ontvangen—OF—Uit.

## **Fax doorzenden instellen**

Als u fax doorzenden selecteert, slaat uw machine de ontvangen fax op in het geheugen. Vervolgens zal de machine het faxnummer dat u geprogrammeerd hebt, kiezen en het faxbericht doorzenden.

1 Druk op **Menu/Set**, **2**, **5**, **1**.

Afstandsopties 1.Drzenden/Opsln

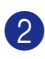

2 Druk op ▲ of ▼ om Fax doorzenden te selecteren.

Druk op **Menu/Set**.

U wordt gevraagd om het faxnummer in te voeren waarnaar de faxen moeten worden doorgestuurd.

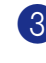

3 Toets het nummer in (max. 20 cijfers). Druk op **Menu/Set**.

#### 4 Druk op ▲ of ▼ om

Backup print: Aan of Backup print: Uit te selecteren.

Fax doorzenden Backup print:Aan

Druk op **Menu/Set**

## **Opmerking**

Als u Backup print: Aan selecteert, drukt de machine de fax ook bij uw machine af zodat u een kopie heeft. Dit is een veiligheidsmaatregel, in geval van een stroomstoring voordat de fax is doorgestuurd, of in geval van problemen bij de ontvangende machine. De MFC-7820N kan faxberichten max. 4 dagen opslaan, mocht er een stroomstoring optreden. De faxen opgeslagen in het geheugen van de MFC-7420 worden gewist.

### 5 Druk op **Stop/Exit**

## <span id="page-65-0"></span>**Fax opslaan instellen**

Als u fax opslaan selecteert, slaat uw machine de ontvangen fax op in het geheugen. U kunt faxberichten op een andere locatie ophalen met de functies voor afstandsbediening.

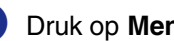

#### 1 Druk op **Menu/Set**, **2**, **5**, **1**.

Afstandsopties 1.Drzenden/Opsln

Druk op ▲ of ▼ om Fax opslaan te selecteren.

Druk op **Menu/Set**.

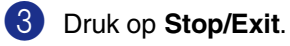

#### **Opmerking**

Als u fax opslaan hebt ingesteld, wordt er automatisch een reservekopie op de machine afgedrukt.

## **PC-Fax ontvangen instellen**

Als u PC-Fax ontvangen instelt, zal uw machine het ontvangen faxbericht tijdelijk in het geheugen opslaan en de faxen daarna automatisch naar uw PC sturen. U kunt vervolgens uw PC gebruiken voor het weergeven en het opslaan van deze faxen.

Wanneer reserveafdruk *uit* staat, worden uw faxberichten automatisch uit het geheugen van uw machine gewist nadat ze met succes zijn verzonden vanaf uw PC. Wanneer reserveafdruk *aan* staat, worden uw faxberichten gewist nadat ze met succes zijn afgedrukt en naar de PC zijn verzonden.

#### 1 Druk op **Menu/Set**, **2**, **5**, **1**.

Afstandsopties 1.Drzenden/Opsln

2 Druk op ▲ of ▼ om PC-Fax ontv. te selecteren.

#### Druk op **Menu/Set**.

#### 3 Druk op ▲ of ▼ om

Backup print:Aan of Backup print:Uit te selecteren.

PC-Fax ontv. Backup print:Aan

Druk op **Menu/Set**.

4 Druk op **Stop/Exit**

#### **Opmerking**

- Alvorens PC-Fax ontvangen in te stellen of faxen naar uw PC te versturen, dient u:
	- uw machine op een PC aan te sluiten;
- **MFL-Pro Suite** software te hebben geïnstalleerd en **PC-FAX Ontvangst** te hebben geactiveerd. (Voor meer informatie, zie *PC-Fax Ontvangen instellen.* in de softwarehandleiding op de CD-ROM.)
- In geval van een stroomstoring slaat de MFC-7820N uw faxen max. 4 dagen lang op in het geheugen; het geheugen van de MFC-7420 wordt daarentegen gewist. Als u echter Backup print: Aan selecteert, drukt de machine de fax af zodat u een kopie hebt mocht de stroom bijvoorbeeld uitvallen voordat de fax naar de PC is gestuurd.
- Als u een foutmelding krijgt en de machine de faxen niet in het geheugen kan opslaan, kunt u deze instelling gebruiken om de faxen naar uw PC over te brengen. (Voor meer informatie, zie *[Foutmeldingen](#page-85-0)* [op pagina 11-1](#page-85-0).)
- De geheugenbeveiliging is niet beschikbaar wanneer PC Fax ontvangen aanstaat.

## <span id="page-67-0"></span>**Opties voor afstandsbediening uitschakelen**

1 Druk op **Menu/Set**, **2**, **5**, **1**.

Afstandsopties 1.Drzenden/Opsln

2 Druk op ▲ of ▼ om Uit te selecteren. Druk op **Menu/Set**.

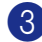

3 Druk op **Stop/Exit**.

## *A* Opmerking

Als u de opties voor afstandsbediening op Uit instelt en er zijn ontvangen faxen in het geheugen van uw machine opgeslagen, dan verschijnen er na stap 3 nog andere meldingen op het LCD-scherm. (Zie *[Opties](#page-67-1)  [voor afstandsbediening wijzigen](#page-67-1)*.)

### <span id="page-67-1"></span>**Opties voor afstandsbediening wijzigen**

Als er zich nog ontvangen faxen in het geheugen van uw machine bevinden, wanneer u *van* PC-Fax ontv. overgaat op een andere functie van de afstandsbediening (Fax doorzenden of Fax opslaan), wordt u het volgende gevraagd:

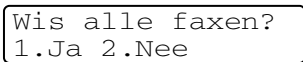

#### —**OF**—

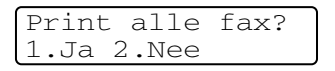

- Als u op **1** drukt, worden alle niet-afgedrukte faxen gewist of afgedrukt voordat de instelling wordt gewijzigd. Als er al een reservekopie is afgedrukt, wordt deze niet meer afgedrukt.
- Als u op 2 drukt, worden de faxen in het geheugen niet gewist of afgedrukt en blijft de instelling ongewijzigd.

Als er zich nog ontvangen faxen in het geheugen van de machine bevinden, wanneer u *van* PC-Fax ontv. overgaat op een andere functie van de afstandsbediening (Fax doorzenden of Fax opslaan), wordt u het volgende gevraagd:

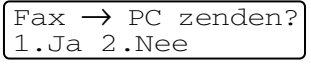

- Als u op 1 drukt en Backup Print wordt ingesteld op Aan, worden alle niet-afgedrukte faxen gewist voordat de instelling wordt gewijzigd. Als u op **1** drukt en Backup Print wordt ingesteld op Uit, worden alle niet-afgedrukte faxen naar uw PC gestuurd voordat de instelling wordt gewijzigd.
- Als u op 2 drukt, worden de faxen in het geheugen niet gewist of naar uw PC overgebracht en blijft de instelling ongewijzigd.

## **Uw toegangscode op afstand instellen**

De toegangscode op afstand biedt u toegang tot de functies voor het opvragen op afstand van uw berichten, wanneer u zich niet bij uw machine bevindt. U moet eerst uw eigen code instellen, pas dan kunt u vanaf een ander toestel toegang tot de functies van uw eigen machine krijgen. De standaardcode is een inactieve code  $(-\div \star)$ .

1 Druk op **Menu/Set**, **2**, **5**, **2**.

Afstandsopties 2.Afst.bediening

2 Voer een code van 3 cijfers in met behulp van de nummers  $0-9$ ,  $\star$  of #.

> Druk op **Menu/Set** (Het vooraf ingestelde ' $\star$ ' kan niet worden gewijzigd.)

## **Opmerking**

Gebruik niet dezelfde code als die ingesteld in uw faxontvangstcode ( **51**) of code telefoon beantwoorden (**#51**). (Zie *[Werken](#page-115-0)  [met een tweede toestel](#page-115-0)* op pagina A-1.)

#### 3 Druk op **Stop/Exit**.

#### **Opmerking**

U kunt uw code op elk gewenst moment wijzigen door een nieuwe in te voeren. Als u uw code wilt desactiveren, drukt u op **Stop/Exit** in stap 2 om de inactieve instelling weer te herstellen (---  $\star$  ) en drukt u op **Menu/Set**.

# **Afstandsbediening**

U kunt uw machine bellen vanaf iedere willekeurige toetstelefoon of faxmachine, om vervolgens de toegangscode op afstand en de opdrachten op afstand te gebruiken om faxberichten op te vragen. Knip op de laatste pagina de toegangscodes voor het opvragen van uw faxberichten uit, en houd deze altijd bij u.

#### **Uw toegangscode op afstand gebruiken**

- 1 Kies op een toetstelefoon of op een andere faxmachine uw faxnummer.
- Zodra u de toon van uw machine hoort. toetst u onmiddellijk uw toegangscode op afstand in (3 cijfers gevolgd door  $\star$ ).
- **3** De machine geeft aan of een faxbericht is ontvangen:

**1 lange toon — Faxberichten**

#### **Geen toon — Geen faxberichten**

- 4 De machine geeft twee korte geluidssignalen om aan te geven dat u een opdracht moet invoeren. Als u na 30 seconden nog geen opdracht invoert, wordt de verbinding verbroken. Als u een ongeldige opdracht invoert, hoort u drie piepjes.
- 5 Druk op **<sup>9</sup> <sup>0</sup>** wanneer u klaar bent.
- Hang op.

#### **Opmerking**

Als uw machine op Handmatiq is ingesteld en u de functies voor afstandsbediening wilt gebruiken, kunt u toegang tot uw machine krijgen door ca. 2 minuten te wachten na het eerste belsignaal en vervolgens binnen 30 seconden de toegangscode op afstand in te voeren.

## **Opdrachten op afstand**

U kunt uw machine vanaf een ander toestel bedienen met behulp van de onderstaande opdrachten. Wanneer u de machine opbelt en uw toegangscode op afstand (3 cijfers gevolgd door ) invoert, hoort u twee korte piepjes om aan te geven dat u een opdracht moet invoeren.

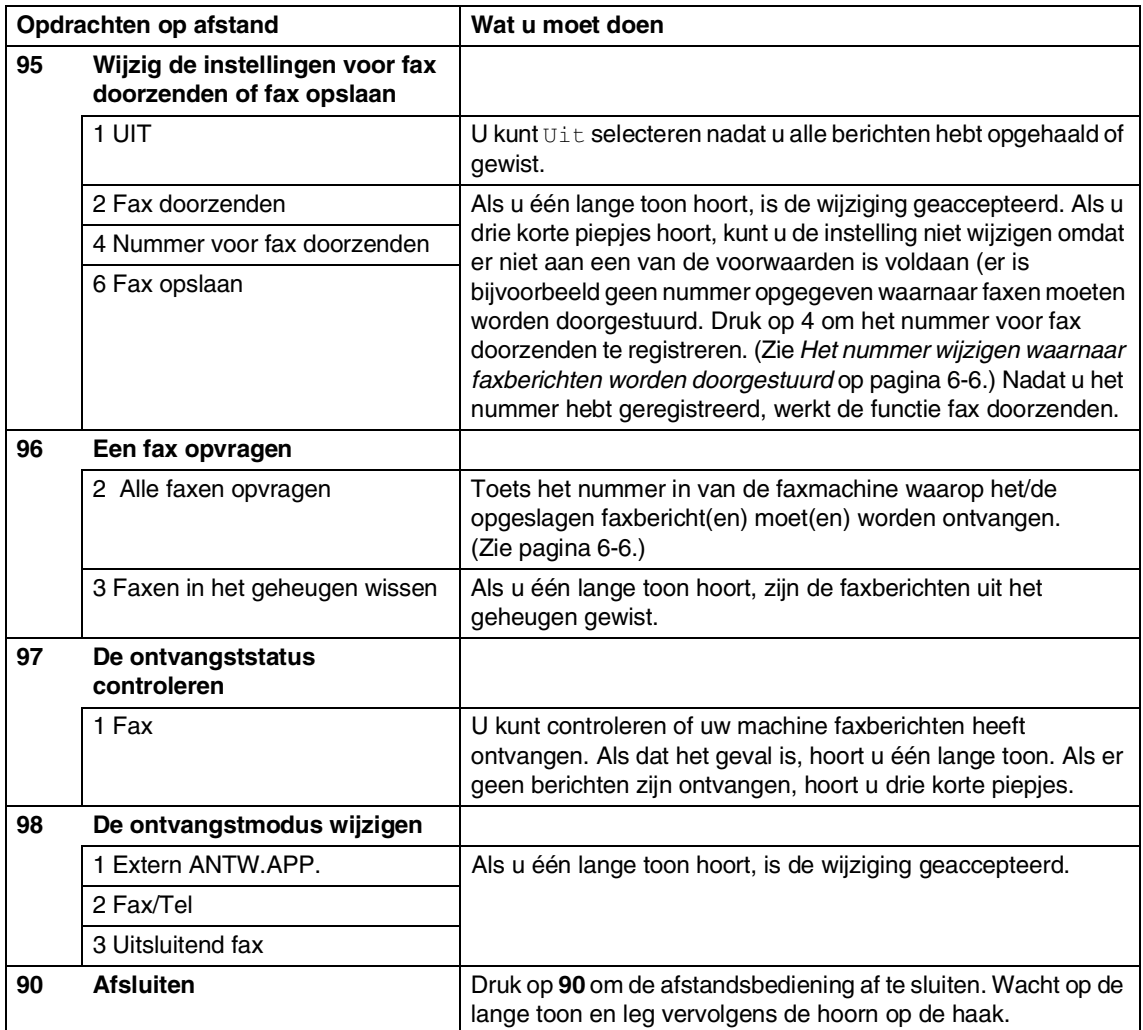

## <span id="page-70-1"></span>**Faxberichten opvragen**

U kunt vanaf iedere toetstelefoon toegang krijgen tot uw machine en uw faxberichten naar een andere faxmachine laten sturen.

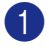

Kies het nummer van uw faxmachine.

- Zodra u de toon van uw machine hoort, toetst u onmiddellijk uw toegangscode op afstand in (3 cijfers gevolgd door  $\star$ ). Als u één lange toon hoort, zijn er berichten voor u.
- 3 Zodra u twee korte piepjes hoort, toetst u met de kiestoetsen **9 6 2** in.
- 4 Wacht op de lange toon en toets vervolgens met de kiestoetsen het nieuwe nummer in van de faxmachine waar de faxberichten naartoe moeten worden gestuurd, en voer vervolgens **##** (max. 20 cijfers) in.

#### **Opmerking**

U kunt  $\star$  en # niet als kiesnummers gebruiken. U kunt **#** echter wel gebruiken om een pauze in een nummer in te lassen.

5 Wacht totdat u het piepje hoort en hang op. Uw machine belt de andere faxmachine en deze machine drukt uw faxberichten af.

## <span id="page-70-0"></span>**Het nummer wijzigen waarnaar faxberichten worden doorgestuurd**

U kunt vanaf een andere telefoon of faxmachine met toetsen de standaardinstellingen voor het nummer voor fax doorzenden wijzigen.

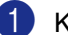

Kies het nummer van uw faxmachine.

- Zodra u de toon van uw machine hoort, toetst u onmiddellijk uw toegangscode op afstand in (3 cijfers gevolgd door  $\star$  ). Als u één lange toon hoort, zijn er berichten voor u.
- 3 Zodra u twee korte piepjes hoort, toetst u met de kiestoetsen **9 5 4** in.
- Wacht op de lange toon en toets vervolgens met de kiestoetsen het nieuwe nummer in van de faxmachine waar de faxberichten naartoe moeten worden doorgezonden, en voer vervolgens **##** (max. 20 cijfers) in.
- 5 Wanneer u klaar bent, drukt u op **<sup>9</sup> <sup>0</sup>** om de machine te resetten.

## **Opmerking**

U kunt  $\div$  en # niet als kiesnummers gebruiken. U kunt **#** echter wel gebruiken om een pauze in een nummer in te lassen.

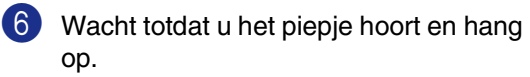

**7**

# **Rapporten afdrukken**

# **Faxinstellingen en -activiteiten**

U dient het verzendingsrapport en de journaalperiode in te stellen via het menu.

Druk op **Menu/Set**, **2**, **4**, **1**.

Kies rapport 1.Verz.rapport

—**OF**—

Druk op **Menu/Set**, **2**, **4**, **2**.

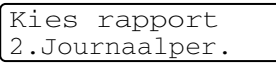

## **Het verzendrapport aanpassen**

U kunt het verzendrapport gebruiken als bewijs dat u een fax hebt verzonden. In dit rapport staan de datum en de tijd waarop het bericht werd verzonden, en wordt tevens aangegeven of de transmissie geslaagd was (OK). Als u Aan of Aan+Beeld selecteert, wordt dit rapport afgedrukt voor elke fax die u verzendt.

Als u veel faxen naar hetzelfde nummer stuurt, hebt u waarschijnlijk meer nodig dan alleen de taaknummers om te weten welke faxen u opnieuw moet verzenden. Als u Aan+Beeld of Uit+Beeld selecteert, wordt in het rapport een deel van de eerste pagina van het faxbericht afgedrukt om u te helpen herinneren wat er in de fax stond.

## **Opmerking**

Wanneer het controlerapport op Uit of Uit+Beeld staat, wordt het rapport alleen afgedrukt als er een fout is opgetreden tijdens het verzenden en wordt in de RESULT-kolom FOUT gezet.

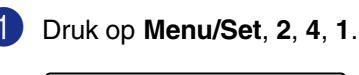

Kies rapport 1.Verz.rapport

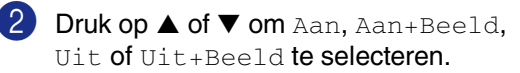

Druk op **Menu/Set**.

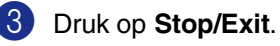
# **De journaalperiode instellen**

U kunt de machine zodanig instellen, dat er op vaste tijden een journaal wordt afgedrukt (elke 50 faxen, elke 6, 12 of 24 uur, elke 2 of 7 dagen). Als u het interval op  $U\pm z$ et, kunt u het rapport afdrukken via de procedure van rapporten afdrukken.

De standaardinstelling is Na 50 faxen.

### 1 Druk op **Menu/Set**, **2**, **4**, **2**.

Kies rapport 2.Journaalper.

2 Druk op **▲** of ▼ om een interval te kiezen.

#### Druk op **Menu/Set**

(Als u 7 dagen kiest, wordt u gevraagd aan te geven welke de eerste dag van de 7-daagse periode moet zijn.)

3 Voer in 24-uursformaat het tijdstip in waarop het journaal moet worden afgedrukt.

#### Druk op **Menu/Set**.

(Bijvoorbeeld: voor 19:45 voert u 7:45 PM in.)

4 Druk op **Stop/Exit**.

### **Opmerking**

- $\blacksquare$  Als u 6, 12, 24 uur of 2 of 7 dagen selecteert, zal de machine het rapport op het geselecteerde tijdstip afdrukken, waarna alle taken uit het geheugen worden gewist. Als het geheugen van de machine vol is omdat er 200 taken in zitten en de door u geselecteerde tijd nog niet verstreken is, zal de machine het journaal voortijdig afdrukken en alle taken uit het geheugen wissen. Als u een extra rapport wilt, voordat het tijd is om dit automatisch af te drukken, kunt u er één afdrukken zonder dat de taken uit het geheugen worden gewist.
- Als u Na 50 faxen selecteert, zal de machine het journaal afdrukken als deze 50 taken heeft opgeslagen.

### <span id="page-72-0"></span>**Rapporten afdrukken**

De volgende rapporten zijn beschikbaar:

- 1.Verzendrapport Drukt een verzendrapport af van uw laatste transmissie.
- 2.Helplijst Drukt de helplijst af, zodat u in een oogopslag kunt zien hoe u de machine
- 3.Kieslijst

kunt programmeren.

Een lijst van namen en nummers die zijn opgeslagen in het geheugen voor ééntoetsnummers en snelkiesnummers. De nummers staan in numerieke volgorde in de lijst.

4.Faxjournaal

In deze lijst staat informatie over de laatste ontvangen en verzonden faxen. (TX betekent verzonden.) (RX betekent ontvangen.)

- 5.Gebruikersinst Drukt een lijst met uw instellingen af.
- 6.Netwerkconfig. (alleen MFC-7820N) Drukt een lijst met uw

netwerkinstellingen af.

7.Besteldocument

U kunt een bestelformulier voor accessoires afdrukken. Wanneer u het formulier hebt ingevuld, verzendt u het naar uw Brother-dealer.

### **Een rapport afdrukken**

1 Druk op **Reports**.

Druk op  $\blacktriangle$  of  $\blacktriangledown$  om het gewenste rapport te selecteren.

Druk op **Menu/Set**.

—**OF**—

Toets het nummer in van het rapport dat u wilt afdrukken.

Druk bijvoorbeeld op **2** om de helplijst af te drukken.

**8**

**Kopiëren** 

# **De machine als een kopieerapparaat gebruiken**

U kunt de machine als kopieerapparaat gebruiken en maximaal 99 kopieën per keer maken.

# **Kopieermodus instellen**

Voordat u kopieën gaat maken, moet u

controleren of **③** (**Copy**) groen is.

Wanneer dit niet zo is, drukt u op

(**Copy**) om de **Copy**-modus te

selecteren. De standaardinstelling is faxmodus. U kunt het aantal seconden of minuten wijzigen waarin de machine in de **Copy**-modus staat. (Zie *[De Mode Timer](#page-32-0)  instellen* [op pagina 2-4.](#page-32-0))

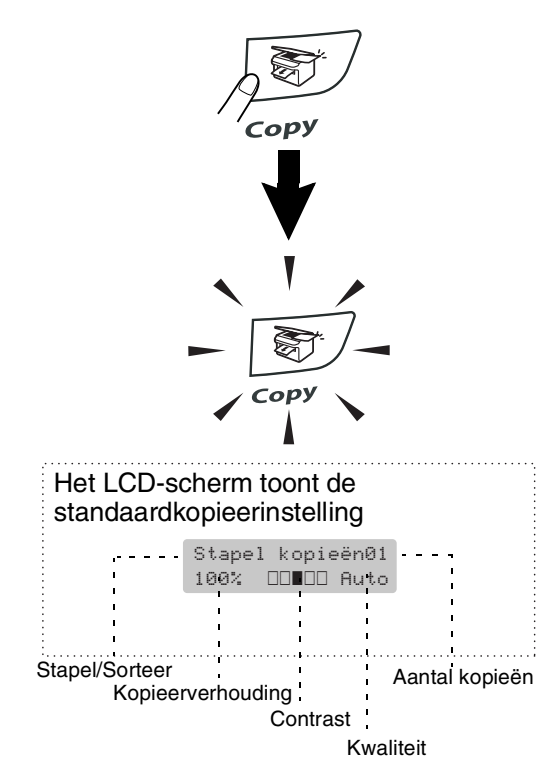

Het afdrukgebied van uw machine begint circa 2 mm van de zijranden en 3 mm van de boven- en onderrand van het papier.

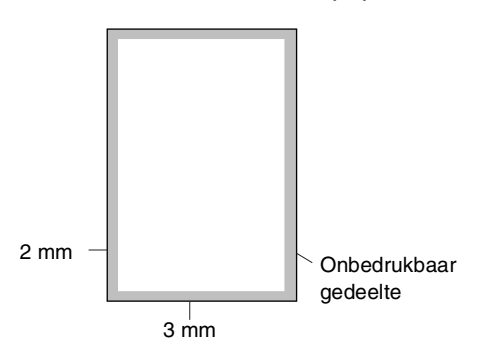

# **Opmerking**

Dit bedrukbare gedeelte dat hierboven is afgebeeld, geldt voor een enkele kopie of een 1 in 1-kopie met A4-papier. Het bedrukbare gedeelte verandert al naar gelang het papierformaat.

# **Eén kopie maken**

- 1 Druk op (**Copy**) zodat deze toets groen oplicht.
- 2 Uw document laden. (Zie *[Document laden](#page-22-0)* op pagina 1-7.)
- 3 Druk op **Start**.

## <span id="page-74-0"></span>**Meerdere kopieën maken**

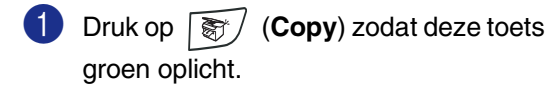

- 2 Uw document laden.
- 3 Voer met de kiestoetsen in hoeveel kopieën u wilt maken (max. 99).
- 4 Druk op Start.

### **Opmerking**

Druk op **Options** en ▲ of ▼ om

Stapel/Sorteer te selecteren. (Zie *[Kopieën sorteren bij gebruik van de ADF](#page-77-0)* [op pagina 8-5](#page-77-0).)

### **Kopiëren onderbreken**

Druk op **Stop/Exit** om het kopiëren te stoppen.

# **Tijdelijke kopieertoetsen gebruiken**

Gebruik de tijdelijke kopieertoetsen als u snel de kopieerinstellingen tijdelijk voor de volgende kopie wilt wijzigen. U kunt verschillende combinaties gebruiken.

# **Tijdelijke kopieertoetsen**

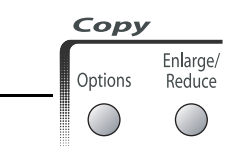

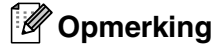

- De machine keert terug naar de standaardinstellingen na 60 seconden, of wanneer de Mode Timer weer overgaat op faxmodus. (Zie *[De Mode Timer instellen](#page-32-0)* [op pagina 2-4.](#page-32-0))
- U kunt de kopieerinstellingen die u het vaakst gebruikt opslaan door ze als standaard in te stellen. (Zie *[De standaardinstellingen voor het](#page-80-0)  [kopiëren wijzigen](#page-80-0)* op pagina 8-8.)

# **De gekopieerde afbeelding vergroten of verkleinen**

U kunt de volgende vergrotings- of verkleiningspercentages selecteren.

Auto\* stelt de machine zo in dat het verkleiningspercentage zo goed mogelijk wordt aangepast aan het papierformaat.

Met Custom (25-400%) kunt u een percentage tussen 25% en 400% instellen.

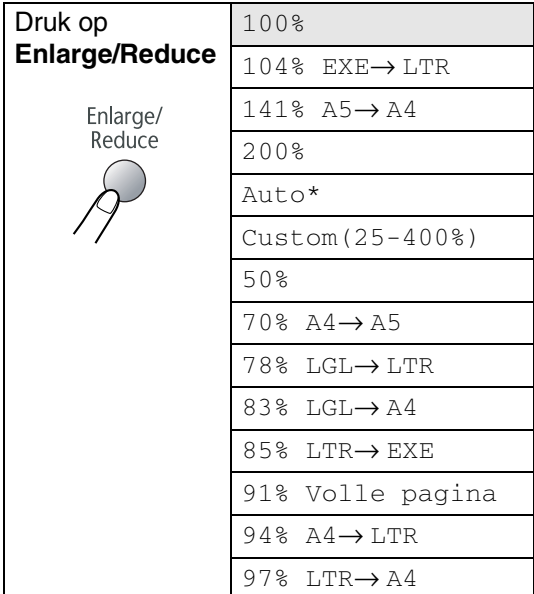

## **Opmerking**

De instelling Auto is alleen beschikbaar bij laden vanuit de ADF.

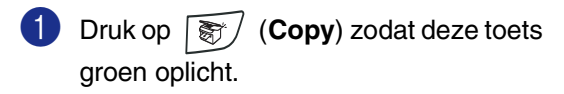

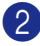

Uw document laden.

3 Druk op **Enlarge/Reduce**.

4 Druk op ▲ of ▼ om de gewenste vergrotings- of verkleiningsverhouding te selecteren.

#### Druk op **Menu/Set**.

#### —**OF**—

Gebruik de kiestoetsen om een vergrotings- of verkleiningspercentage in te toetsen tussen 25% en 400%.

#### Druk op **Menu/Set**.

(Druk bijvoorbeeld op **5 3** om 53% in te voeren.)

### 5 Druk op **Start**.

—**OF**—

Druk op andere tijdelijke kopieertoetsen voor meer instellingen.

### **Opmerking**

- **De speciale kopieeropties**  $2$  op  $1$  P, 2 op 1 L, 4 op 1 P, 4 op 1 L of Poster (3 x 3) zijn niet beschikbaar als u **Enlarge/Reduce** gebruikt.
- $\blacksquare$  P betekent portret en L betekent landschap.
- Als u de instellingen hebt geselecteerd door op **Menu/Set** te drukken, verschijnt op het LCD-scherm Tijdelijk instel.

# **Tijdelijke kopieerinstellingen veranderen**

Gebruik de **Options**-toets als u snel volgende instellingen tijdelijk voor de volgende kopie wilt instellen.

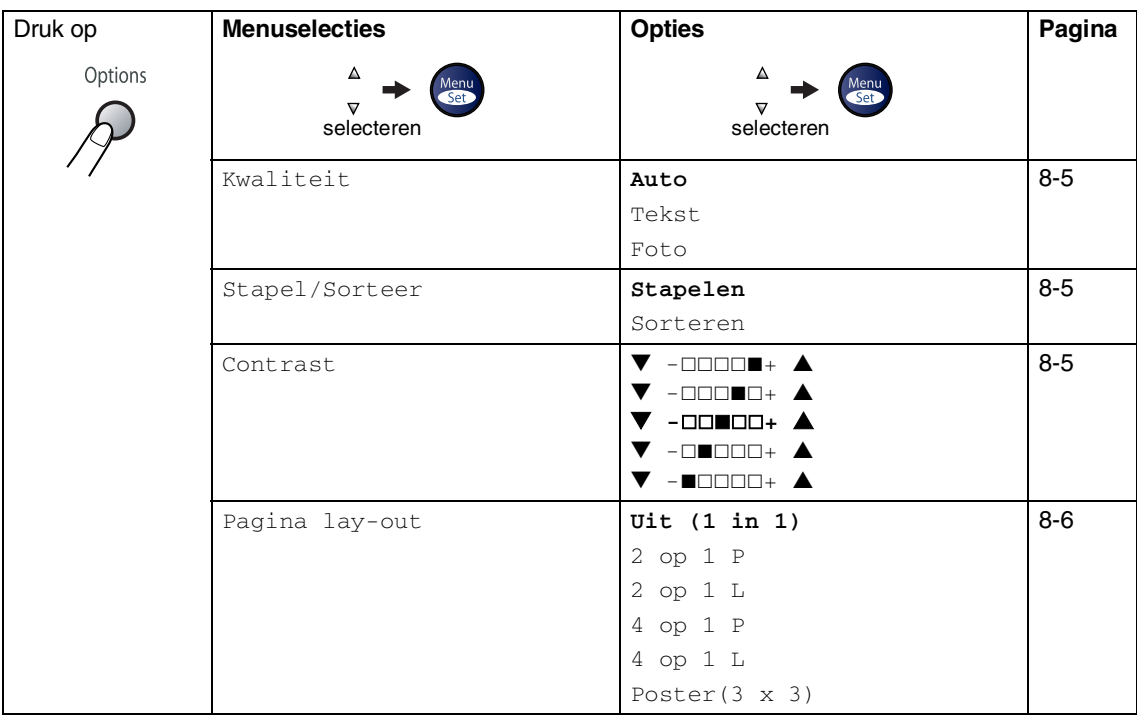

# **Opmerking**

De fabrieksinstellingen staan vetgedrukt.

Als u de instellingen hebt geselecteerd door op **Menu/Set** te drukken, verschijnt op het LCD-scherm Tijdelijk instel.

Druk op **Start** als u verder geen instellingen meer wilt selecteren.

### <span id="page-77-1"></span>**Kwaliteit**

Hiermee stelt u de kopieerkwaliteit in. De standaardinstelling is Auto.

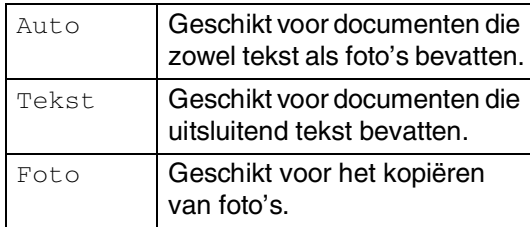

- **1** Druk op  $\boxed{\mathcal{F}}$  (**Copy**) zodat deze toets groen oplicht.
- 

2 Uw document laden.

- 3 Voer met de kiestoetsen in hoeveel kopieën u wilt maken (max. 99).
- 4 Druk op **Options** en ▲ of ▼ om Kwaliteit te selecteren.

Druk op **Menu/Set**.

5 Druk op ▲ of ▼ om de gewenste kopieerkwaliteit te selecteren (Auto, Tekst of Foto).

Druk op **Menu/Set**.

6 Druk op **Start**.

### <span id="page-77-0"></span>**Kopieën sorteren bij gebruik van de ADF**

U kunt meerdere kopieën sorteren. De pagina's worden gestapeld in de volgorde ন<sub>ী</sub>(1, 2, 3), \_\_\_নী(1, 2, 3) enz.

**1** Druk op  $\boxed{\mathcal{F}}$  (**Copy**) zodat deze toets groen oplicht.

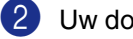

- Uw document laden.
- 3 Voer met de kiestoetsen in hoeveel kopieën u wilt maken (max. 99).
- 4 Druk op **Options** en ▲ of ▼ om Stapel/Sorteer te selecteren.

Druk op **Menu/Set**.

5 Druk op ▲ of ▼ om Sorteren te selecteren.

Druk op **Menu/Set**.

6 Druk op **Start**.

### <span id="page-77-2"></span>**Contrast**

U kunt het contrast afstellen om kopieën donkerder of lichter te maken.

- **1** Druk op  $\sqrt{\frac{2}{3}}$  (Copy) zodat deze toets groen oplicht. 2 Uw document laden. 3 Voer met de kiestoetsen in hoeveel kopieën u wilt maken (max. 99). 4 Druk op **Options** en ▲ of ▼ om
	- Contrast te selecteren.

Druk op **Menu/Set**.

5 Druk op ▲ om het contrast te verhogen. —**OF**—

> Druk op ▼ om het contrast te verlagen. Druk op **Menu/Set**.

6 Druk op **Start**.

### <span id="page-78-0"></span>**N in 1-kopieën maken (pagina-indeling)**

U kunt het aantal kopieën verlagen met de functie N in 1-kopie. U kunt zo twee of vier pagina's op één vel kopiëren en daarmee papier besparen.

# **Opmerking**

- Controleer of het papierformaat is ingesteld op A4 of Letter.
- U kunt de optie N in 1-kopie alleen met het kopieformaat op 100% gebruiken.
- $\blacksquare$  P betekent portret en L betekent landschap.

1 Druk op (**Copy**) zodat deze toets groen oplicht.

- 2 Uw document laden.
- 3 Voer met de kiestoetsen in hoeveel kopieën u wilt maken (max. 99).
- 4 Druk op **Options** en ▲ of ▼ om Pagina lay-out te selecteren.

Druk op **Menu/Set**.

5 Druk op  $\blacktriangle$  of  $\nabla$  om 2 op 1 P, 2 op 1 L, 4 op 1 P of 4 op 1 L te selecteren.

Druk op **Menu/Set**.

6 Druk op **Start** om het document te scannen.

#### *Bij gebruik van de glasplaat:*

7 Na het scannen van de pagina toont het LCD-scherm het volgende:

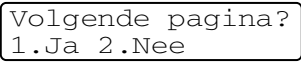

Druk op **1** om de volgende pagina te scannen.

8 Leg de volgende pagina op de glasplaat.

Druk op **Menu/Set**.

Herhaal stap 7 en 8 voor elke pagina die u in deze indeling gebruikt.

9 Druk op **2** om te stoppen, wanneer alle pagina's van het document zijn

gescand.

#### **Plaats het document op de ADF met de bedrukte zijde** *naar boven* **zoals hieronder aangegeven.**

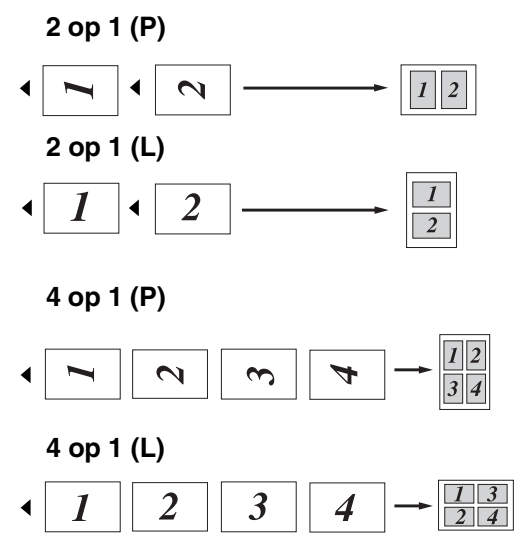

**Plaats het document op de glasplaat met de bedrukte zijde naar beneden zoals hieronder aangegeven.**

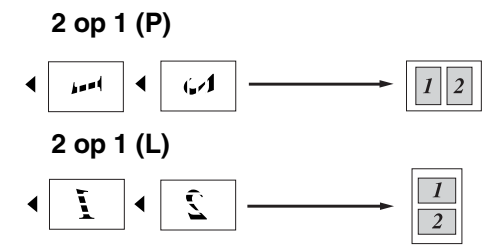

**4 op 1 (P)**

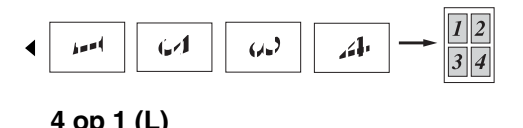

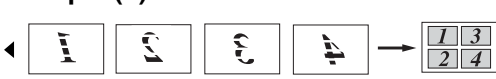

### **Een poster (layout pagina) maken**

U kunt een poster maken. Wanneer u de posteroptie gebruikt, verdeelt uw machine uw document in delen en vergroot deze delen, zodat u ze kunt samenvoegen tot een poster. Als u een poster wilt afdrukken, moet u de glasplaat gebruiken.

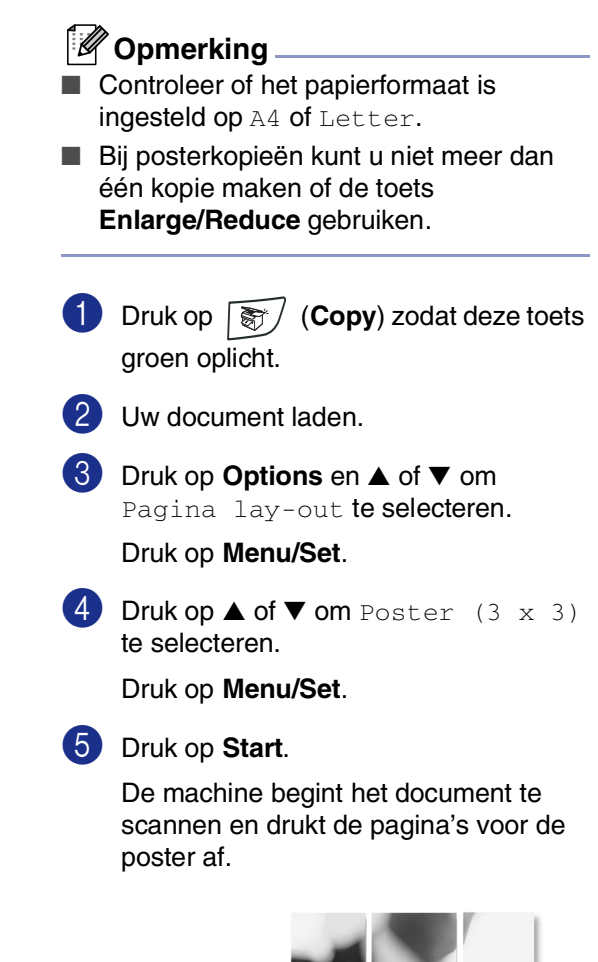

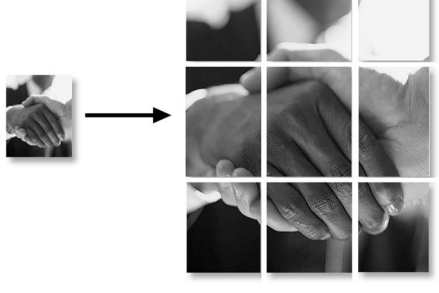

# <span id="page-80-0"></span>**De standaardinstellingen voor het kopiëren wijzigen**

U kunt de kopieerinstellingen die u het vaakst gebruikt opslaan door ze als standaard in te stellen. Deze instellingen blijven van kracht, totdat u ze weer wijzigt.

## **Kwaliteit**

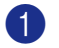

1 Druk op **Menu/Set**, **3**, **1**.

Kopie 1.Kwaliteit

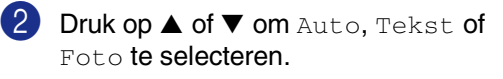

Druk op **Menu/Set**.

3 Druk op **Stop/Exit**.

# **Contrast instellen**

U kunt het contrast wijzigen om een beeld er scherper en levendiger te laten uitzien.

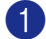

1 Druk op **Menu/Set**, **3**, **2**.

Kopie 2.Contrast

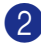

2 Druk op ▲ om het contrast te verhogen.

—**OF**—

Druk op ▼ om het contrast te verlagen. Druk op **Menu/Set**.

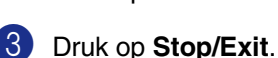

# <span id="page-80-1"></span>**De melding geheugen vol**

Wanneer het geheugen tijdens het kopiëren volraakt, vermeldt het LCD-display wat u verder moet doen.

Als de melding Geheugen vol wordt weergegeven tijdens het scannen van een volgende pagina, kunt u ofwel op **Start**  drukken om de gescande pagina's te kopiëren, of op **Stop/Exit** drukken om de handeling te annuleren.

# **Opmerking**

Als u meer geheugen wilt vrijmaken, kunt u fax opslaan uitschakelen (Zie *[Opties voor afstandsbediening](#page-67-0)  uitschakelen* [op pagina 6-3.](#page-67-0))

—**OF**—

De faxen printen die in het geheugen zijn opgeslagen. (Zie *[Een fax uit het geheugen](#page-57-0)  afdrukken* [op pagina 4-4](#page-57-0).)

Wanneer u de melding Geheugen vol krijgt, kunt u kopieën maken door eerst de in het geheugen opgeslagen ontvangen faxberichten af te drukken en het geheugen voor 100 % beschikbaar te maken.

```
9
```
# **Software- en netwerkfuncties**

De gebruikershandleiding op de CD-ROM bevat de software- en netwerkhandleiding voor de functies die beschikbaar zijn bij aansluiting op een computer (bijvoorbeeld printen en scannen). De beschikbaarheid van onderstaande functies verschilt per model:

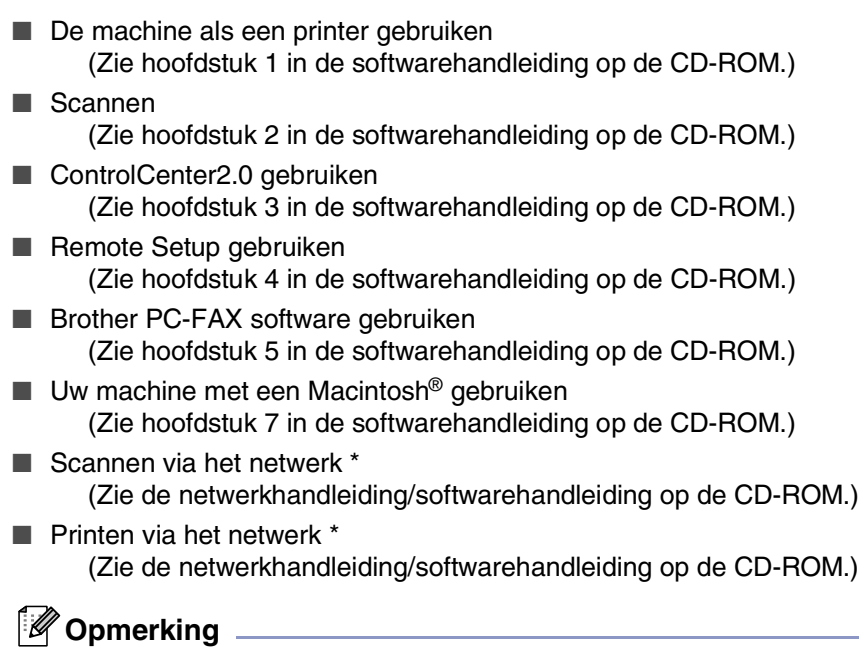

Zie ook *[De complete gebruikershandleiding gebruiken](#page-18-0)* op pagina 1-3.

\* Voor MFC-7420 (optionele NC-2200w externe draadloze print-/scanserver noodzakelijk)

**10 Belangrijke informatie**

# **IEC 60825-1 specificatie**

Dit apparaat is een klasse I laserproduct, zoals bepaald in IEC 60825-1. Het onderstaande etiket is bijgevoegd in de landen waar dit noodzakelijk is.

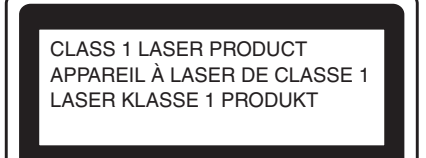

Deze machine heeft een klasse 3B laserdiode die onzichtbare laserstraling in de scannerunit straalt. De scannerunit mag in geen geval worden geopend.

### **Laserdiode**

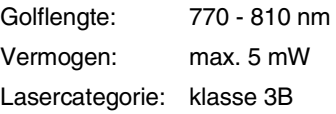

### **WAARSCHUWING**

Het gebruik van sturingen, aanpassingen of toepassingen en procedures die afwijken van deze uit deze handleiding kunnen gevaarlijke blootstelling aan straling veroorzaken.

# **Het apparaat loskoppelen**

Installeer dit product in de nabijheid van een goed bereikbaar stopcontact. In noodgevallen moet u het netsnoer uit het stopcontact trekken om de stroom volledig uit te schakelen.

### **LAN-verbinding (alleen MFC-7820N)**

### **VOORZICHTIG**

Sluit dit apparaat niet aan op een LAN-verbinding die kan blootstaan aan overspanningen.

# **Radiostoring**

Dit product voldoet aan EN55022 (publicatie CISPR 22)/klasse B. Voordat u het product gebruikt, controleert u of u beschikt over de volgende interfacekabels.

- 1.Een afgeschermde parallelle interfacekabel met getwiste aderparen als geleiders en de markering "IEEE 1284 compatibel". De kabel mag niet langer zijn dan 2 meter.
- 2.Een USB-kabel. De kabel mag niet langer zijn dan 2 meter.

### **Belangrijke veiligheidsinstructies**

- Lees alle instructies door.
- 2 Bewaar ze, zodat u ze later nog kunt naslaan.
- 3 Volg alle waarschuwingen en instructies die op het product worden aangegeven.
- 4 Haal de stekker van dit product uit het stopcontact alvorens u de binnenkant van de machine gaat reinigen. Gebruik geen vloeibare reinigingsmiddelen of aërosols. Gebruik een vochtige doek om het apparaat schoon te maken.
- 5 Zet dit product niet op een onstabiel oppervlak, stelling of tafel. Het apparaat kan dan namelijk vallen, waardoor het ernstig kan worden beschadigd.
- 6 Gleuven en openingen in de behuizing en de achter- of onderkant zijn voor de ventilatie: om zeker te zijn van de betrouwbare werking van het apparaat en om het te beschermen tegen oververhitting, mogen deze openingen beslist niet afgesloten of afgedekt worden. Deze openingen mogen ook nooit afgedekt worden door het apparaat op een bed, een bank, een kleed of op een soortgelijk oppervlak te zetten. Zet het apparaat nooit in de buurt van of boven een radiator of verwarmingsapparatuur. Het apparaat mag nooit in een kast worden ingebouwd, tenzij voldoende ventilatie aanwezig is.
	- 7 Dit apparaat moet worden aangesloten op een spanningsbron zoals op het etiket staat aangegeven. Als u niet zeker weet welke soort stroom geleverd wordt, neem dan contact op met uw leverancier of het plaatselijke elektriciteitsbedrijf.
- 8 Gebruik alleen het netsnoer dat is geleverd bij de machine.
- **9** Dit apparaat is voorzien van een 3-draads geaard snoer. Deze stekker past alleen in een geaard stopcontact. Dit is een veiligheidsmaatregel. Kan de stekker niet in uw stopcontact worden gebruikt, raadpleeg dan uw elektricien en vraag hem uw oude stopcontact te vervangen. Het is absoluut noodzakelijk dat een geaarde stekker en een geaard stopcontact worden gebruikt.
- 0 Plaats nooit iets op het netsnoer. Zet het apparaat niet op een plaats waar mensen over het snoer kunnen lopen.
- **41** Zorg dat de opening voor ontvangen faxen van de machine niet wordt geblokkeerd. Plaats nooit een voorwerp in het pad van inkomende faxberichten.
- 12 Wacht totdat de machine de pagina's heeft uitgeworpen alvorens ze aan te raken.
- C Trek de stekker van dit product uit het stopcontact en neem contact op met een bevoegde servicemonteur wanneer het volgende zich voordoet:
	- Wanneer het netsnoer defect of uitgerafeld is.
	- Wanneer vloeistof in het apparaat is gemorst.
	- Wanneer het apparaat is blootgesteld aan regen of water.
	- Wanneer het apparaat niet normaal functioneert, ondanks het naleven van de bedieningsinstructies. Alleen de instellingen aanpassen die zijn aangegeven in de bedieningshandleiding. Een verkeerde afstelling van andere functies kan leiden tot schade, wat vaak een uitgebreid onderzoek vereist door een erkende servicemonteur om het apparaat weer naar behoren te laten werken.
	- Als het apparaat is gevallen of als de behuizing is beschadigd.
	- Als het apparaat duidelijk anders gaat presteren, waarbij reparatie nodig blijkt.

 $\left( 4\right)$  Om uw apparaat te beveiligen tegen stroompieken en -schommelingen adviseren wij het gebruik van een overstroombeveiliging.

E Om het risico van brand, stroomstoot of lichamelijk letsel te reduceren, leest u aandachtig volgende maatregelen:

- Gebruik dit product niet in de buurt van apparaten die water gebruiken, in een natte kelder of in de buurt van een zwembad.
- Gebruik de machine nooit bij onweer (er is kans op elektrocutie) of om een gaslek te rapporteren wanneer het apparaat in de buurt van het gaslek staat.
- Gooi batterijen niet in het vuur. Ze kunnen exploderen. Controleer de plaatselijk gebruikelijke codes voor eventuele speciale verwijderingsvoorschriften.

### **Handelsmerken**

Het Brother-logo is een wettig gedeponeerd handelsmerk van Brother Industries, Ltd.

Brother is een wettig gedeponeerd handelsmerk van Brother Industries, Ltd.

Multi-Function Link is een wettig gedeponeerd handelsmerk van Brother International Corporation.

© 2004-2005 Brother Industries, Ltd. Alle rechten voorbehouden.

Windows en Microsoft zijn wettig gedeponeerde handelsmerken van Microsoft in de V.S. en andere landen.

Macintosh en TrueType zijn wettig gedeponeerde handelsmerken van Apple Computer, Inc.

PaperPort en OmniPage OCR zijn wettig gedeponeerde handelsmerken van ScanSoft, Inc.

Presto! PageManager is een wettig gedeponeerd handelsmerk van NewSoft Technology Corporation.

Elk bedrijf wiens software in deze handleiding wordt vermeld, heeft een softwarelicentieovereenkomst die specifiek bedoeld is voor de betreffende programma's.

**Alle andere merknamen en productnamen die in deze gebruikershandleiding, de softwarehandleiding en de netwerkhandleiding\* (\*alleen MFC-7820N) worden gebruikt, zijn wettig gedeponeerde handelsmerken van de betreffende bedrijven.**

# **11 Problemen oplossen en routineonderhoud**

# **Problemen oplossen**

### <span id="page-85-0"></span>**Foutmeldingen**

Zoals met alle verfijnde kantoorproducten het geval is, kunnen er fouten optreden. In dergelijke gevallen kan de machine het probleem doorgaans zelf identificeren en wordt een foutmelding weergegeven. De onderstaande lijst geeft een overzicht van de meest voorkomende foutmeldingen.

De meeste problemen kunt u zelf oplossen. Indien u extra hulp nodig hebt, biedt het Brother Solutions Center de meest recente veelgestelde vragen en tips voor het oplossen van problemen.

Ga naar<http://solutions.brother.com>.

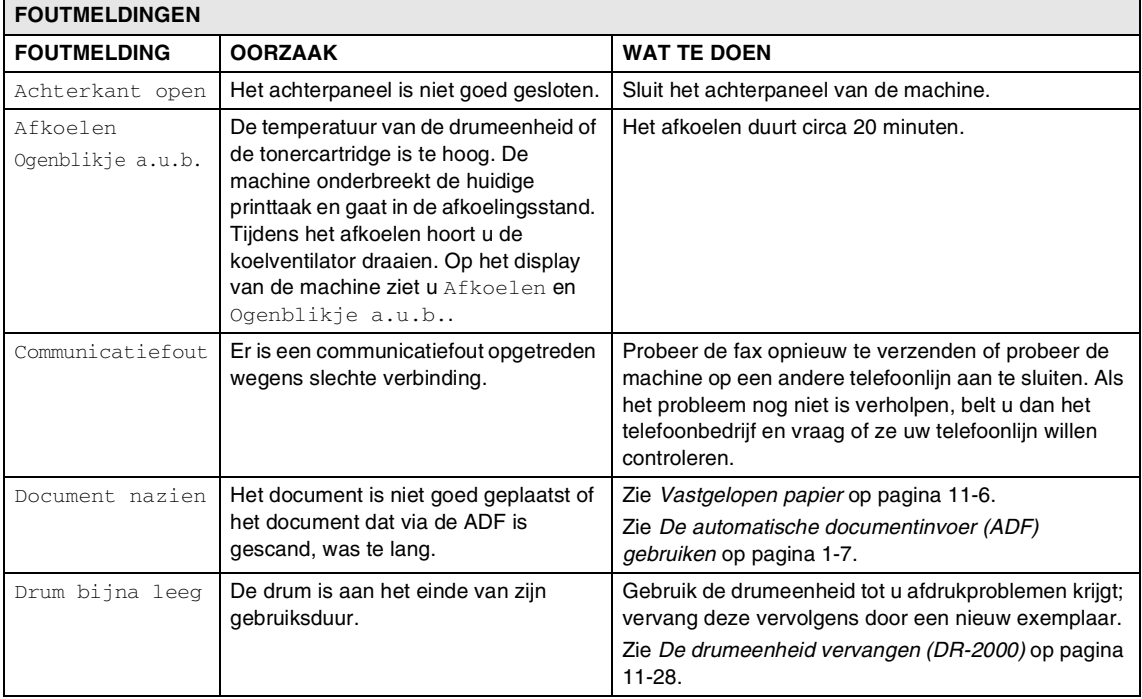

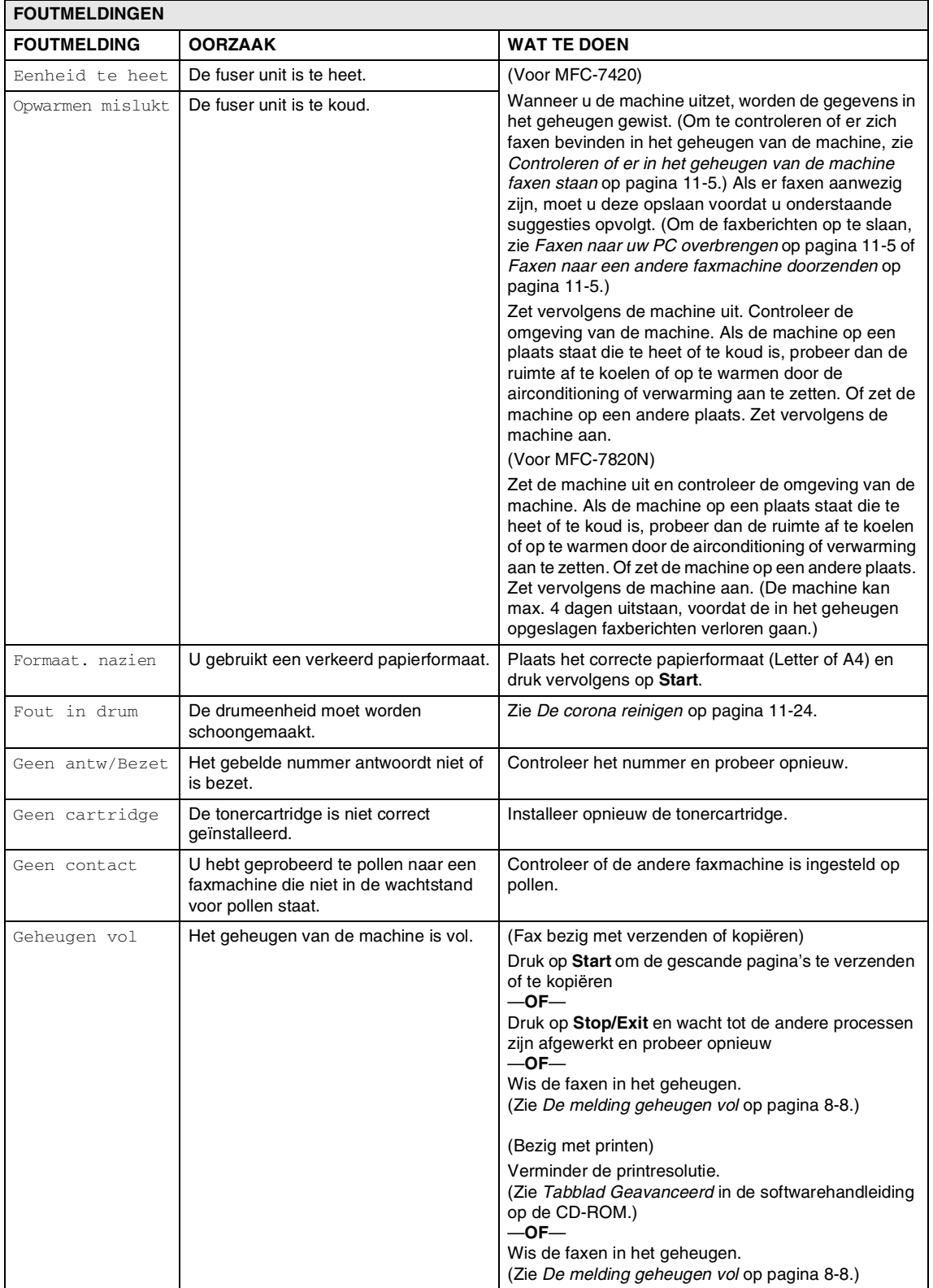

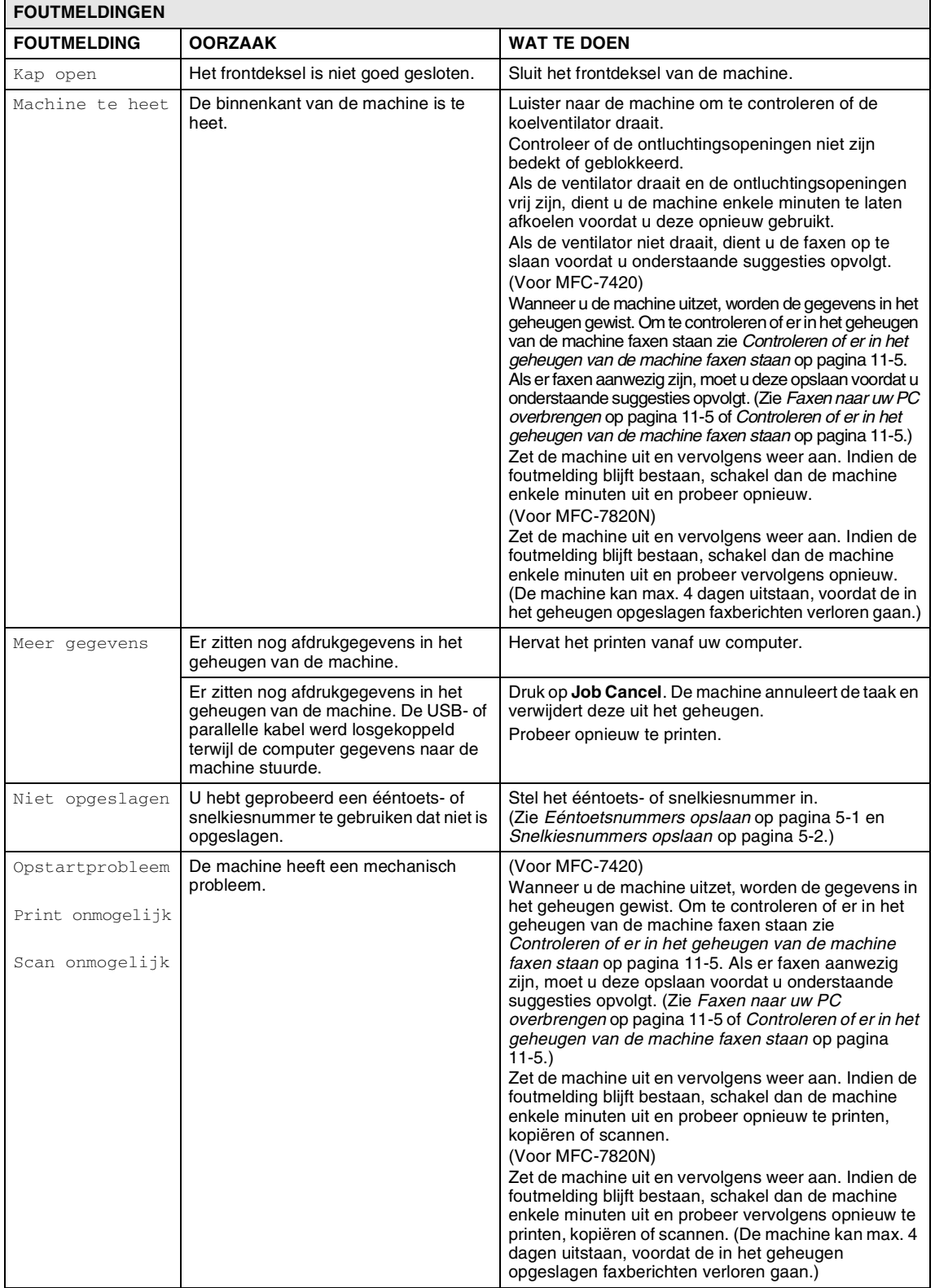

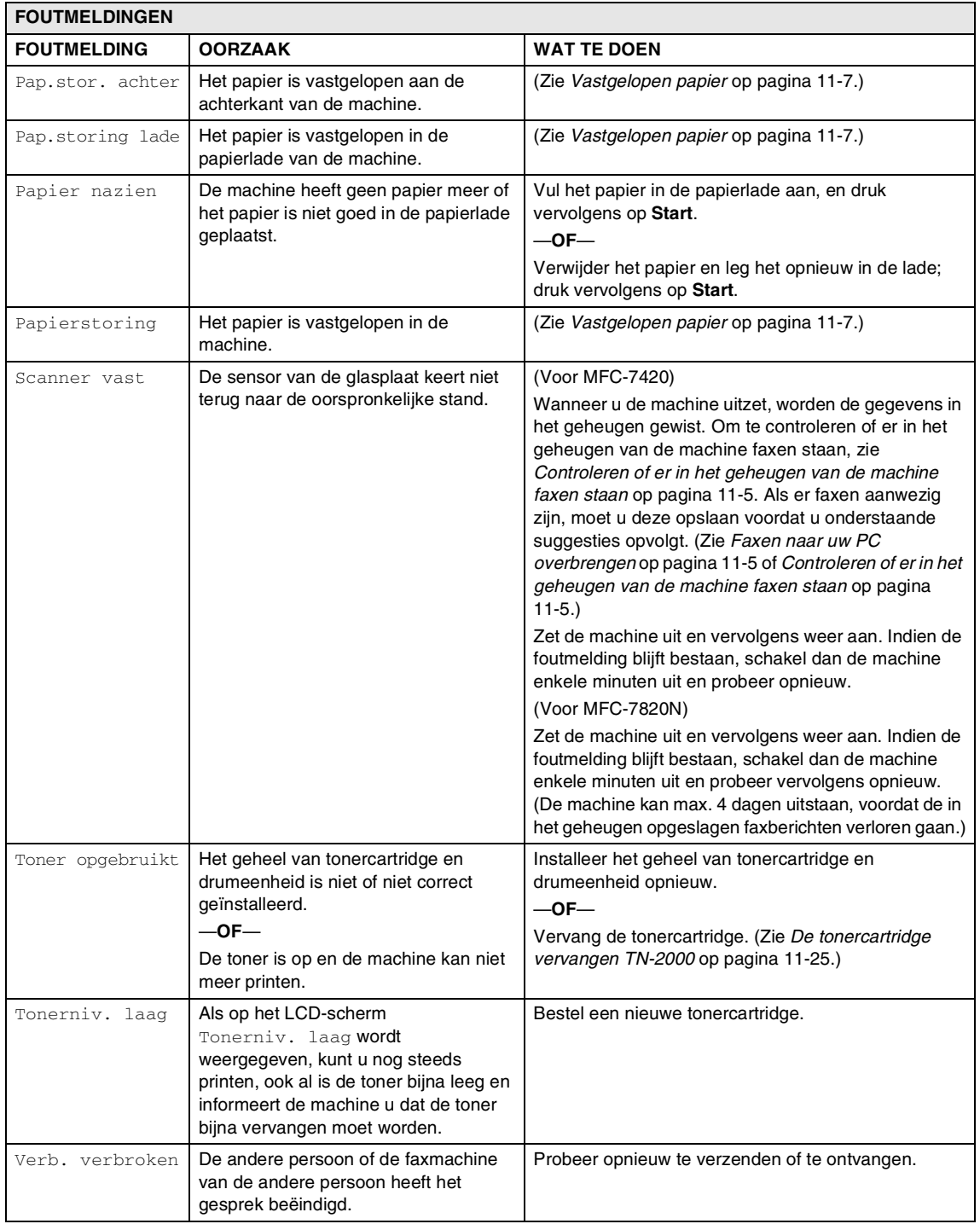

#### <span id="page-89-0"></span>**Controleren of er in het geheugen van de machine faxen staan**

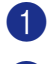

1 Druk op **Menu/Set**, **9**, **0**, **1**.

2 Als op het LCD-scherm Geen dataopslag wordt weergegeven, bevinden er zich geen faxberichten meer in het geheugen van de machine.

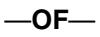

Als op het LCD-scherm

Geef faxnummer wordt weergegeven, bevinden er zich faxberichten in het geheugen van de machine.

### **Opmerking**

U kunt het rapport faxjournaal naar een andere machine doorzenden door te drukken op **Menu/Set**, **9**, **0**, **2** in stap 1.

- U kunt de faxen naar een andere faxmachine versturen. Zie *[Faxen naar](#page-89-2)  [een andere faxmachine doorzenden](#page-89-2)*.
- U kunt de faxen van het geheugen van de machine naar uw PC overbrengen. Zie *[Faxen naar uw PC overbrengen](#page-89-1)*.

#### <span id="page-89-2"></span>**Faxen naar een andere faxmachine doorzenden**

Als u uw Stations-ID nog niet hebt ingesteld, kunt u de modus fax doorzenden niet gebruiken.

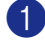

1 Voer het faxnummer in van het apparaat waarnaar de faxen moeten worden verzonden.

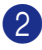

2 Druk op **Start**.

### <span id="page-89-1"></span>**Faxen naar uw PC overbrengen**

U kunt de faxen van het geheugen van uw machine naar uw PC overbrengen.

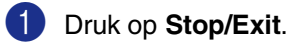

- 2 Controleer of u **MFL-Pro Suite** op uw PC hebt geïnstalleerd, en zet vervolgens **PC-FAX Ontvangst** aan op de PC. (Voor meer informatie over PC-Fax ontvangen, zie Brother PC-Fax software in de softwarehandleiding op de CD-ROM.)
- **3** Controleer of u PC-Fax ontv. hebt ingesteld op de machine. (Zie *[PC-Fax](#page-66-0)  [ontvangen instellen](#page-66-0)* op pagina 6-2.)

Tijdens de instelling wordt u gevraagd of u de faxen naar uw PC wilt versturen.

**4** Als u alle faxen naar uw PC wilt versturen, drukt u op **1**.

—**OF**—

Om af te sluiten en de faxen in het geheugen te bewaren, drukt u op **2**.

**Opmerking**

Als het LCD-scherm van de machine een fout weergeeft nadat de faxen zijn overgebracht. haalt u de stekker van de machine enkele minuten uit het contact en doet u de stekker er daarna weer in.

# <span id="page-90-0"></span>**Vastgelopen papier**

Volg onderstaande stappen, als het papier is vastgelopen.

#### **Het document is bovenin de ADF vastgelopen**

- 1 Verwijder al het papier dat niet is vastgelopen uit de ADF.
- 2 Open het ADF-deksel.
- 3 Trek het vastgelopen document er naar links uit.

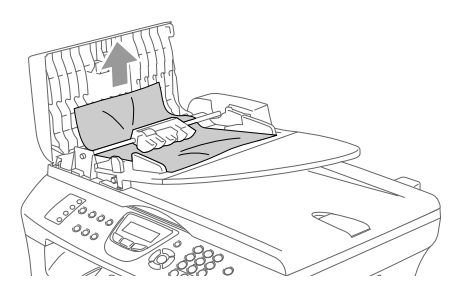

4 Sluit het ADF-deksel. Druk op **Stop/Exit**.

#### **Het document is in de ADF vastgelopen.**

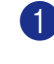

1 Verwijder al het papier dat niet is vastgelopen uit de ADF.

- 2 Til het documentdeksel op.
- 
- 3 Trek het vastgelopen document er naar rechts uit.

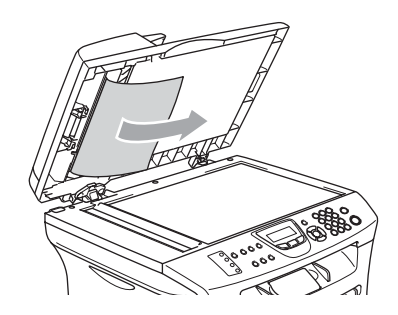

- 4 Sluit het documentdeksel.
- 5 Druk op **Stop/Exit**.
	- —**OF**—
	- 1 Trek het vastgelopen document er naar rechts uit.

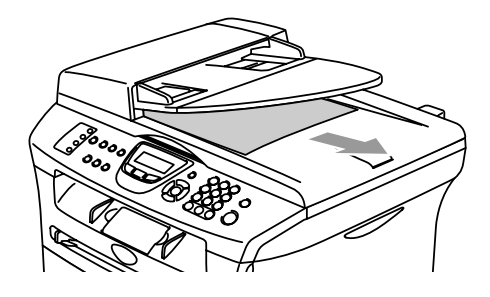

2 Druk op **Stop/Exit**.

**11 - 6**

# <span id="page-91-0"></span>**Vastgelopen papier**

Om vastgelopen papier te verwijderen, volgt u onderstaande stappen.

### **WAARSCHUWING**

Wanneer u de machine pas hebt gebruikt, zijn sommige onderdelen in de machine erg heet. Wanneer u het frontdeksel of het achterpaneel van de machine opent, mag u nooit de onderdelen aanraken die in onderstaande illustratie gearceerd zijn.

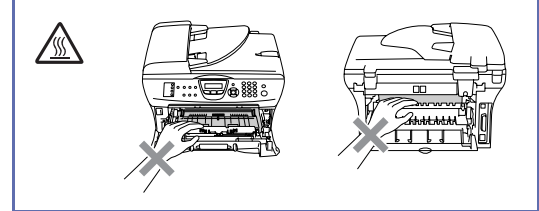

#### **Papier is vastgelopen binnen de machine**

- **1** Trek de papierlade volledig uit de machine.
- 
- 2 Trek het vastgelopen papier uit de machine.

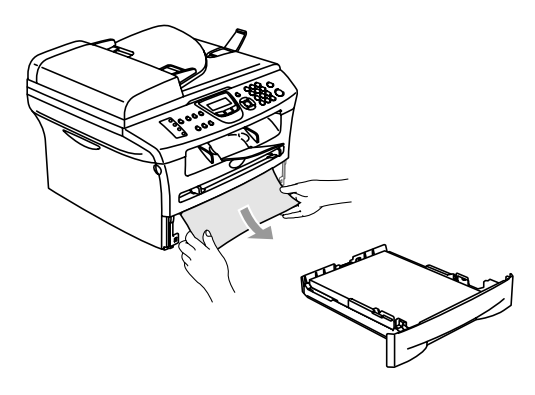

Open het frontdeksel.

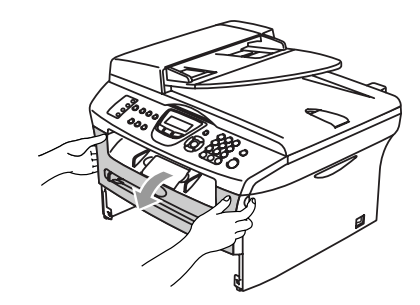

4 Verwijder het geheel van drumeenheid en tonercartridge. Het vastgelopen papier kan worden verwijderd samen met het geheel van tonercartridge en drumeenheid, of het kan zijn dat hierdoor het papier wordt vrijgegeven zodat u het uit de opening voor de papierlade kunt trekken.

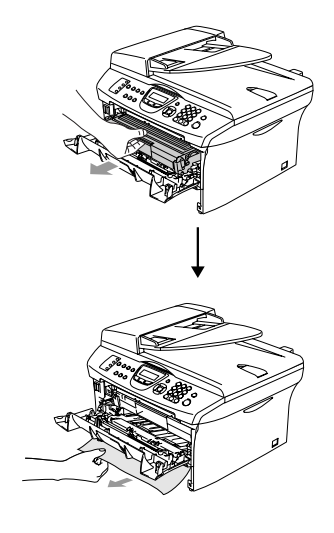

5 Wanneer u het geheel van drumeenheid en tonercartridge niet gemakkelijk kunt verwijderen, mag u dit in geen geval forceren. Til daarentegen het scannerdeksel op en gebruik beide handen om het vastgelopen papier voorzichtig naar boven en uit de opening voor de papierlade te trekken.

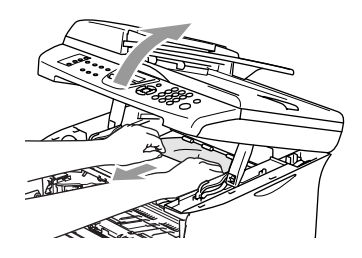

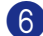

6 Sluit het scannerdeksel.

### **VOORZICHTIG**

Om te vermijden dat de machine wordt beschadigd door statische elektriciteit, mag u de elektroden (zie onderstaand schema) niet aanraken.

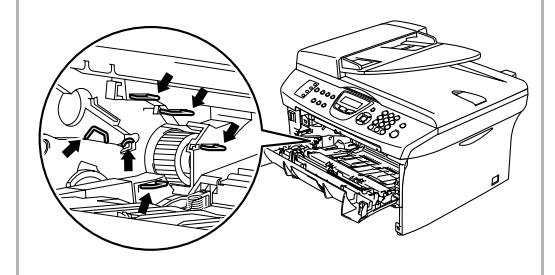

7 Installeer het geheel van drumeenheid en tonercartridge opnieuw in de machine.

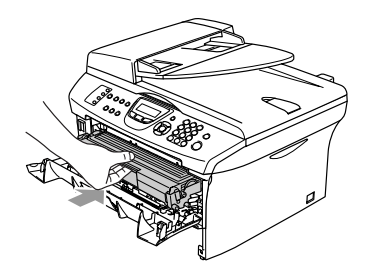

- 
- 8 Sluit het frontdeksel.

9 Installeer de papierlade in de machine.

#### **Het papier is vastgelopen aan de achterkant van de machine.**

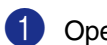

1 Open het frontdeksel.

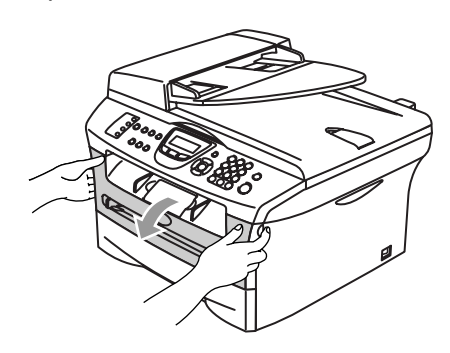

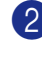

2 Verwijder het geheel van drumeenheid en tonercartridge.

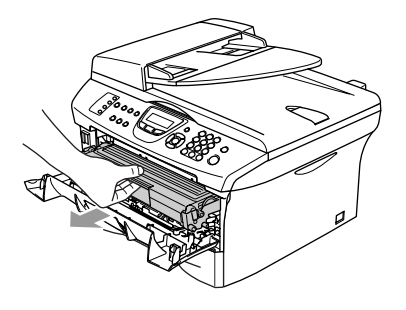

3 Open het achterpaneel.

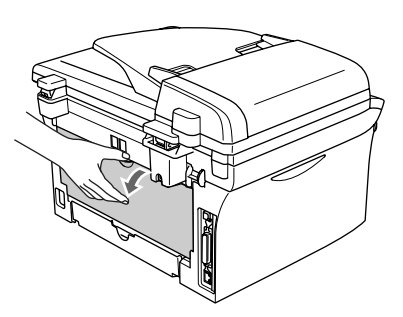

4 Trek het lipje naar u toe om de bedekking van het kanaal aan de achterkant te openen.

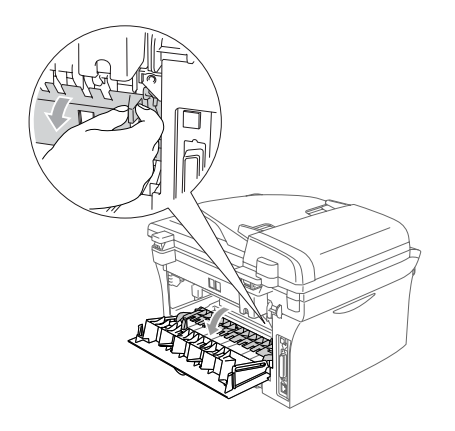

5 Trek het vastgelopen papier uit de fuser unit. Als het vastgelopen papier niet gemakkelijk kan worden verwijderd, duwt u het blauwe lipje met één hand naar beneden terwijl u het papier voorzichtig eruit trekt met de andere hand.

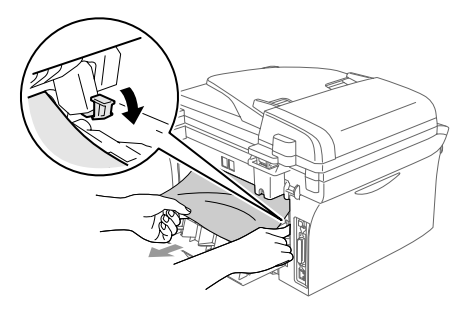

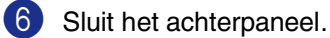

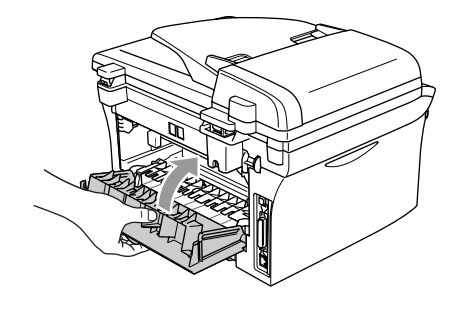

7 Installeer het geheel van drumeenheid en tonercartridge opnieuw in de machine.

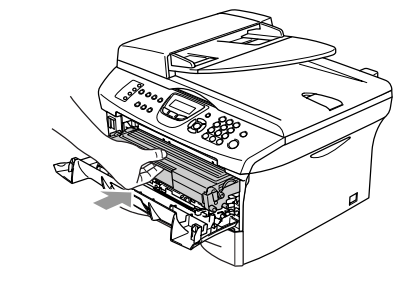

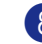

8 Sluit het frontdeksel.

**Het papier is vastgelopen in het geheel van drumeenheid en tonercartridge.**

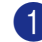

1 Open het frontdeksel.

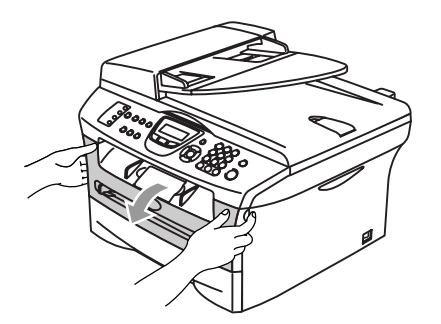

2 Verwijder het geheel van drumeenheid en tonercartridge.

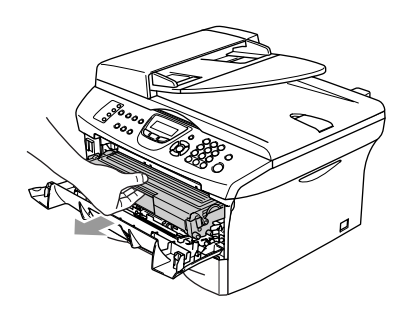

**3** Druk de vergrendeling links naar beneden en trek de tonercartridge uit de drumeenheid. Verwijder eventueel vastgelopen papier in de drumeenheid.

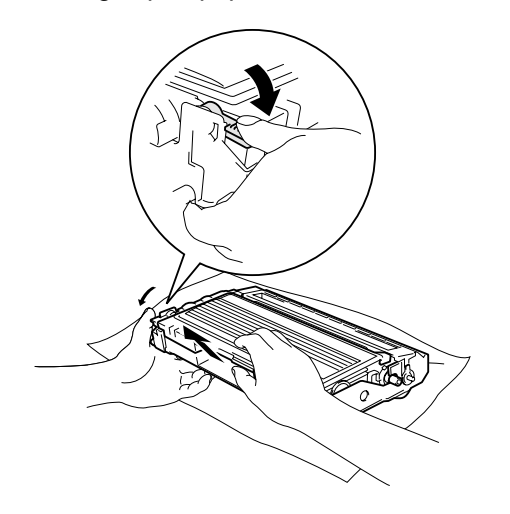

4. Schuif de tonercartridge terug in de drumeenheid totdat hij vergrendeld wordt. Als u de cartridge correct hebt geplaatst, gaat de vergrendeling automatisch omhoog.

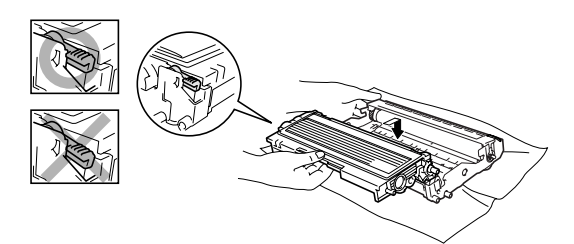

5 Installeer het geheel van drumeenheid en tonercartridge opnieuw in de machine.

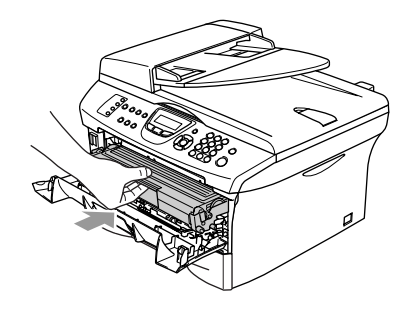

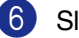

6 Sluit het frontdeksel.

## **Als u problemen met uw machine hebt**

Als u denkt dat uw faxen er niet goed uitzien, raden wij u aan om eerst een kopie te maken. Als de kopie er goed uitziet, heeft het probleem waarschijnlijk niet met de machine te maken. Controleer onderstaande tabel en volg de instructies.

In het Brother Solutions Center vindt u de meest recente veelgestelde vragen en tips voor het oplossen van problemen.

Ga naar<http://solutions.brother.com>.

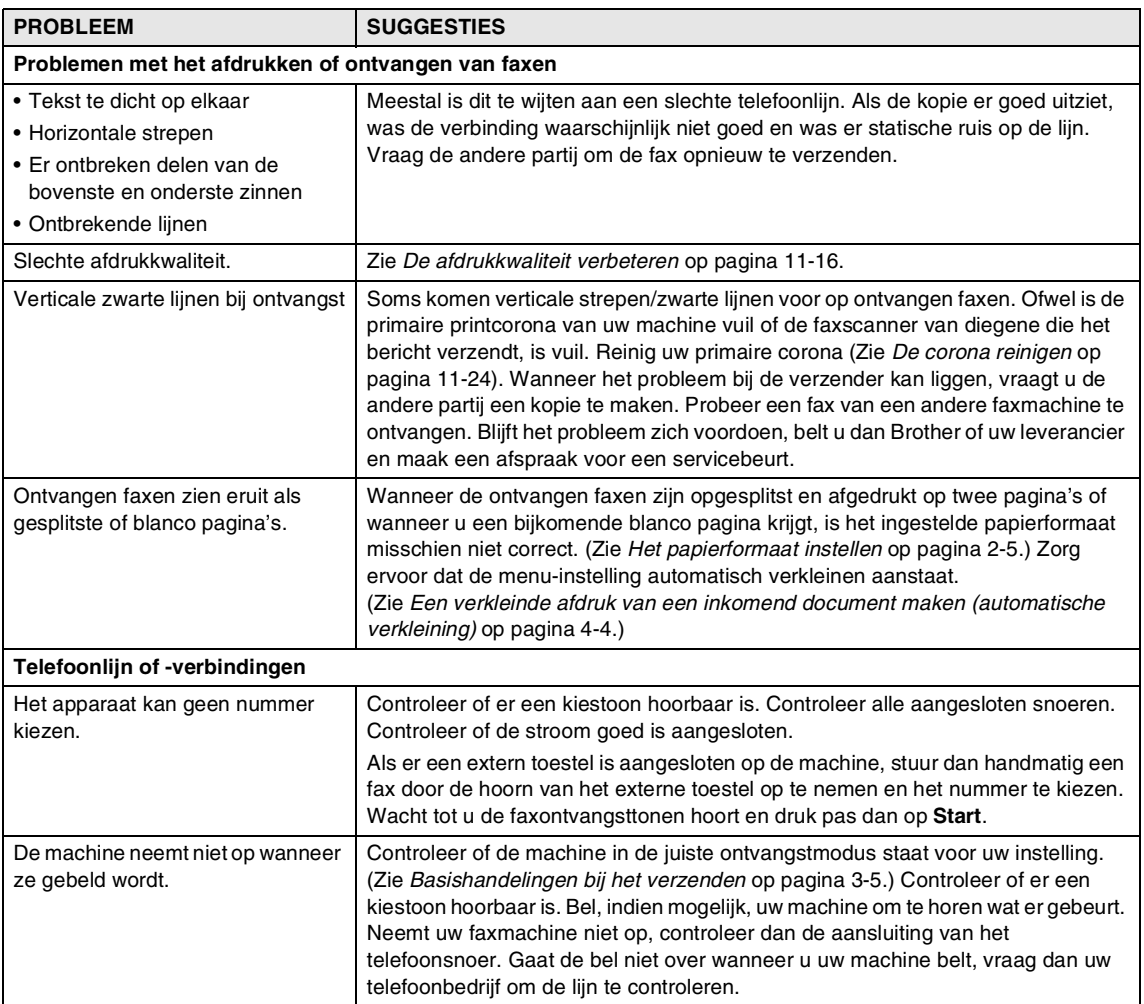

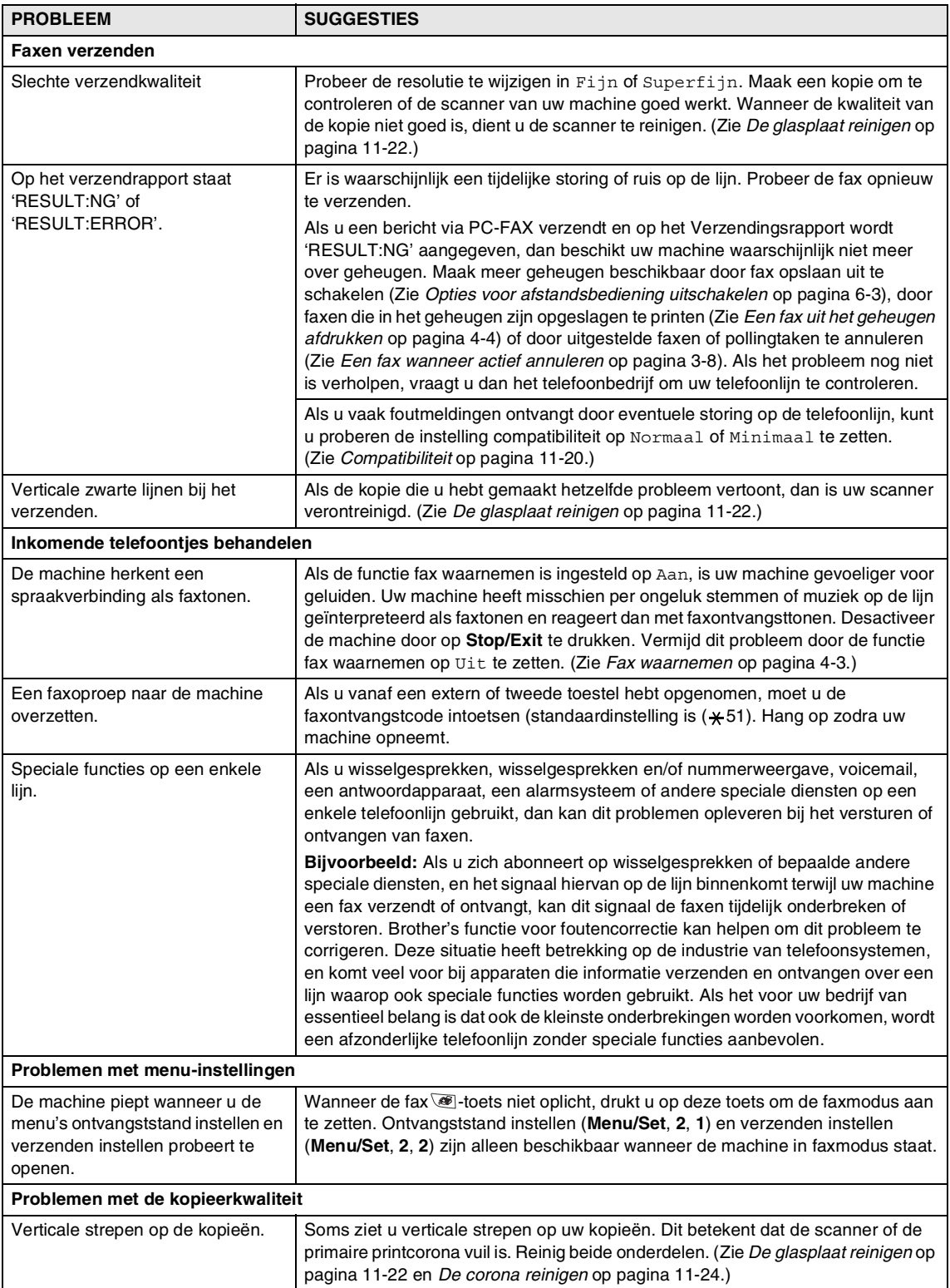

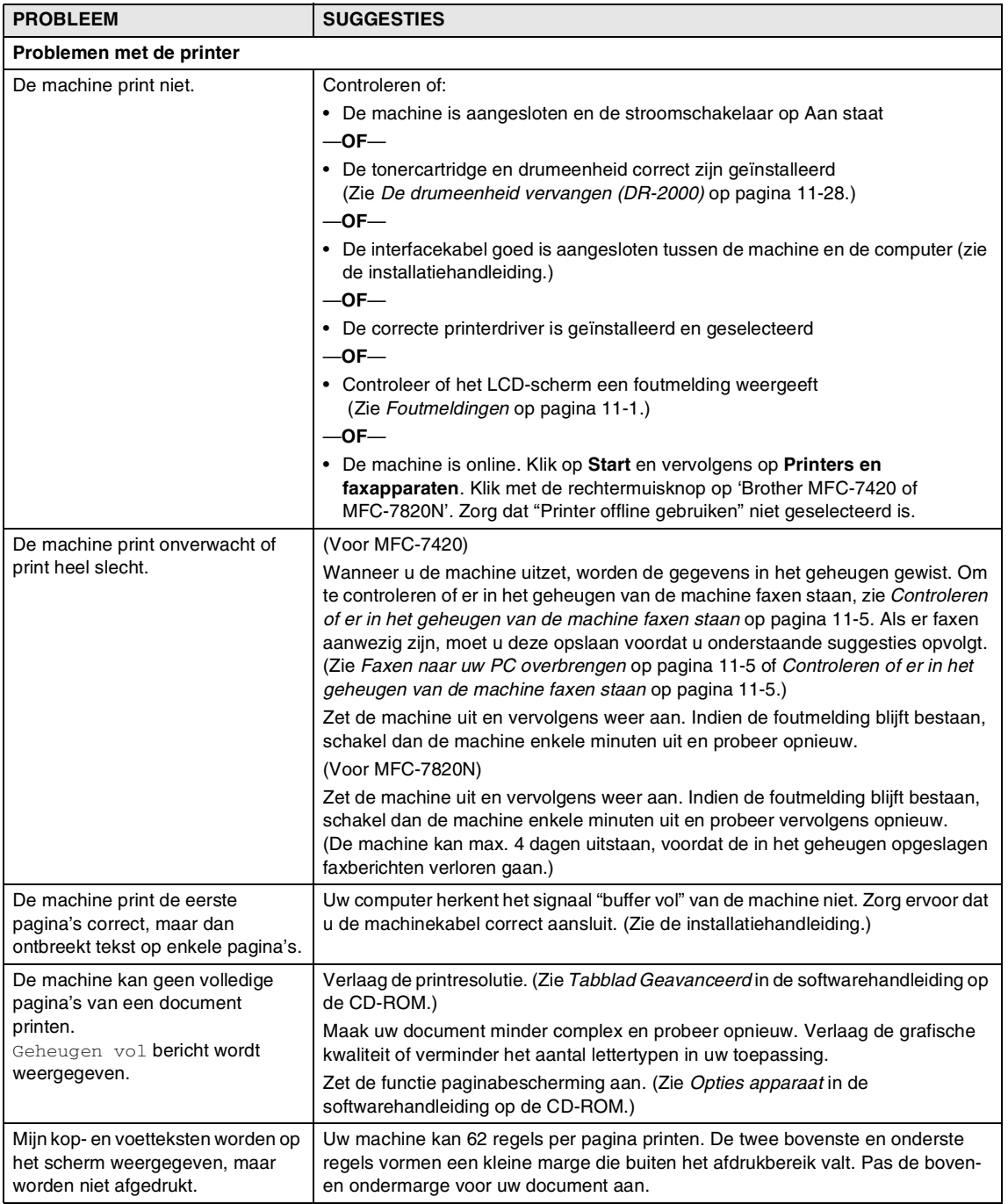

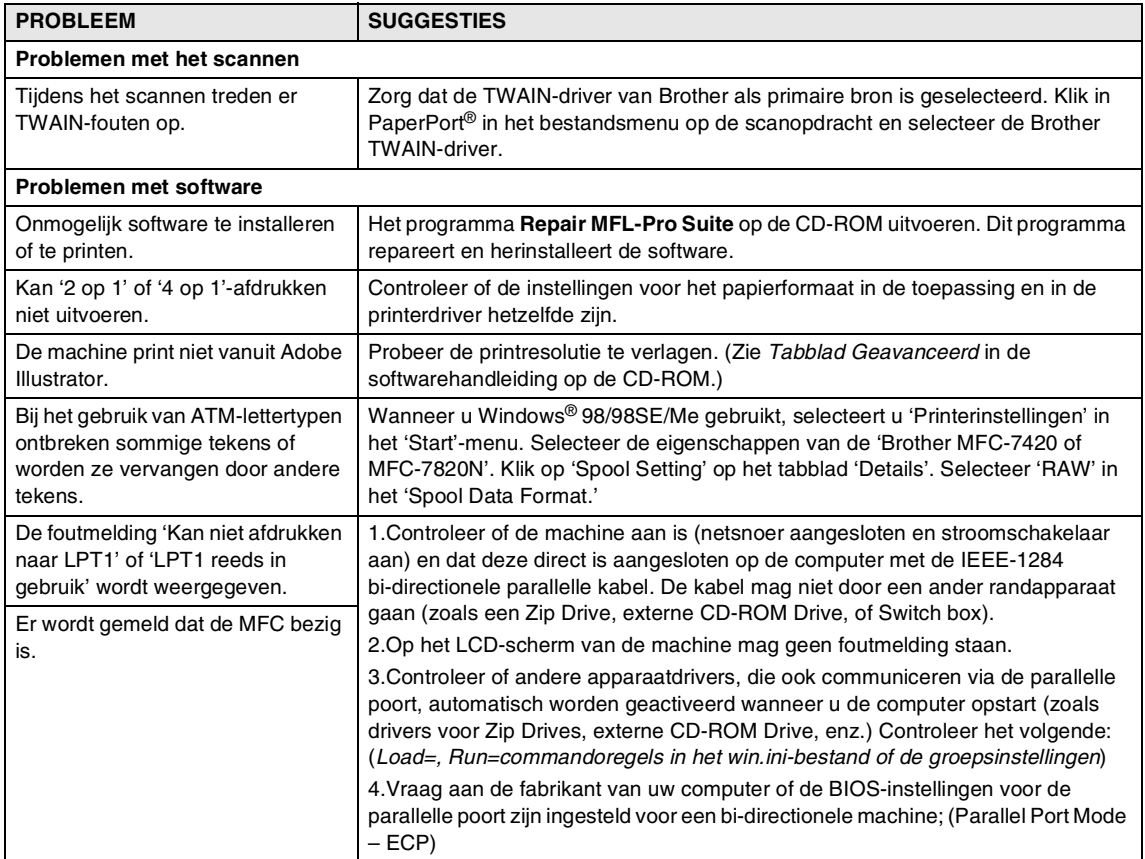

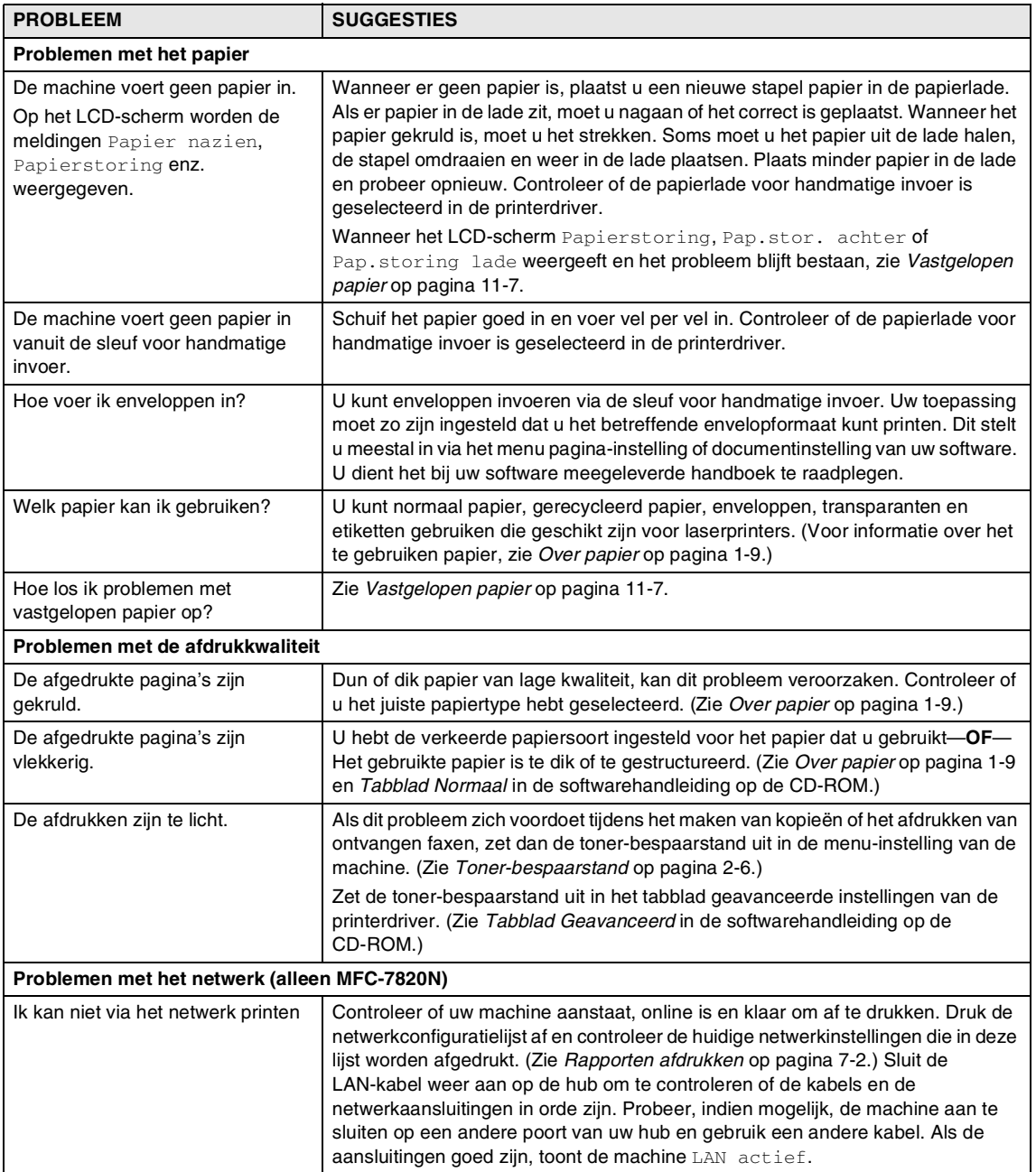

# <span id="page-100-0"></span>**De afdrukkwaliteit verbeteren**

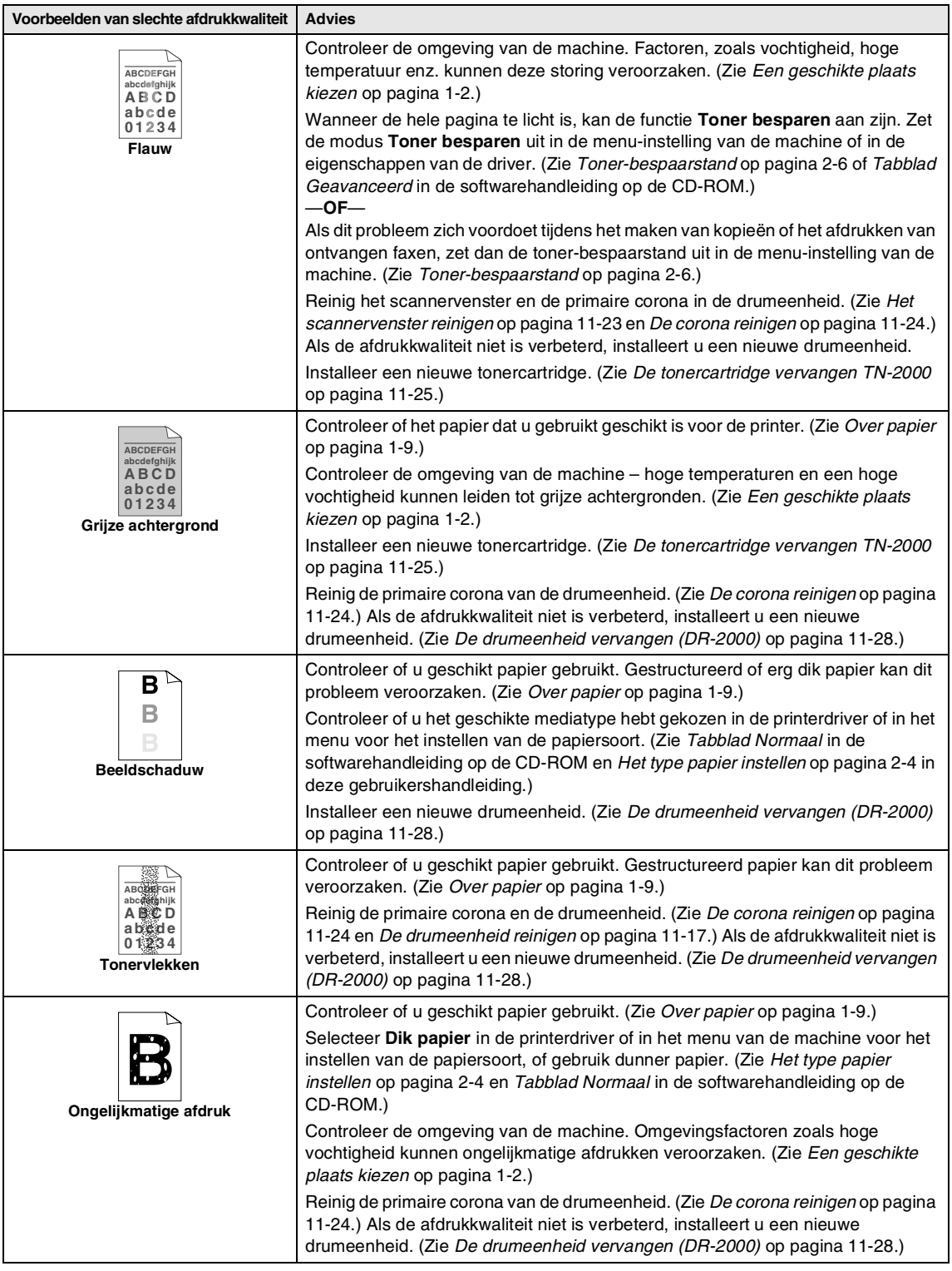

<span id="page-101-0"></span>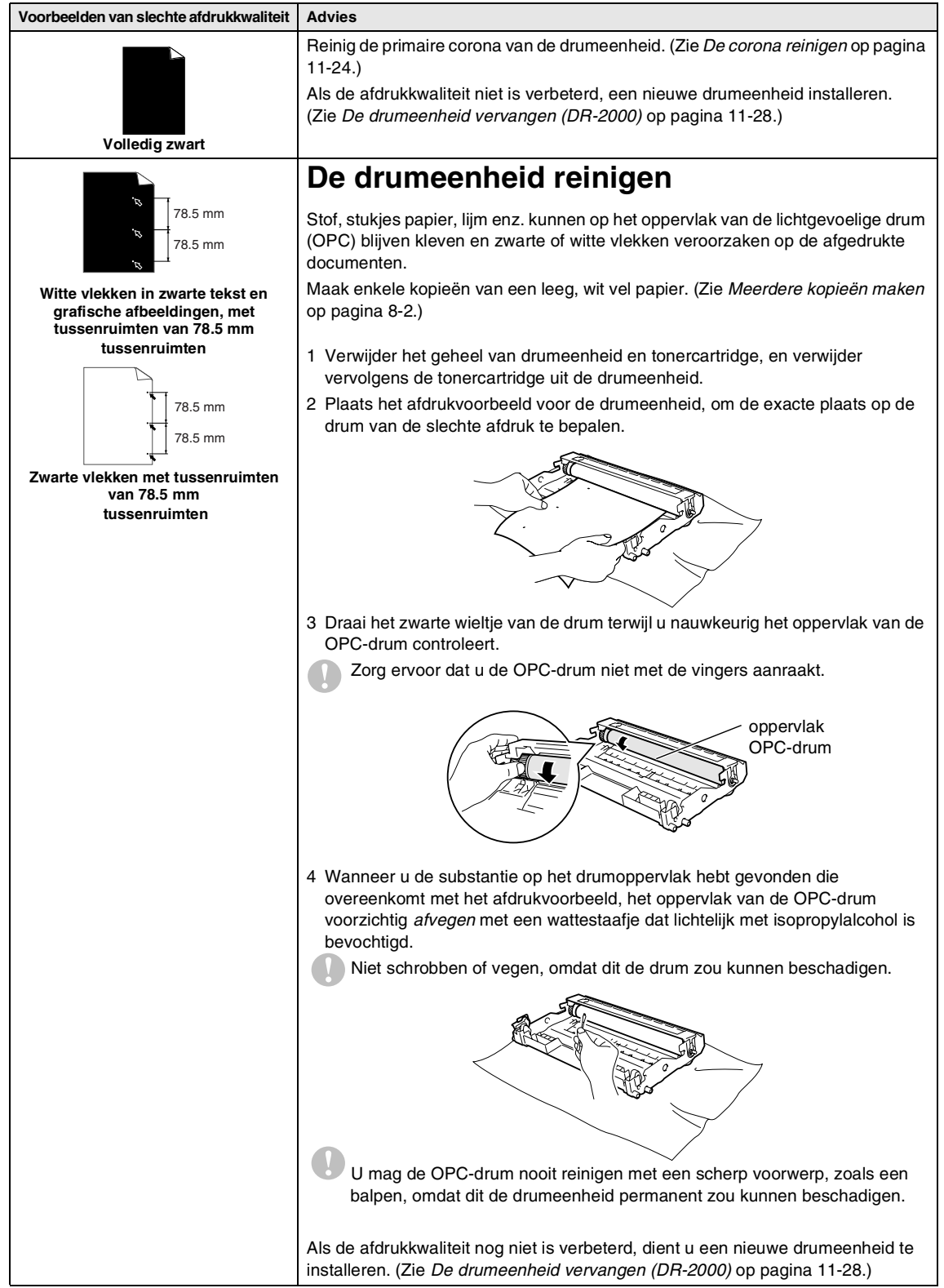

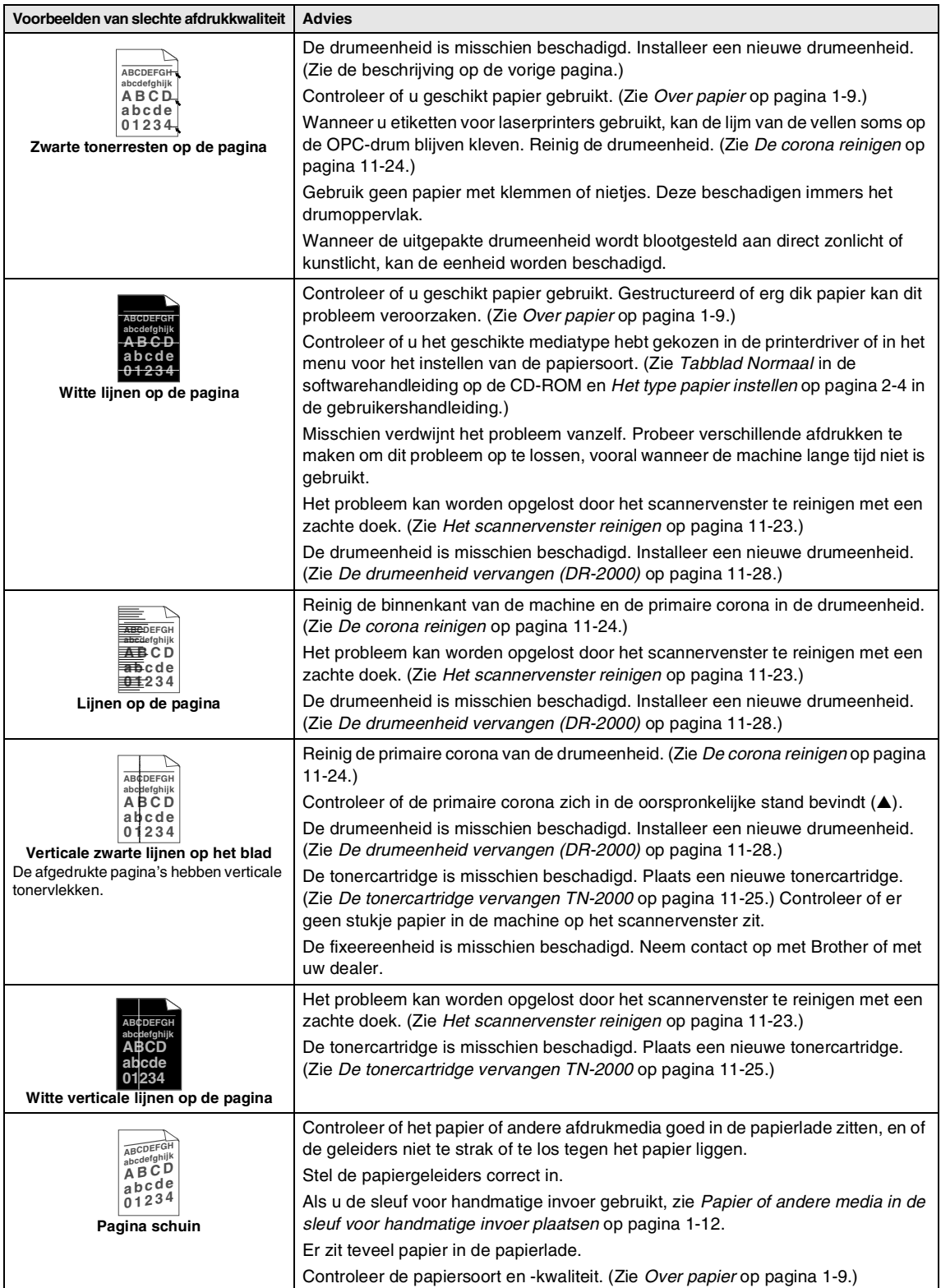

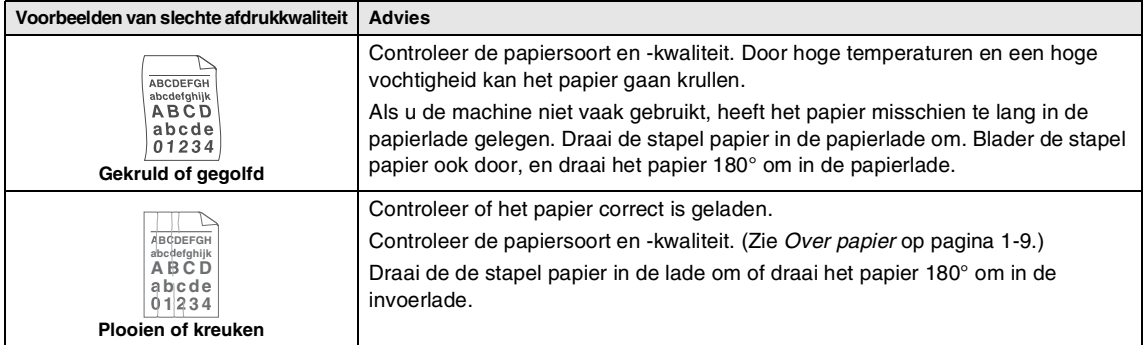

# <span id="page-104-0"></span>**Compatibiliteit**

Als u problemen met het verzenden of ontvangen van een fax hebt door mogelijke storing op de telefoonlijn, raden wij u aan de synchronisatie voor compatibiliteit aan te passen om de modemsnelheid voor faxhandelingen te verlagen.

1 Druk op **Menu/Set**, **2**, **0**, **1**.

Diversen 1.Compatibel

2 Druk op ▲ of ▼ om Minimaal of Normaal (of Hoog\*) te selecteren (\*alleen MFC-7820N).

Druk op **Menu/Set**.

3 Druk op **Stop/Exit**.

### **Opmerking**

- Minimaal verlaagt de modemsnelsheid naar 9600 bps. Tenzij ruis op uw telefoonlijn een vaak voorkomend probleem is, kunt u er de voorkeur aan geven het alleen te gebruiken wanneer nodig.
- Normaal stelt de modemsnelsheid in op 14400 bps.
- Hoog stelt de modemsnelsheid in op 33600 bps (alleen MFC-7820N).
- Wanneer u de compatibiliteit verandert in Minimaal, is de ECM-functie niet beschikbaar.

# **De machine inpakken en vervoeren**

Wanneer u de machine transporteert, gebruik dan het oorspronkelijke

verpakkingsmateriaal van de machine. Als u de machine niet goed inpakt, kan uw garantie vervallen.

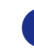

Zet de machine uit.

2 Haal de stekker van de machine uit het telefoonwandcontact.

- 3 Koppel alle kabels en het stroomsnoer los van de machine.
- Open het frontdeksel.
- 5 Verwijder het geheel van drumeenheid en tonercartridge. Laat de tonercartridge in de drumeenheid zitten.
- 6 Doe het geheel van drumeenheid en tonercartridge in de plastic tas en sluit de tas.
	- 7 Sluit het frontdeksel.
	- 8 Verpak de machine in de plastic tas en doe deze in de originele doos met het originele verpakkingsmateriaal.

9 Verpak het geheel van drumeenheid en tonercartridge, het stroomsnoer en het afdrukmateriaal in de originele doos – zie bovenstaande illustratie:

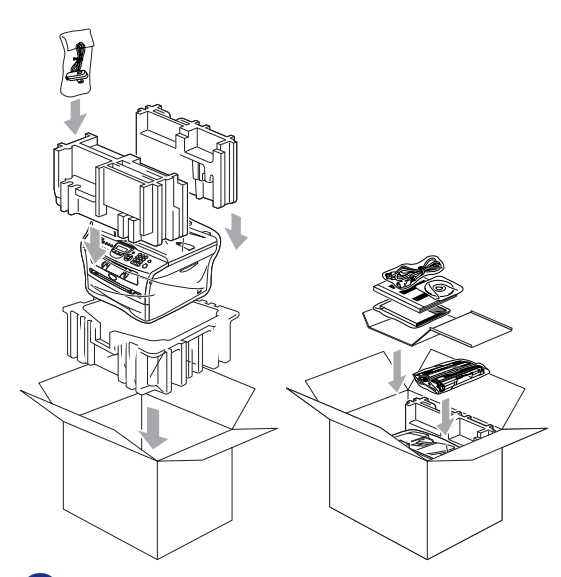

0 Sluit de doos en maak deze dicht met verpakkingstape.

# **Routineonderhoud**

### **A VOORZICHTIG**

De drumeenheid bevat toner, dus u moet deze voorzichtig hanteren. Wanneer u toner morst op uw handen of kleding, dient u de vlekken onmiddellijk te verwijderen met koud water.

### **De buitenkant van de machine schoonmaken**

#### **VOORZICHTIG**  $\mathbf{I}$

- Gebruik neutrale schoonmaakmiddelen. Schoonmaken met vloeistoffen die vervliegen, zoals verdunner of benzine, beschadigt de buitenkant van de machine.
- Gebruik geen schoonmaakmiddelen die ammoniak bevatten.
- Gebruik geen isopropylalcohol om het bedieningspaneel schoon te maken. Het paneel kan barsten.

#### **Maak de buitenkant van de machine als volgt schoon:**

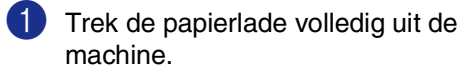

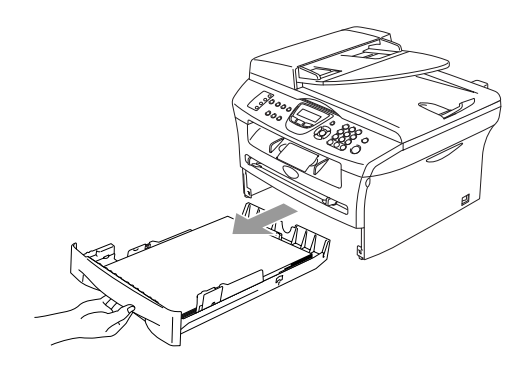

**11**

2 Reinig de buitenkant van de machine met een zachte doek om stof te verwijderen.

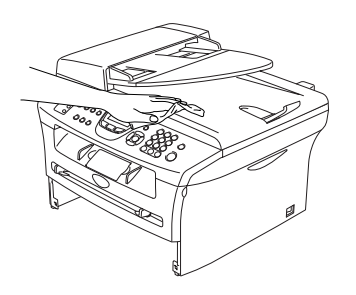

- 3 Verwijder al het papier dat zich in de papierlade bevindt.
- 4 Reinig de binnenkant en de buitenkant van de papierlade met een zachte doek om stof te verwijderen.

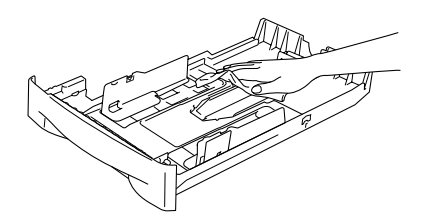

**5** Laad het papier opnieuw en plaats de papierlade stevig terug in de machine.

### <span id="page-106-0"></span>**De glasplaat reinigen**

Zet de machine uit en open het documentdeksel. Reinig de glasplaat en het witte plastic oppervlak onder het documentdeksel met schoonmaakalcohol en een zachte, pluisvrije doek.

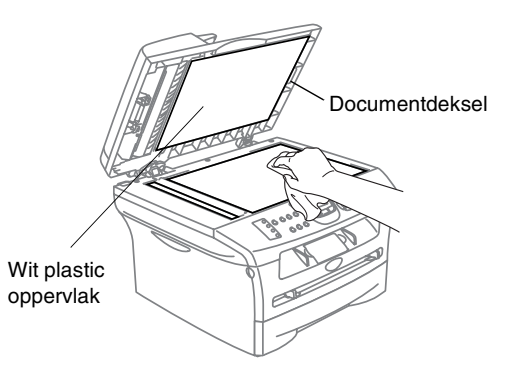

Reinig de witte plastic balk en de glazen strook op de glasplaat onder de balk in de ADF, met behulp van een pluisvrije doek met isopropylalcohol.

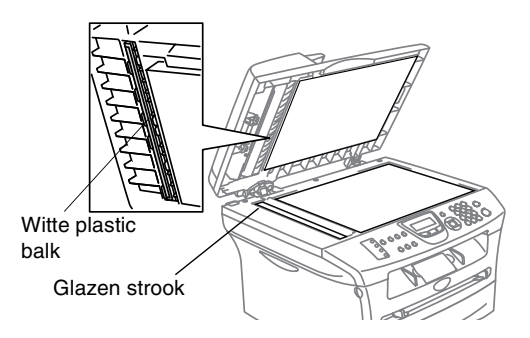

# <span id="page-107-0"></span>**Het scannervenster reinigen**

### **A VOORZICHTIG**

- Gebruik *geen* isopropylalcohol om het scannervenster te reinigen.
- Raak het scannervenster *niet* aan met uw vingers.
- 1 Zet de machine uit voordat u de binnenkant van de machine schoonmaakt. Haal eerst het telefoonsnoer en vervolgens de stekker uit het stopcontact.
- 2 Open het frontdeksel en verwijder het geheel van drumeenheid en tonercartridge.

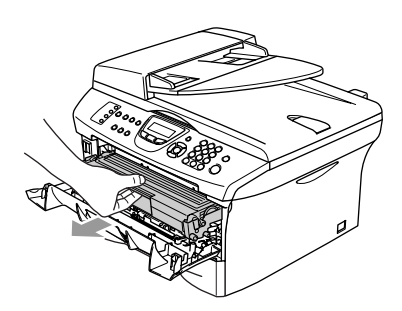

### **WAARSCHUWING**

Wanneer u de machine pas hebt gebruikt, zijn sommige onderdelen in de machine erg **HEET!** Wanneer u het frontdeksel van de machine opent, mag u nooit de onderdelen aanraken die in onderstaande illustratie gearceerd zijn.

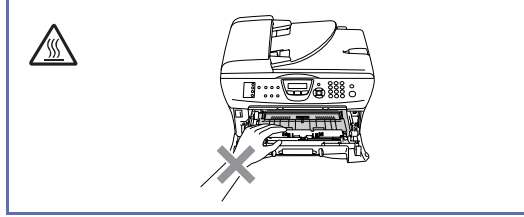

### **A VOORZICHTIG**

Om te vermijden dat de machine wordt beschadigd door statische elektriciteit, mag u de hieronder getoonde elektroden niet aanraken.

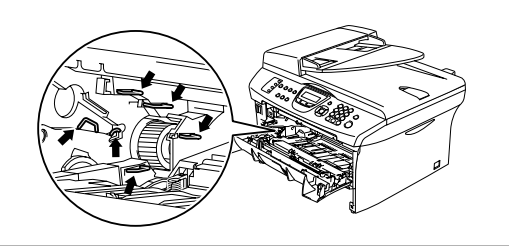

3 Reinig het scannervenster voorzichtig met een droge, zachte, pluisvrije doek. Gebruik nooit isopropylalcohol.

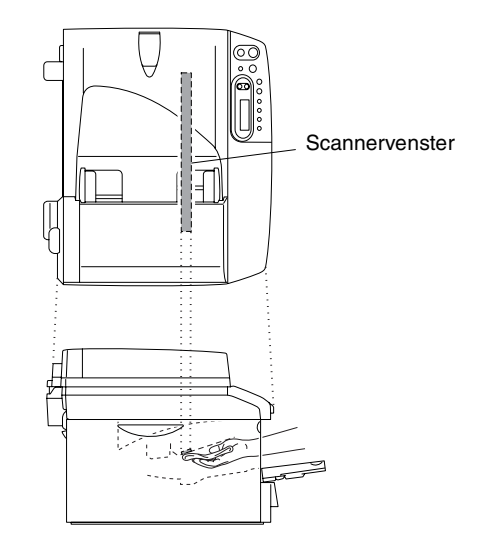
4 Installeer het geheel van drumeenheid en tonercartridge opnieuw in de machine.

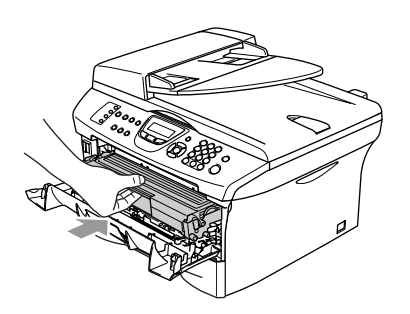

- **5** Sluit het frontdeksel.
- 6 Steek eerst de stekker opnieuw in het stopcontact, en sluit vervolgens het telefoonsnoer aan.

Zet de machine aan.

#### <span id="page-108-1"></span><span id="page-108-0"></span>**De corona reinigen**

Wij raden u aan het geheel van drumeenheid en tonercartridge op een doek of een groot vel papier te plaatsen, opdat er geen toner wordt gemorst.

1 Open het frontdeksel en verwijder het geheel van drumeenheid en tonercartridge.

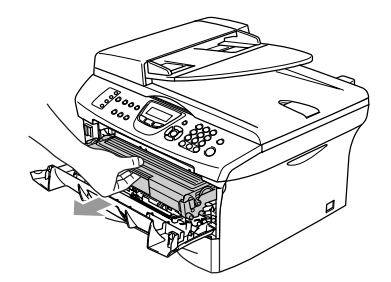

2 Reinig de primaire corona in de drumeenheid door het blauwe lipje een paar keer van rechts naar links te schuiven.

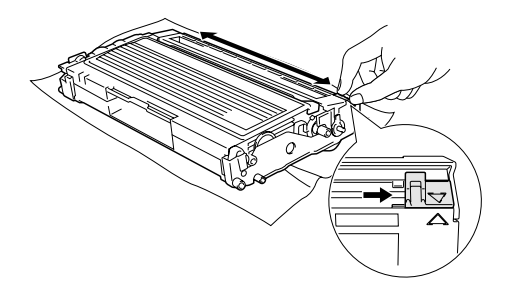

3 Zet het blauwe lipje in de oorspronkelijke stand en vergrendel deze  $(\blacktriangledown)$ .

#### **A VOORZICHTIG**

Als u het blauwe lipje niet in de oorspronkelijke stand terugbrengt (▼), kunnen er zwarte verticale strepen voorkomen op de afgedrukte pagina's.

Installeer het geheel van drumeenheid en tonercartridge opnieuw in de machine.

5 Sluit het frontdeksel.

### **De tonercartridge vervangen TN-2000**

De tonercartridge kan *max.* 2.500 pagina's printen. Wanneer de tonercartridge bijna leeg is, geeft het LCD-scherm Tonerniv. laag weer. Het werkelijke aantal pagina's hangt af van het type document dat u meestal print (bv. standaardbrief of gedetailleerde grafische afbeeldingen).

### **Opmerking**

Wij adviseren u een nieuwe tonercartridge klaar te houden wanneer u de waarschuwing Tonerniv. laag ziet.

Gooi de gebruikte tonercartridge weg conform de plaatselijk geldende reglementeringen - niet samen met het huishoudelijke afval. U kunt ook onze milieuwebsit[e www.brothergreen.co.uk](www.brothergreen.co.uk)  raadplegen voor informatie over recycling. Dicht de tonercartridge goed af, zodat er geen toner uit de cartridge kan worden gemorst. Voor meer informatie neemt u contact op met de lokale afvalmaatschappij.

Wij adviseren u de machine en de drumeenheid te reinigen telkens wanneer u de tonercartridge vervangt. (Zie *[Het](#page-107-0)  [scannervenster reinigen](#page-107-0)* op pagina 11-23 en *[De corona reinigen](#page-108-0)* op pagina 11-24.)

### **De tonercartridge vervangen**

#### **WAARSCHUWING**

Wanneer u de machine pas hebt gebruikt, zijn sommige onderdelen in de machine erg **HEET!** Raak de onderdelen die in de illustratie grijs zijn gekleurd nooit aan.

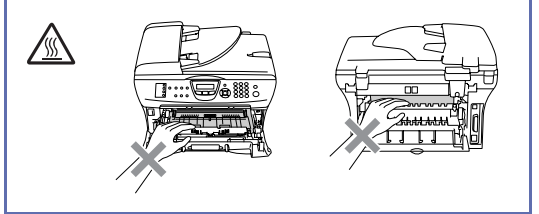

1 Open het frontdeksel en verwijder het geheel van drumeenheid en tonercartridge.

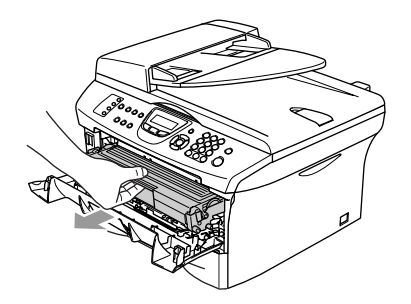

### **VOORZICHTIG**

Om te vermijden dat de machine wordt beschadigd door statische elektriciteit, mag u de hieronder getoonde elektroden niet aanraken.

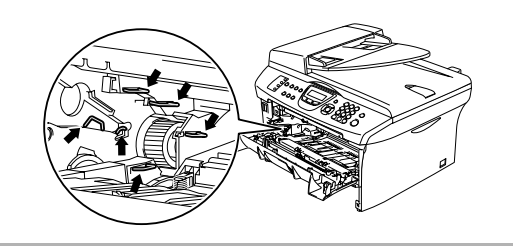

2 Druk de vergrendeling links naar beneden en trek de tonercartridge uit de drumeenheid.

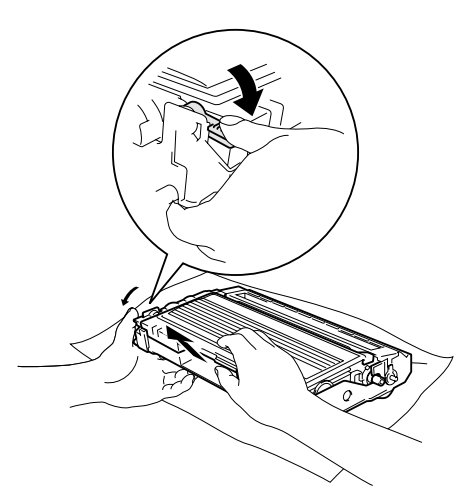

#### **VOORZICHTIG**

- Zet de drumeenheid op een doek of een groot vel papier opdat er geen toner wordt gemorst.
- Wees voorzichtig bij het hanteren van de tonercartridge. Wanneer u toner morst op uw handen of kleding, dient u de vlekken onmiddellijk te verwijderen met koud water.
- 3 Pak de nieuwe tonercartridge uit. Doe de gebruikte tonercartridge in de aluminium tas en gooi deze weg conform de plaatselijk geldende reglementeringen.

#### **A VOORZICHTIG**

- De Brother-printers zijn ontworpen om te werken met toner van een bepaalde specificatie en leveren optimale prestaties indien gebruikt met originele tonercartridges van Brother (**TN-2000**). Brother kan deze optimale prestaties niet garanderen indien toner of tonercartridges van andere specificaties worden gebruikt. Het gebruik van cartridges anders dan originele cartridges van Brother wordt derhalve afgeraden op deze printer.
- Indien de drumeenheid of enig deel van deze machine wordt beschadigd als gevolg van het gebruik van producten van een andere fabrikant, dan is het mogelijk dat enige reparaties die nodig zijn als gevolg daarvan niet door de garantie worden gedekt.
- Pak de nieuwe tonercartridge uit net voor u deze in de machine installeert. Wanneer een tonercartridge te lang zonder verpakking blijft, gaat de toner minder lang mee.
- Raak de onderdelen die in de illustraties grijs zijn gekleurd niet aan. Zo voorkomt u dat de afdrukkwaliteit verslechtert.

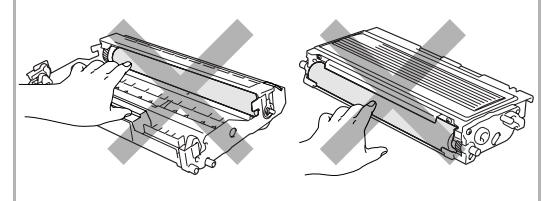

Problemen oplossen en routineonderhoud

4 Schud de tonercartridge vijf tot zes keer voorzichtig heen en weer om de toner gelijkmatig te verdelen in de cartridge.

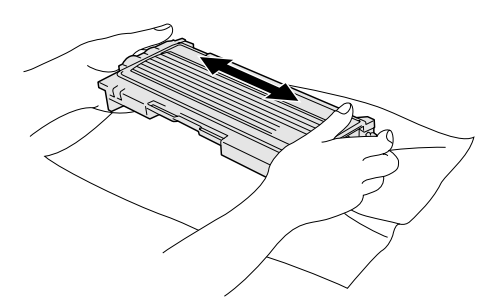

5 Verwijder de bescherming.

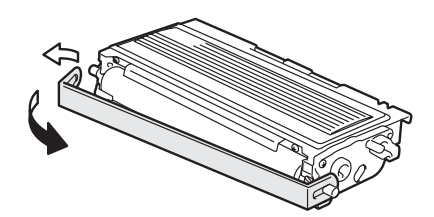

6 Schuif de nieuwe tonercartridge in de drumeenheid totdat deze op zijn plaats klikt. Als u de cartridge correct hebt geplaatst, gaat de vergrendeling automatisch omhoog.

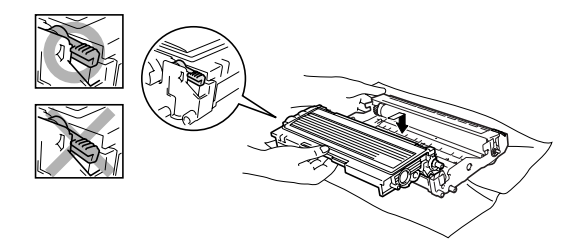

7 Reinig de primaire corona in de drumeenheid door het blauwe lipje een paar keer van rechts naar links te schuiven. Zet het blauwe lipje terug in de oorspronkelijke stand (▼) voor u het geheel van drumeenheid en tonercartridge opnieuw installeert.

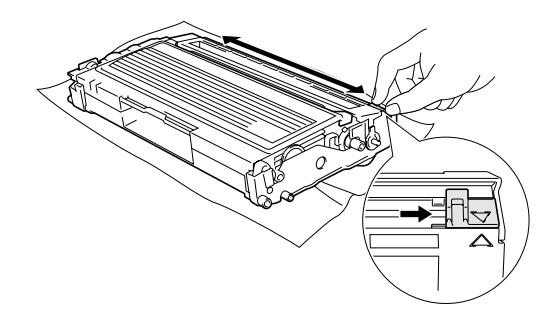

8 Installeer het geheel van drumeenheid en tonercartridge in de machine.

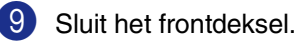

### <span id="page-112-0"></span>**De drumeenheid vervangen (DR-2000)**

De machine gebruikt een drumeenheid om afbeeldingen op papier te zetten. Wanneer het LCD-scherm de melding Drum bijna leeg weergeeft, is de drumeenheid aan het einde van de gebruiksduur en dient u een nieuwe aan te schaffen.

Ook wanneer het LCD-scherm

Drum bijna leeg weergeeft, kunt u nog een tijdje printen zonder de drumeenheid te vervangen. Wanneer de afdrukkwaliteit echter sterk achteruitgaat (ook voordat Drum bijna leeg is weergegeven), dient u de drumeenheid te vervangen. Wanneer u de drumeenheid vervangt, dient u de machine te reinigen. (Zie *[Het scannervenster reinigen](#page-107-0)* op [pagina 11-23](#page-107-0).)

### **VOORZICHTIG**

Wanneer u de drumeenheid verwijdert, dient u voorzichtig te zijn. De drumeenheid bevat immers toner. Wanneer u toner morst op uw handen of kleding, dient u de vlekken onmiddellijk te verwijderen met koud water.

### **Opmerking**

De drumeenheid is een verbruiksartikel en moet periodiek worden vervangen. Er zijn talrijke factoren die de levensduur van de drum kunnen beïnvloeden (temperatuur, vochtigheid, papiersoort, hoeveelheid toner voor het aantal pagina's per printtaak). De drum kan *max.* 12.000 pagina's printen. De hoeveelheid pagina's die u werkelijk kunt printen met uw drum, kan beduidend lager liggen dan de aangegeven aantallen. We kunnen niet alle factoren controleren die de gebruiksduur van de drum bepalen. Daarom kunnen we geen minimum aantal af te drukken pagina's garanderen.

#### **WAARSCHUWING**

Wanneer u de machine pas hebt gebruikt, zijn sommige onderdelen in de machine erg **HEET!** Wees dus voorzichtig.

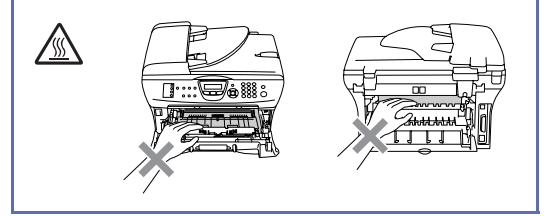

1 Open het frontdeksel en verwijder het geheel van drumeenheid en tonercartridge.

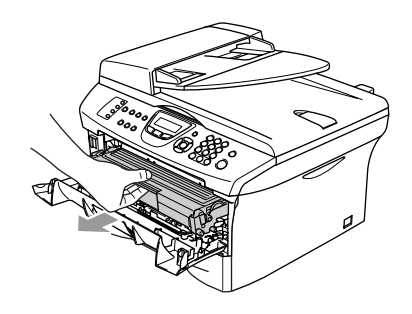

#### **A VOORZICHTIG**

Om te vermijden dat de printer wordt beschadigd door statische elektriciteit, mag u de hieronder getoonde elektroden nooit aanraken.

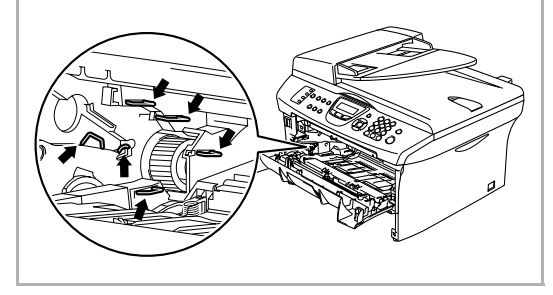

2 Druk de vergrendeling links naar beneden en trek de tonercartridge uit de drumeenheid.

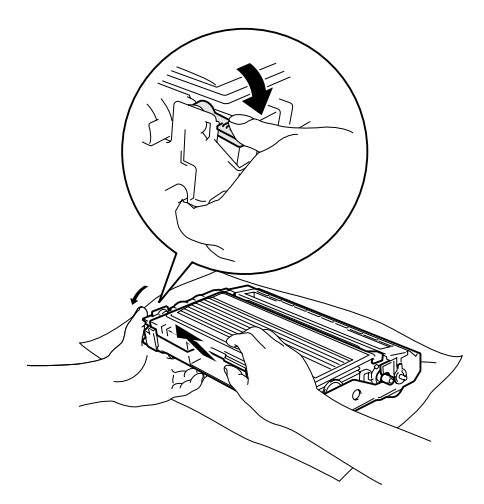

### **Opmerking**

Gooi de gebruikte drumeenheid weg conform de plaatselijk geldende reglementeringen – niet samen met het huishoudelijke afval. Dicht de drumeenheid goed af, zodat er geen toner uit de eenheid kan worden gemorst. Voor meer informatie neemt u contact op met de lokale afvalmaatschappij.

### **A VOORZICHTIG**

Pak de nieuwe drumeenheid pas uit net voor u deze gaat installeren. Plaats de oude drumeenheid in de plastic tas.

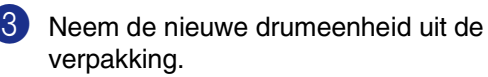

4 Plaats de tonercartridge in de nieuwe drumeenheid, totdat deze op zijn plaats klikt. Als u de cartridge correct hebt geplaatst, gaat de vergrendeling automatisch omhoog.

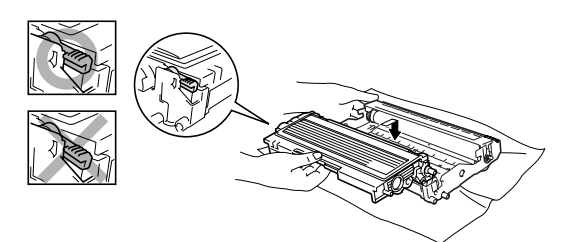

5 Installeer het geheel van drumeenheid en tonercartridge in de machine.

Het frontdeksel niet sluiten.

6 Druk op **Options**.

Drum vervangen? 1.Ja 2.Nee

- **7** Om te bevestigen dat u een nieuwe drumeenheid installeert, drukt u op **1**.
- 8 Wanneer op het LCD-scherm Geaccepteerd wordt weergegeven, sluit u het frontdeksel.

### **Opmerking**

Wanneer u toner morst op uw handen of kledij, dient u de vlekken onmiddellijk te verwijderen met koud water.

### **Informatie over de machine**

### <span id="page-114-0"></span>**Het serienummer controleren**

U kunt het serienummer van de machine op het LCD-scherm bekijken.

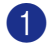

1 MFC-7420: Druk op **Menu/Set**, **4**, **1**.

MFC-7820N: Druk op **Menu/Set**, **6**, **1**.

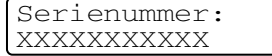

2 Druk op **Stop/Exit**.

### <span id="page-114-1"></span>**De paginatellers controleren**

U kunt de paginatellers bekijken voor kopieën, afgedrukte pagina's, rapporten, lijsten of een totaal overzicht.

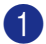

1 MFC-7420: Druk op **Menu/Set**, **4**, **2**.

MFC-7820N: Druk op **Menu/Set**, **6**, **2**.

Machine-info 2.Paginateller

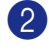

2 Druk op ▲ of ▼ om Totaal, Kopie, Print, Lijst/Fax te selecteren.

#### Druk op **Menu/Set**.

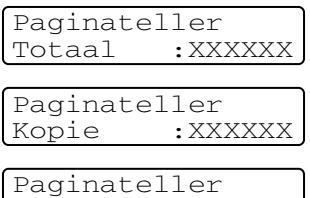

Print : XXXXXX

Paginateller Lijst/Fax:XXXXXX

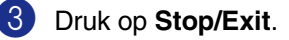

### <span id="page-114-2"></span>**De levensduur van de drumeenheid controleren**

U kunt de gebruiksduur van de drum op het LCD-scherm bekijken.

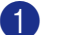

1 MFC-7420: Druk op **Menu/Set**, **4**, **3**.

MFC-7820N: Druk op **Menu/Set**, **6**, **3**.

Levensduur Resterend:XXX%

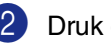

**Druk op Stop/Exit.** 

**A**

**Bijlage A**

### **Geavanceerde ontvangsthandelingen**

### <span id="page-115-1"></span>**Werken met een tweede toestel**

Als u een faxoproep aanneemt op een tweede toestel, of op een extern toestel dat correct is aangesloten op de machine via de betreffende ingang op de machine, kunt u de oproep doorverbinden naar uw machine door de faxontvangstcode in te toetsen. Als u de faxontvangstcode **51** intoetst, zal de fax op de machine worden ontvangen.

Als u een telefoontje aanneemt en er niemand aan het toestel is, betreft het hoogstwaarschijnlijk een inkomende fax.

■ Druk op  $\angle$  **51** en wacht op het tjirpende geluid of totdat het LCD-scherm Ontvangst weergeeft, pas dan mag u ophangen.

### **Opmerking**

U kunt ook de functie faxen waarnemen gebruiken om ervoor te zorgen dat uw machine het telefoontje automatisch aanneemt. (Zie *[Fax waarnemen](#page-56-0)* op pagina [4-3.](#page-56-0))

### **Uitsluitend voor de Fax/Tel-modus**

Als de machine in de stand Fax/Telefoon staat, wordt het dubbele belsignaal gebruikt om aan te geven dat het een normaal telefoontje betreft.

Neem de hoorn van de externe telefoon van de haak en druk op **Tel/R** om de telefoon aan te nemen.

Als u zich bij een tweede toestel bevindt, moet u de hoorn opnemen tijdens het overgaan van de dubbele bel en tussen de twee dubbele belsignalen in drukken op **#51**. Als niemand aan het toestel is of wanneer iemand u een fax wilt zenden, stuurt u de oproep terug naar de machine door te drukken op  $\div$  51.

### <span id="page-115-0"></span>**Een draadloze externe telefoon gebruiken**

Als het basisstation van de draadloze telefoon is aangesloten (raadpleeg [pagina](#page-116-1)  [A-2](#page-116-0)) en u de draadloze hoorn van het toestel meestal bij u hebt, is het eenvoudiger om de oproepen tijdens de belvertraging te beantwoorden. Als u de machine eerst laat aannemen, moet u naar de machine lopen en op **Tel/R** drukken om het telefoontje op het draadloze toestel aan te nemen.

### <span id="page-116-2"></span><span id="page-116-1"></span><span id="page-116-0"></span>**De codes voor afstandsbediening wijzigen**

Voor activeren op afstand, moeten de codes hiervoor geactiveerd worden. De voorgeprogrammeerde faxontvangstcode is **51**. De voorgeprogrammeerde code voor het aannemen van de telefoon is **#51**. U kunt deze desgewenst vervangen met uw eigen codes.

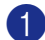

1 Wanneer het lampje niet groen oplicht,

drukt u op (**Fax**).

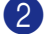

2 Druk op **Menu/Set**, **2**, **1**, **4**.

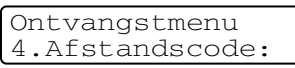

3 Druk op  $\blacktriangle$  of  $\nabla$  om Aan (of Uit) te selecteren.

Druk op **Menu/Set**.

4 Voer de nieuwe faxontvangstcode in.

Druk op **Menu/Set**.

5 Voer de nieuwe code voor het aannemen van de telefoon in.

Druk op **Menu/Set**.

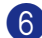

6 Druk op **Stop/Exit**.

#### **Opmerking**

- Als de verbinding steeds wordt verbroken wanneer u probeert om op afstand toegang te krijgen tot uw extern ANTW.APP., is het raadzaam om de faxontvangstcode en de code voor het aannemen van de telefoon in een andere driecijferige code te veranderen, met gebruik van de nummers  $0-9$ ,  $\star$ , #.
- Het is mogelijk dat de codes voor afstandsbediening met bepaalde telefoonsystemen niet werken.

### **Een extern apparaat op uw machine aansluiten**

### <span id="page-116-3"></span>**Een extern toestel aansluiten**

U kunt een apart toestel op uw machine aansluiten, zoals in onderstaande afbeelding.

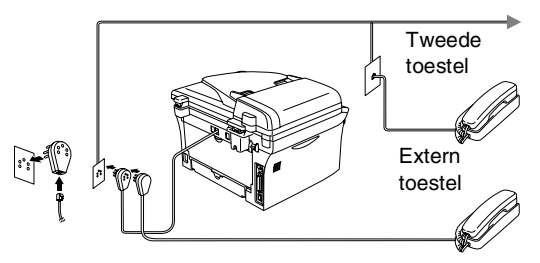

Als u een tweede toestel hebt aangesloten, wordt op het LCD-scherm weergegeven Telefoon.

### **Een extern antwoordapparaat (ANTW.APP.) aansluiten**

#### **Volgorde**

U wilt misschien een extern

antwoordapparaat aansluiten. Als u echter een **extern** ANTW.APP. aansluit op dezelfde telefoonlijn als de machine, worden alle gesprekken beantwoord door het ANTW.APP., en "luistert" de machine naar faxtonen. Als er faxtonen klinken, neemt de machine de oproep over en wordt de fax ontvangen. Als hij geen faxtonen hoort, laat de machine het uitgaande bericht continu afspelen door het ANTW.APP., zodat degene die u belt een bericht kan inspreken.

Het ANTW.APP. moet binnen vier belsignalen antwoorden (de aanbevolen instelling is twee belsignalen). De machine kan de faxtonen pas opvangen, als het ANTW.APP. de oproep heeft beantwoord; met vier belsignalen blijven er slechts 8 tot 10 seconden van faxtonen over voor de aansluitbevestiging. Volg de instructies in dit handboek voor het opnemen van uw uitgaand bericht nauwkeurig op. Wij raden af om op uw extern antwoordapparaat de functie bespaarstand te gebruiken, als het meer dan vijf keer overgaat.

### <span id="page-117-0"></span>**Opmerking**

Als niet al uw faxen worden ontvangen, dient u de instelling belvertraging op uw extern ANTW.APP.te verlagen.

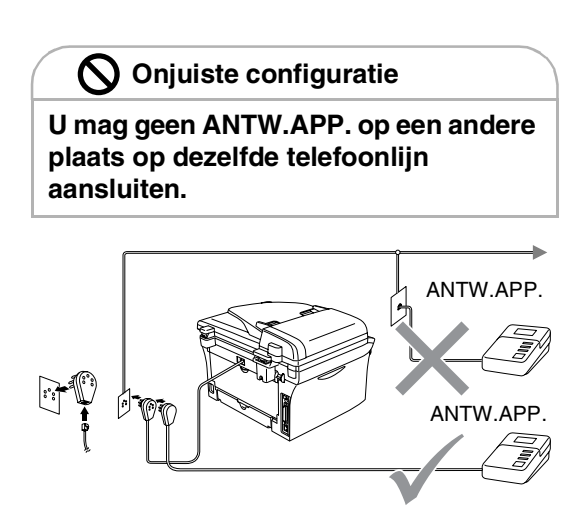

Als het ANTW.APP. een oproep beantwoordt, wordt op het LCD-scherm weergegeven Telefoon.

#### <span id="page-117-1"></span>**Aansluitingen**

Het externe ANTW.APP. moet zijn aangesloten zoals aangegeven in de vorige afbeelding.

- Stel uw ANTW.APP. in op één of twee belsignalen. (De instelling voor de belvertraging van de machine is niet van toepassing.)
- 2 Het uitgaand bericht op uw extern ANTW.APP. opnemen.
- Activeer het ANTW.APP.
	- Stel de ontvangstmodus in op Telefoon/Beantw.. (Zie *[De ontvangstmodus kiezen](#page-54-0)* op [pagina 4-1.](#page-54-0))

#### <span id="page-118-1"></span>**Een uitgaand bericht op een extern ANTW.APP. opnemen**

Tijdsplanning is van essentieel belang wanneer u dit bericht opneemt.

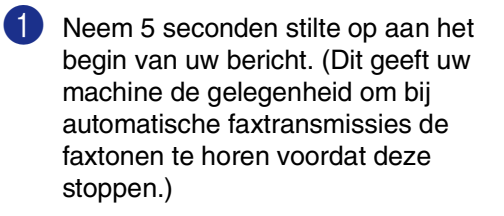

2 Wij adviseren u het bericht te beperken tot 20 seconden.

#### **Opmerking**

Wij raden u aan om aan het begin van uw uitgaand bericht eerst een stilte van 5 seconden op te nemen, omdat de machine geen faxtonen kan horen over een resonerende of luide stem. U kunt proberen om deze pauze weg te laten, maar als uw machine problemen heeft met de ontvangst, dient u het uitgaand bericht opnieuw op te nemen en deze pauze in te lassen.

### <span id="page-118-0"></span>**Aansluiting op meerdere lijnen (PBX)**

De meeste kantoren gebruiken een centraal telefoonsysteem. Hoewel het vaak relatief eenvoudig is om de machine aan te sluiten op een PBX-systeem (Private Branch Exchange), raden wij u toch aan om contact op te nemen met het bedrijf dat uw telefoonsysteem heeft geïnstalleerd en hen te vragen de machine voor u aan te sluiten. Wij adviseren u de machine op een aparte lijn aan te sluiten.

Als de machine moet worden aangesloten op een systeem met meer lijnen, vraag uw installateur dan om de machine op de laatste lijn in het systeem aan te sluiten. Zo voorkomt u dat het apparaat wordt geactiveerd telkens wanneer er een telefoongesprek wordt ontvangen.

#### **Als u de machine installeert om met een PBX te laten werken**

- 1 Wij garanderen niet dat het apparaat onder alle omstandigheden naar behoren met PBX werkt. Neem bij problemen in eerste instantie contact op met het bedrijf dat uw centrale verzorgt.
- 2 Als alle inkomende telefoontjes door een telefonist(e) worden beantwoord, is het raadzaam de ontvangstmodus in te stellen op Handmatig. Alle inkomende telefoontjes worden dan in eerste instantie als telefoongesprekken beschouwd.

### **Speciale functies op uw telefoonlijn**

Als u functies zoals voicemail, wisselgesprek, wisselgesprek/nummerweergave, BelMaster, een antwoordapparaat, een alarmsysteem of een andere speciale functie op één telefoonlijn hebt, kan dit problemen veroorzaken bij de werking van uw machine. (Zie *[Speciale functies op een enkele lijn.](#page-96-0)* op [pagina 11-12.](#page-96-0))

**B**

# **Bijlage B**

### **Programmeren op het scherm**

Uw machine is zodanig ontworpen dat zij eenvoudig te gebruiken is voor programmering op het LCD-scherm, met behulp van de navigatietoetsen. Programmeren op het scherm is uiterst eenvoudig en helpt u alle functies van uw machine optimaal te benutten.

Aangezien de programmering op het LCD-scherm plaatsvindt, hebben wij stap voor stap meldingen op het scherm gecreëerd om u te helpen uw machine te programmeren. U hoeft alleen de aanwijzingen op te volgen die u door de menuselecties en de programmeeropties leiden.

### **Menutabel**

De menutabel die begint op [pagina B-3](#page-121-0) helpt u de menuselecties en -opties te begrijpen die u vindt in de programma's van de machine. Als u eenmaal vertrouwd raakt met programmeren, kunt u de menutabel als een quick reference gebruiken wanneer u uw instellingen wilt wijzigen.

### **Opmerking**

U kunt instellingen maken door op de toets **Menu/Set** te drukken en het betreffende menunummer met behulp van de kiestoetsen in te voeren.

Als u bijvoorbeeld het volume van de waarschuwingstoon wilt instellen op Laag. Druk op **Menu/Set**, **1**, **4**, **2** en ▲ of ▼ om Laag te selecteren. Druk op **Menu/Set**.

### **Opslag in geheugen**

Bij een stroomstoring zullen de menu-instellingen niet verloren gaan, omdat deze permanent zijn opgeslagen. Tijdelijke instellingen (zoals instellingen voor contrast, de internationale modus, enz.) gaan wel verloren. U zult waarschijnlijk ook de datum en de tijd opnieuw moeten instellen.

### **Navigatietoetsen**

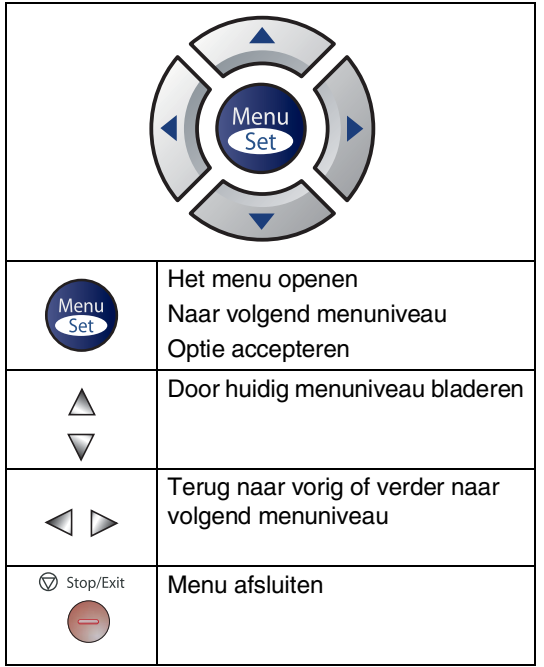

U kunt de programmeermodus openen door op **Menu/Set** te drukken.

Wanneer u het menu hebt geopend, kunt u het op het LCD-scherm doorbladeren.

Druk op **1** voor het algemene instelmenu

Kies ▲▼ & Set 1.Standaardinst.

—**OF**—

Druk op **2** voor het faxmenu

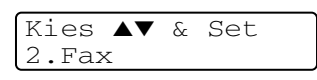

—**OF**—

Druk op **3** voor het kopieermenu

Kies ▲▼ & Set 3.Kopie ....

Druk op **0** voor de voorbereidende instelling

Kies ▲▼ & Set 0.Stand.instel.

U kunt sneller door ieder menuniveau bladeren door op de betreffende pijl (omhoog/omlaag) te drukken: ▲ of ▼.

Selecteer een optie door op **Menu/Set** te drukken, wanneer die optie op het LCD-scherm verschijnt.

Het LCD-scherm geeft dan het volgende menuniveau weer.

Druk op ▲ of ▼ om naar uw volgende menuselectie te bladeren.

Druk op **Menu/Set**.

Nadat u een optie hebt ingesteld, wordt op het LCD-scherm de melding Geaccepteerd weergegeven.

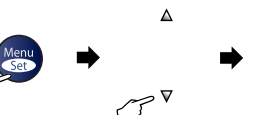

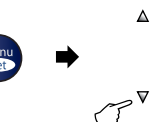

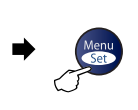

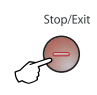

Kiezen & Instellen Kiezen & Instellen keuze com af te sluiten

<span id="page-121-0"></span>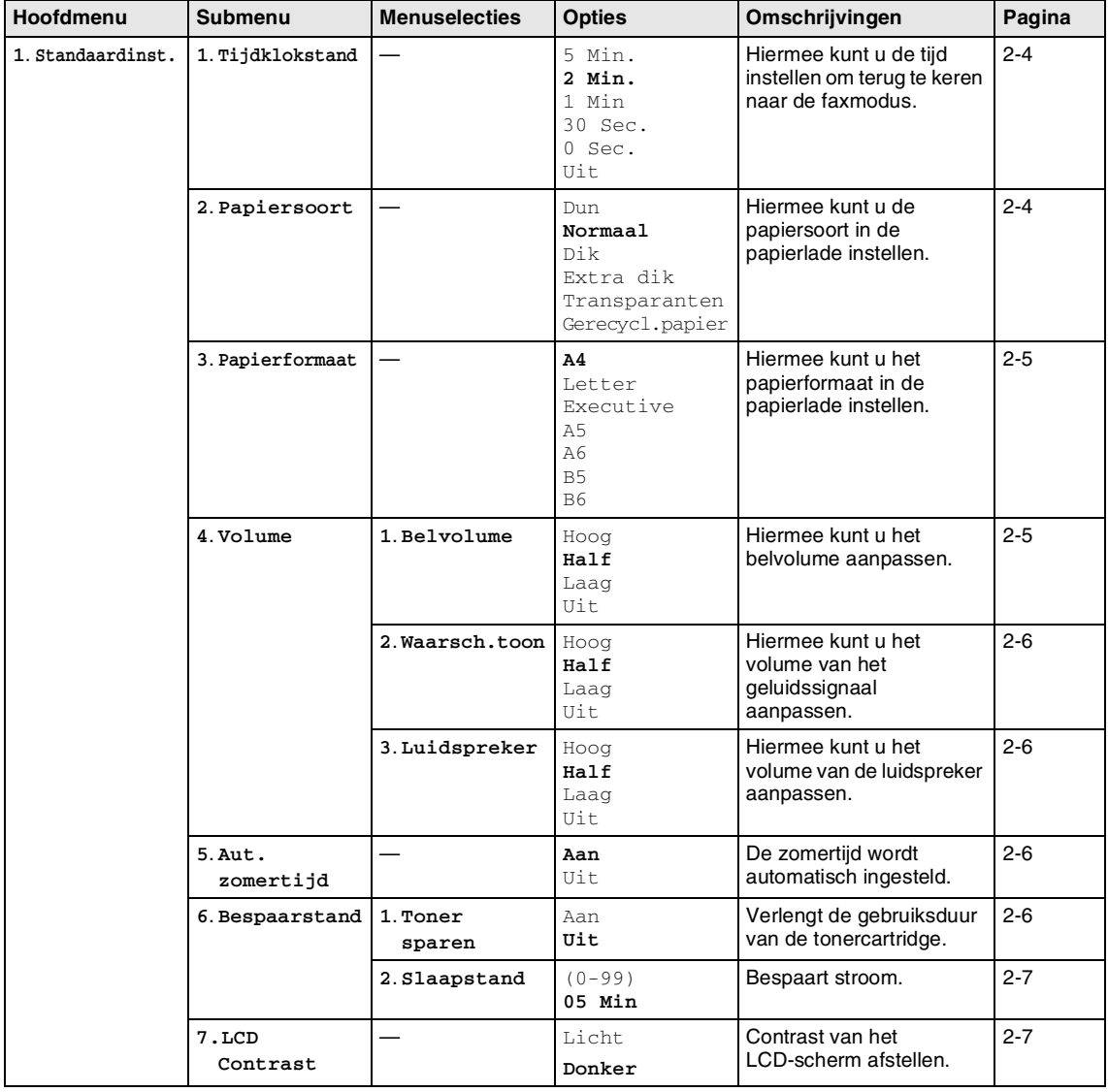

### **Opmerking**

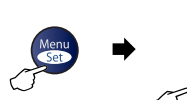

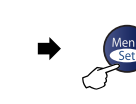

 $\Delta$ 

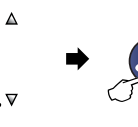

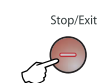

Kiezen & Instellen Kiezen & Instellen Kiezen & Instellen Kiezen & Instellen Keuze om af te sluiten

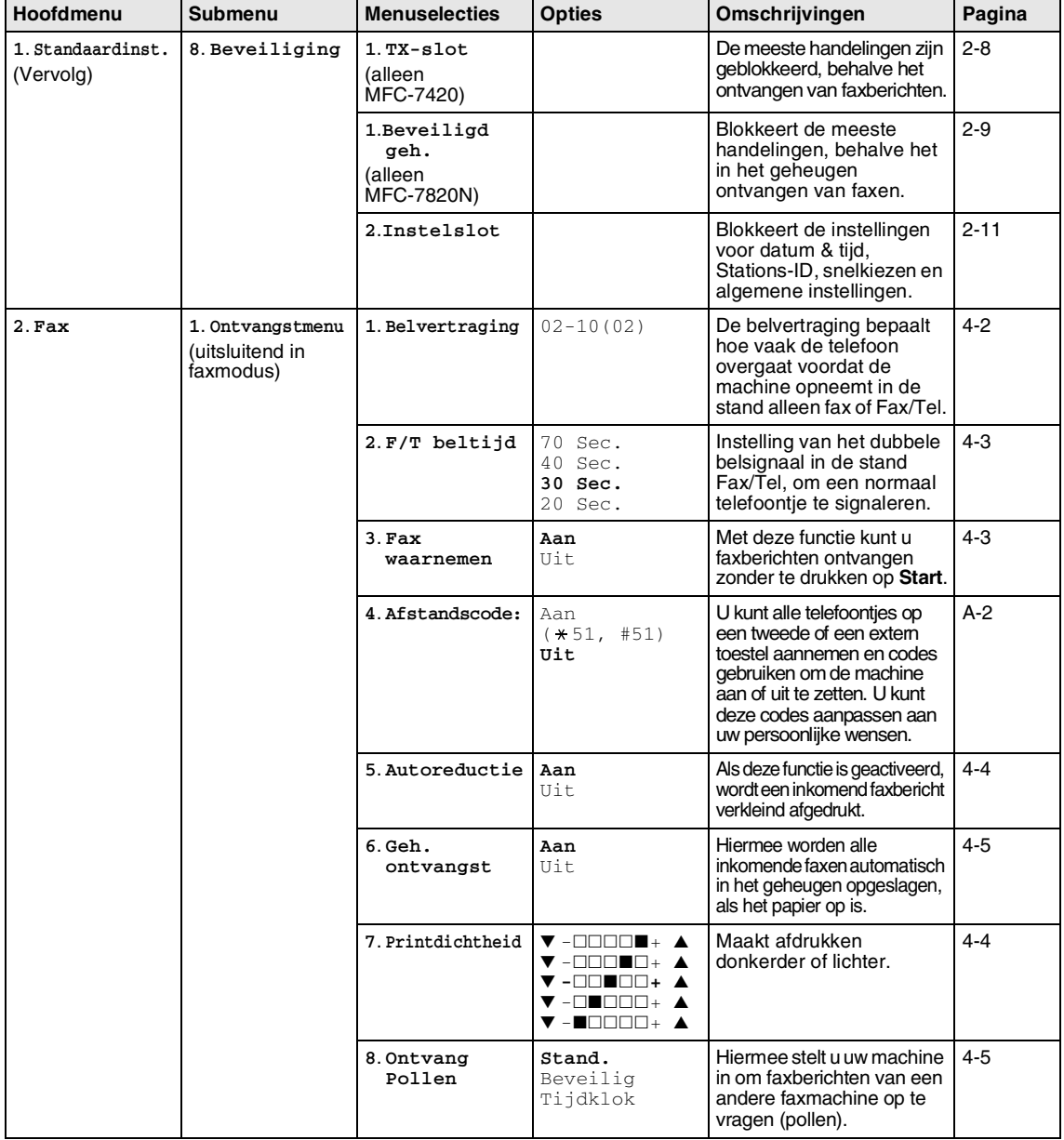

### **Opmerking**

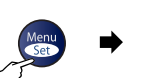

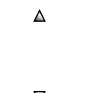

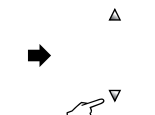

 $\Rightarrow$ 

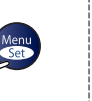

Stop/Exit

Kiezen & Instellen Kiezen & Instellen Kiezen & Instellen keuze om af te sluiten

| om af te |  |
|----------|--|
|          |  |

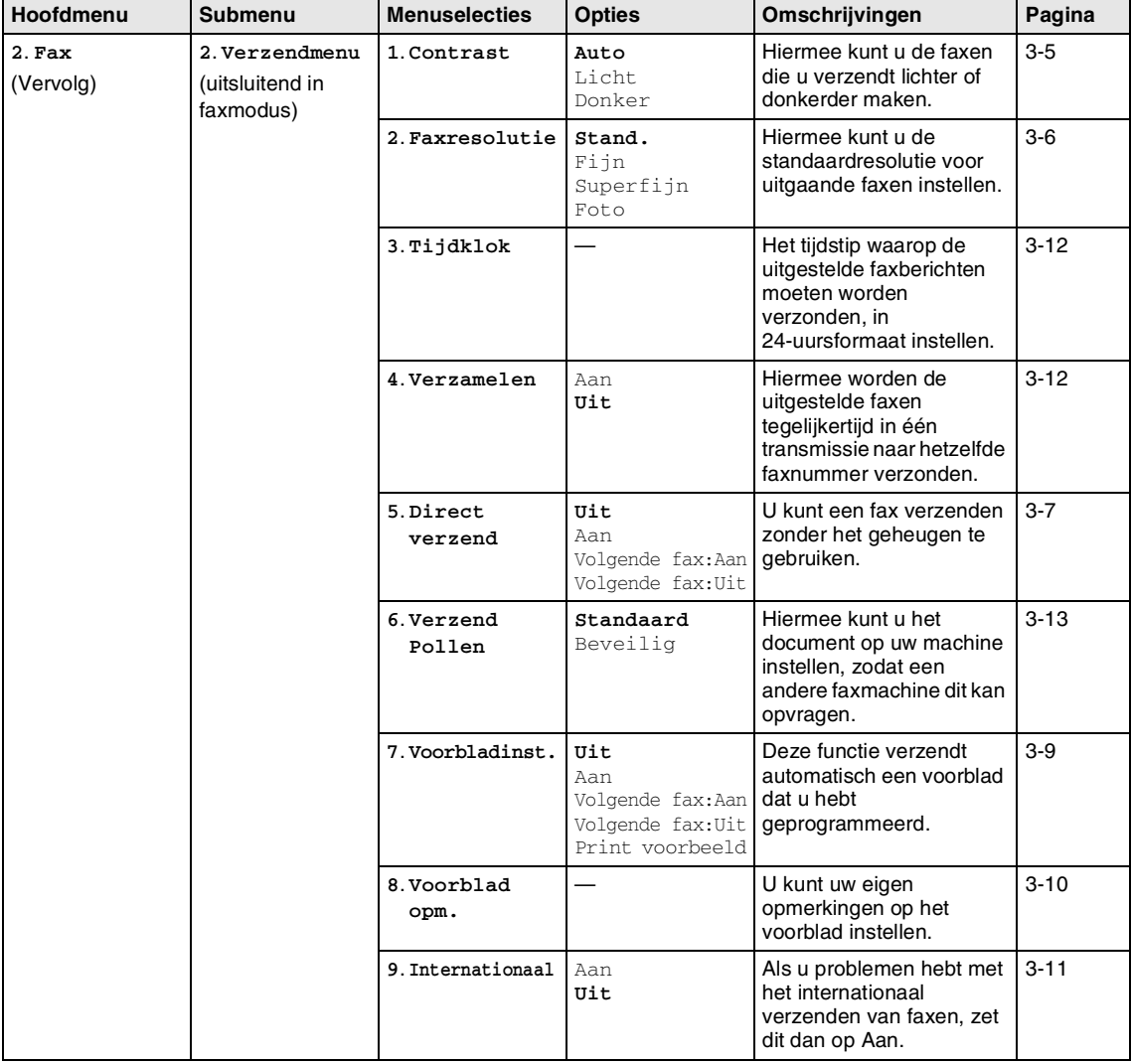

### **Opmerking**

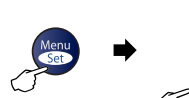

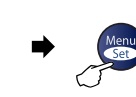

 $\Delta$ 

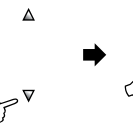

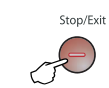

Kiezen & Instellen Kiezen & Instellen Kiezen & Instellen Kiezen & Instellen Keuze om af te sluiten

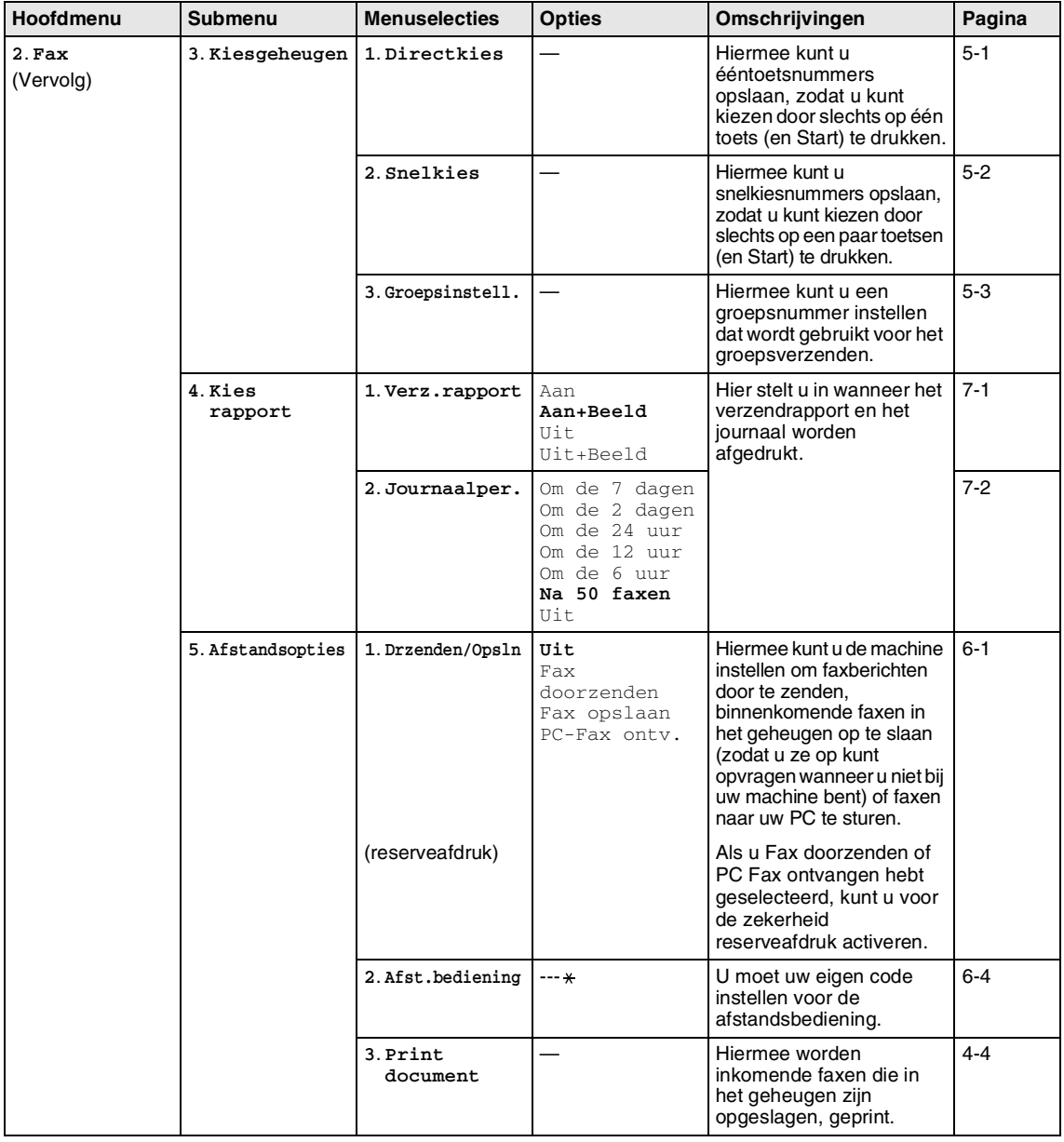

## **Opmerking**

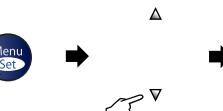

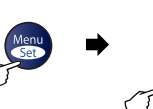

 $\blacktriangle$ 

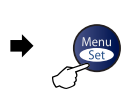

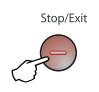

Kiezen & Instellen Kiezen & Instellen keuze om af te sluiten

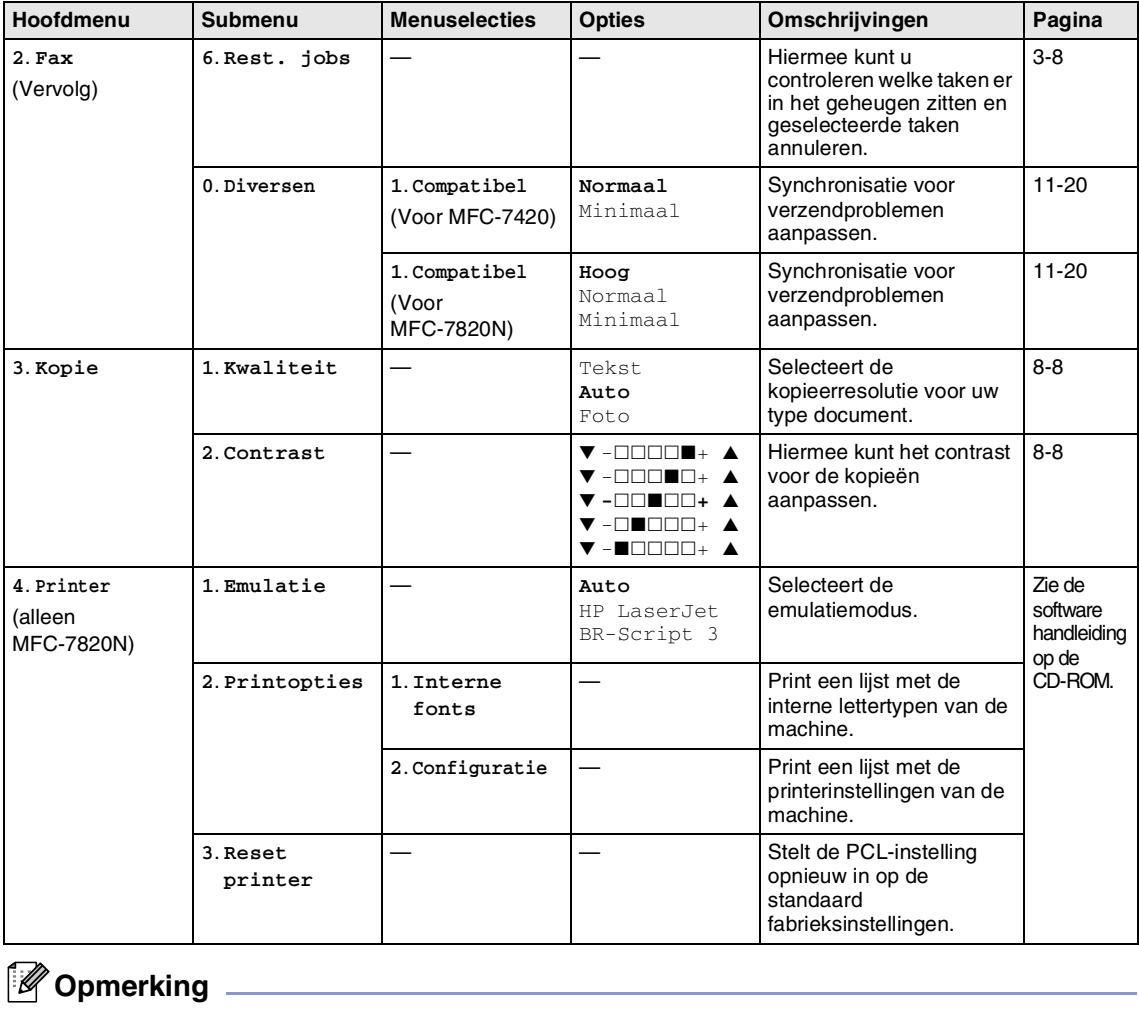

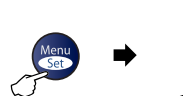

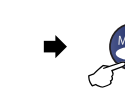

 $\Delta$ 

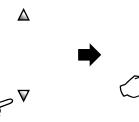

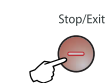

Kiezen & Instellen Kiezen & Instellen Kiezen & Instellen Kiezen & Instellen Keuze om af te sluiten

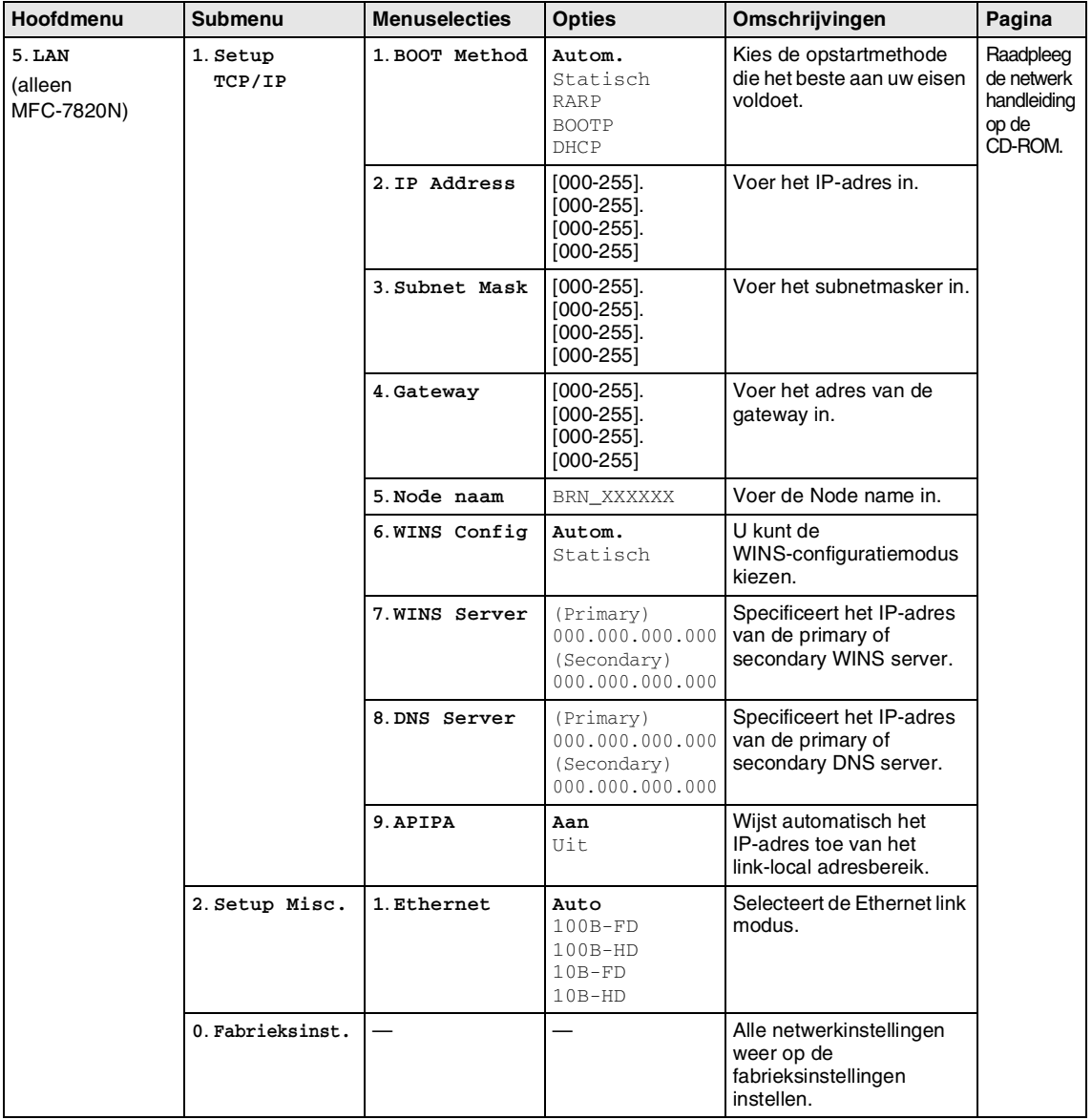

# **Opmerking**

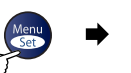

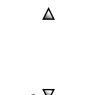

 $\Delta$ 

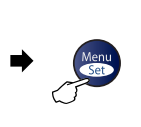

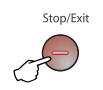

Kiezen & Instellen Kiezen & Instellen keuze om af te sluiten

| Hoofdmenu                                | <b>Submenu</b>      | <b>Menuselecties</b> | <b>Opties</b>                                          | Omschrijvingen                                                                                                    | Pagina    |
|------------------------------------------|---------------------|----------------------|--------------------------------------------------------|----------------------------------------------------------------------------------------------------|-----------|
| 4. Machine-info<br>(alleen<br>MFC-7420)  | 1. Serienummer      |                      |                                                        | Voor het controleren van<br>het serienummer van uw<br>machine.                                                          | $11 - 30$ |
| 6. Machine-info<br>(alleen<br>MFC-7820N) | 2. Paginateller     |                      | Totaal<br>Kopie<br>Print<br>Lijst/Fax                  | Voor het controleren van<br>het totaal aantal pagina's<br>dat de machine tijdens<br>haar levensduur heeft<br>afgedrukt. | $11 - 30$ |
|                                          | 3. Levensduur       |                      |                                                        | U kunt nagaan hoe lang<br>de drum nog meegaat (in<br>%).                                                                | $11 - 30$ |
| 0. Stand.instel.                         | 1. Ontvangstmodus   |                      | Alleen fax<br>Fax/Tel<br>Telefoon/Beantw.<br>Handmatiq | U kunt de<br>ontvangstmodus kiezen<br>die het beste aan uw eisen<br>voldoet.                                            | $4 - 1$   |
|                                          | 2. Datum/Tijd       |                      |                                                        | De datum en de tijd komen<br>op het LCD-scherm en op<br>de kopteksten van de<br>verzonden faxen te staan.               | $2 - 1$   |
|                                          | 3. Stations-ID      |                      | Fax:<br>Te1:<br>Naam:                                  | Voer de naam en het<br>faxnummer in die op elke<br>faxpagina moeten worden<br>afgedrukt.                                | $2 - 2$   |
|                                          | 4. Tel lijn<br>inst |                      | Normaal<br><b>PBX</b><br><b>ISDN</b>                   | Selecteer het type<br>telefoonlijn.                                                                                     | $2 - 3$   |
|                                          | $0.$ Taalkeuze      |                      | Nederlands<br>Frans<br>Engels                          | Hiermee kunt u de<br>meldingen op het<br>LCD-scherm in een<br>andere taal weergeven.                                    | $2 - 1$   |

### **Opmerking**

### **Tekst invoeren**

Bij het instellen van bepaalde menuselecties, zoals de Stations-ID, moet u wellicht tekst in de machine invoeren. Op de meeste cijfertoetsen staan drie of vier letters. Boven de toetsen 0, # en  $*$  staan geen letters, omdat deze toetsen voor speciale tekens gebruikt worden.

Door meerdere malen op de desbetreffende cijfertoets te drukken, kunt u het gewenste teken kiezen.

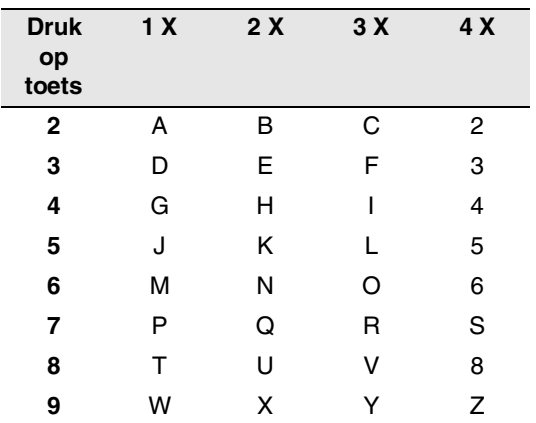

#### **Spaties invoeren**

Als u een spatie in het faxnummer wilt invoegen, drukt u één keer op ▶ tussen de cijfers. Om een spatie in de naam in te voegen, drukt u twee keer op ▶ tussen de tekens.

#### **Corrigeren**

Als u een letter fout ingevoerd hebt en deze wilt corrigeren, druk dan op  $\blacktriangleleft$  om de cursor onder het fout ingevoerde teken te zetten. Druk vervolgens op **Stop/Exit**. Alle letters die boven en rechts van de cursor staan, worden nu verwijderd. U kunt nu het juiste teken invoeren. U kunt ook teruggaan en foutieve letters overtypen.

#### **Letters herhalen**

Als u een teken wilt invoeren dat op dezelfde toets als het vorige teken staat, dan drukt u  $op \blacktriangleright$  om de cursor een plaats verder te zetten en drukt u daarna opnieuw op de toets.

#### **Speciale tekens en symbolen**

Druk op  $\star$ , # of 0, en druk vervolgens op  $\blacktriangleleft$ of  $\blacktriangleright$  om de cursor onder het gewenste teken of symbool te zetten. Druk vervolgens op **Menu/Set** om het te selecteren.

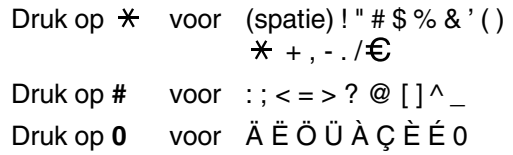

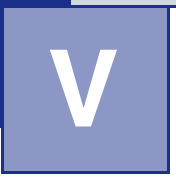

# **V Verklarende woordenlijst**

#### **ADF (automatische documentinvoer)**

Het document kan in de ADF worden geplaatst, waarbij iedere pagina om beurten automatisch wordt gescand.

#### **Afstandsbediening**

De mogelijkheid om via een toetstelefoon toegang krijgen tot uw machine.

#### **ANTW.APP. (antwoordapparaat)**

U kunt een extern ANTW.APP. op uw machine aansluiten.

#### **Autom. verkleinen**

Als deze functie is geactiveerd, wordt een inkomend faxbericht verkleind afgedrukt.

#### **Automatisch een fax verzenden**

Een fax verzenden zonder de hoorn van een externe telefoon op te nemen.

#### **Automatisch opnieuw kiezen**

Een functie die het mogelijk maakt het laatste faxnummer na vijf minuten opnieuw te kiezen, als de fax niet kon worden verzonden omdat de lijn bezet was.

#### **Belvertraging**

Het aantal keren dat de bel overgaat, voordat de machine de oproep beantwoordt in de stand Alleen fax en Fax/Tel.

#### **Belvolume**

Instelling van het volume van het belsignaal van de machine.

#### **Code voor het aannemen van de telefoon (alleen voor de stand Fax/Tel)**

Als de machine een telefoongesprek aanneemt, hoort u het dubbele belsignaal. U kunt dan de hoorn van een tweede toestel opnemen en deze code intoetsen (**# 5 1**).

#### **Coderingsmethode**

Methode voor het coderen van de informatie in een document. Alle faxmachines dienen de minimum standaard Modified Huffman (MH) te gebruiken. Uw machine is uitgerust met betere compressiemethodes, Modified Read (MR), Modified Modified Read (MMR) en JBIG\* (\*alleen MFC-7820N), die werken als de ontvangende machine over dezelfde mogelijkheden beschikt.

#### **Communicatiefout (of comm. fout)**

Een fout tijdens het verzenden of ontvangen van een fax, meestal veroorzaakt door ruis of statische elektriciteit op de lijn.

#### **Compatibiliteitsgroep**

De mogelijkheid van een faxapparaat om met een ander faxapparaat te communiceren. Tussen de ITU-T-groepen is compatibiliteit verzekerd.

#### **Contrast**

Instelling om te compenseren voor donkere of lichte documenten. Faxen of kopieën van donkere documenten worden lichter en omgekeerd.

#### **Direct verzenden**

Als het geheugen vol is, kunt u faxen onmiddellijk verzenden.

#### **ECM (modus foutencorrectie)**

Deze functie controleert tijdens een faxtransmissie of er fouten optreden en verzendt de pagina's met fouten opnieuw.

#### **Eéntoetsnummer**

Toetsen op de machine waarin u telefoonnummers kunt opslaan voor het snelkiezen.

U kunt een tweede nummer op iedere toets programmeren door de toets **Shift** samen met het ééntoetsnummer ingedrukt te houden.

#### **Extern toestel**

Een ANTW.APP. (antwoordapparaat) of telefoon die op uw machine is aangesloten.

#### **F/T-beltijd**

Het aantal keren dat de Brother-machine overgaat om u te waarschuwen dat u een normaal telefoongesprek moet beantwoorden (wanneer de ontvangstmodus op Fax/Tel staat).

#### **Fax doorzenden**

Met deze functie wordt een ontvangen fax, die in het geheugen is opgeslagen, doorgestuurd naar een ander vooraf geprogrammeerd nummer.

#### **Fax opslaan**

U kunt ontvangen faxen in het geheugen opslaan.

#### **Fax waarnemen**

Deze functie zorgt ervoor dat uw machine toch op faxtonen reageert, als u de telefoon aanneemt en het een faxoproep blijkt te zijn.

#### **Fax/Tel**

In deze stand kunt u faxen en telefoontjes ontvangen. Gebruik deze stand niet, als u een antwoordapparaat (ANTW.APP.) hebt aangesloten.

#### **Faxjournaal**

In het journaal staat informatie over de laatste 200 faxberichten die zijn ontvangen en verzonden. TX betekent verzonden. RX betekent ontvangen.

#### **Faxontvangstcode**

Toets deze code in ( **5 1**) wanneer u een faxoproep aanneemt op een tweede of extern toestel.

#### **Faxtonen**

De speciale tonen (geluidssignalen) die een faxmachine tijdens automatische transmissies uitzendt om de ontvangende machine te laten weten dat het een faxtransmissie betreft.

#### **Faxtonen**

De tonen die tijdens het verzenden en ontvangen van faxen door de faxmachines worden uitgezonden.

#### **Fijne resolutie**

Resolutie is 203 x 196 dpi. Wordt gebruikt voor afdrukken met kleine lettertjes en diagrammen.

#### **Fotoresolutie**

Een resolutie die verschillende grijstinten gebruikt, zodat foto's optimaal worden gereproduceerd.

#### **Gebruikersinstellingen**

Een afgedrukt rapport met de huidige instellingen van de machine.

#### **Grijswaardenschaal**

De grijstinten die voor het kopiëren en faxen van foto's worden gebruikt.

#### **Groepsnummer**

Een combinatie van ééntoets- en snelkiesnummers die zijn opgeslagen onder een ééntoetsnummer of een snelkieslocatie en die gebruikt worden voor het groepsverzenden.

#### **Groepsverzenden**

De mogelijkheid om één en hetzelfde faxbericht naar meer locaties zenden.

#### **Handmatig faxen verzenden**

Een fax verzenden door de hoorn van het externe toestel op te nemen of op **Tel/Intern** te drukken, zodra u de faxontvangsttonen van de andere faxmachine hoort voordat u op **Start** drukt om het verzenden te beginnen.

#### **Helplijst**

Een afdruk van de complete menutabel, die u kunt gebruiken om uw machine te programmeren wanneer u de gebruikershandleiding niet bij de hand hebt.

#### **Internationale modus**

In deze stand worden de faxtonen tijdelijk gewijzigd om ruis en statische elektriciteit op internationale telefoonlijnen te onderdrukken.

#### **Journaalperiode**

De vooraf geprogrammeerde regelmaat waarmee de faxjournalen automatisch worden geprint. U kunt het faxjournaal desgewenst ook op elk ander tijdstip printen, zonder deze instelling op te heffen.

#### **LCD-scherm (liquid crystal display)**

Dit is het schermpje op uw machine waarop tijdens het programmeren op het scherm meldingen verschijnen. Wanneer de machine inactief is, worden op dit schermpje de datum en de tijd aangegeven.

#### **OCR (Optical Character Recognition)**

De meegeleverde software ScanSoft® OmniPage® zet een afbeelding van tekst om in tekst met een bewerkbaar formaat.

#### **Ontvangst zonder papier**

Als deze functie is geactiveerd en het papier in uw machine is op, worden ontvangen faxen in het geheugen van de machine opgeslagen.

#### **Pauze**

Hiermee kunt u een pauze van 3,5 seconden in een ééntoetsnummers en snelkiesnummers invoeren. Druk zo vaak op **Redial/Pause** als het aantal pauzes dat u wilt inlassen.

#### **Pollen**

Het proces waarbij een faxmachine een andere faxmachine opbelt en daar faxberichten opvraagt.

#### **Programmeermodus**

De programmeermodus waarmee u de instellingen van uw machine kunt wijzigen.

#### **Reserveafdruk**

Uw machine drukt een afschrift af van alle faxen die in het geheugen werden ontvangen.

Dit is voor alle zekerheid, zodat u geen berichten verliest als de stroom zou uitvallen.

#### **Resolutie**

Het aantal verticale en horizontale lijnen per inch. Zie ook: Standaard, Fijn, Superfijn en Foto.

#### **Resterende taken**

U kunt controleren welke taken nog in het geheugen staan en deze taken afzonderlijk annuleren.

#### **Scannen**

De procedure waarmee een elektronische afbeelding van een papieren document naar uw computer wordt verzonden.

#### **Snelkieslijst**

Een lijst van namen en nummers die zijn opgeslagen in het geheugen voor ééntoets- en snelkiesnummers. De nummers staan in numerieke volgorde in de lijst.

#### **Snelkiezen**

Een voorgeprogrammeerd nummer dat u snel kunt kiezen. U moet drukken op de **Search/Speed Dial** toets, **#**, en de driecijferige code en **Start** om het kiezen te starten.

#### **Standaardresolutie**

203 x 97 dpi. Wordt gebruikt voor tekst van normaal formaat en biedt de snelste transmissie.

#### **Stations-ID**

De opgeslagen informatie die bovenaan gefaxte pagina's verschijnt. Het bevat de naam en het faxnummer van de verzender.

#### **Superfijne resolutie**

203 x 392 dpi. Ideaal voor kleine afdrukken en lijntekeningen.

#### **Taak annuleren**

Annuleert een geprogrammeerde taak, zoals uitgestelde fax of polling.

#### **Tijdelijke instellingen**

Voor elke faxtransmissie en kopie kunt u bepaalde opties selecteren zonder de standaardinstellingen te wijzigen.

#### **Toegangscode op afstand**

Uw eigen viercijferige code  $(-\div \mathbf{X})$ waarmee u uw machine kunt bellen en vanaf een ander toestel toegang tot uw machine kunt krijgen.

#### **Transmissie**

Het vanaf uw machine over de telefoonlijn verzenden van faxen naar een andere faxmachine.

#### **Tweede toestel**

Een telefoontoestel op dezelfde lijn als uw fax, maar dat op een afzonderlijk contact is aangesloten.

#### **Tweevoudige werking**

Uw machine kan uitgaande faxen of geprogrammeerde taken in het geheugen scannen, terwijl ze vanuit het geheugen een fax aan het verzenden is of een binnenkomende fax aan het ontvangen of printen is.

#### **Uitgestelde fax**

Een fax die op een gespecificeerd later tijdstip van die dag wordt verzonden.

#### **Verzamelzending**

Een functie die kosten bespaart, en waarbij alle uitgestelde faxen naar hetzelfde faxnummer in één transmissie worden verzonden.

#### **Verzendrapport**

Dit is een lijst voor iedere verzonden fax, met gegevens zoals datum, tijd en nummer.

#### **Volume waarschuwingstoon**

Instelling van het volume van het geluidssignaal dat u telkens hoort wanneer u een toets indrukt of een vergissing maakt.

#### **Zoeken**

Een elektronische lijst van ééntoetsnummers, snelkiesnummers en groepsnummers. De nummers staan in alfabetische volgorde in de lijst.

# **Specificaties**

# **Productomschrijving**

# **Algemeen**

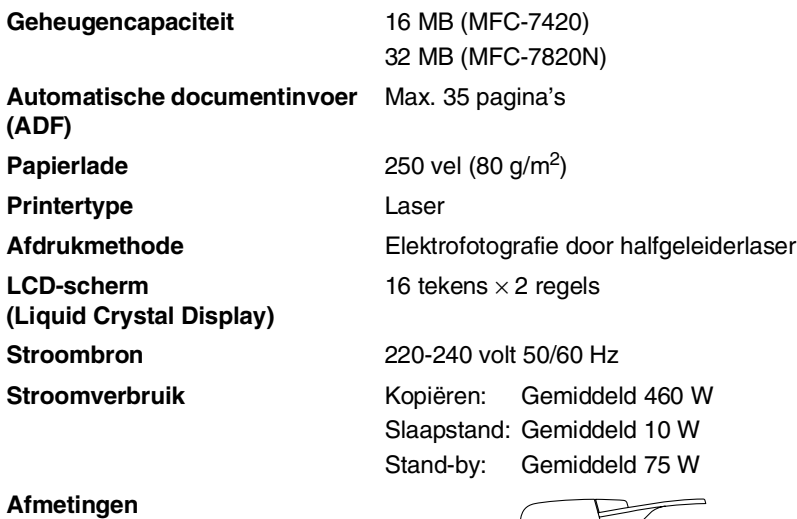

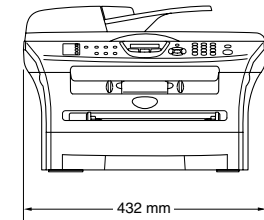

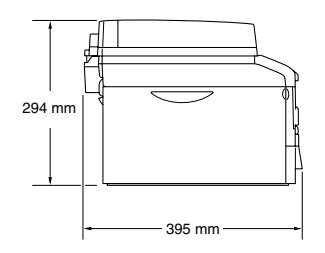

**Gewicht** Zonder drum/tonerunit: 9,45 kg (MFC-7420) 9,5 kg (MFC-7820N)

Geluidsemissie **In bedrijf:** 53 dB A of minder

Stand-by: 30 dB A of minder

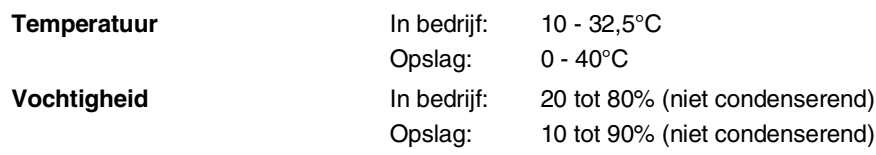

### **Afdrukmedia**

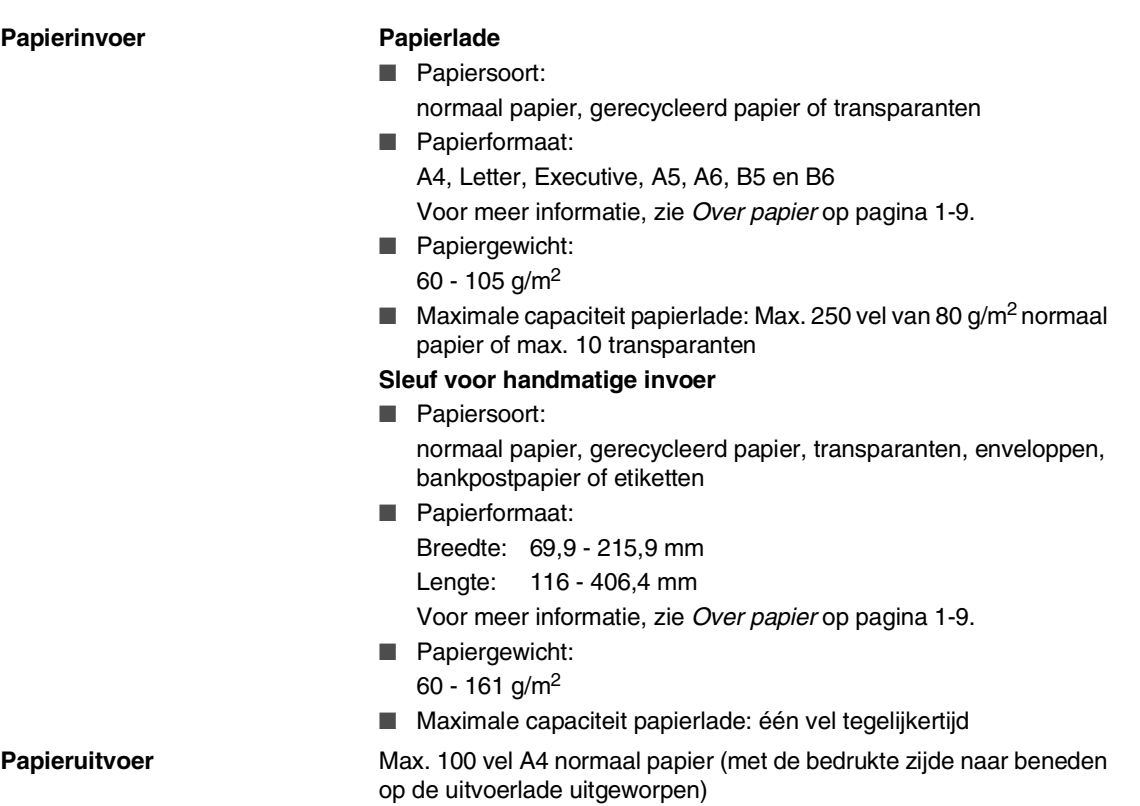

### **Opmerking**

- Voor transparanten of etiketten raden wij u aan om de geprinte pagina's direct nadat ze zijn uitgeworpen van de uitvoerpapierlade te nemen om vlekken te voorkomen.
- Voor meer informatie, zie Over papier [op pagina 1-9](#page-24-0).

Specificaties

### **Kopiëren**

**Kleur/monochroom** Monochroom **Documentgrootte Breedte ADF: 147,3 tot 215,9 mm** Hoogte ADF: 147,3 tot 356 mm Breedte glasplaat: max. 215,9 mm Hoogte glasplaat: max. 297 mm **Meerdere kopieën** Sets van maximaal 99 pagina's **Verkleinen/vergroten** 25% tot 400% (in stappen van 1%)

**Resolutie** max. 600 x 300 dpi

### **Fax**

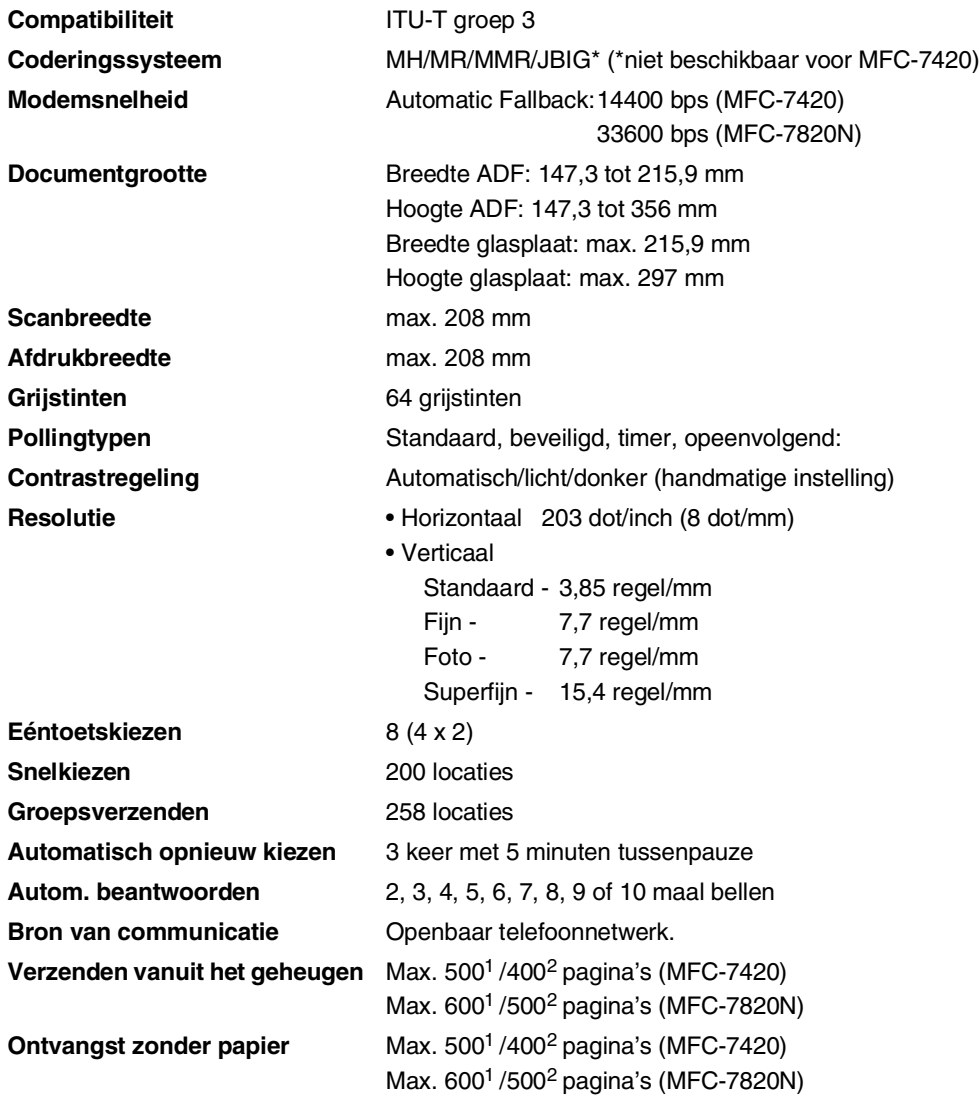

1 "Pagina's" verwijst naar de "Brother standaardkaart No. 1" (een standaard zakenbrief, standaardresolutie, MMR-code). Specificaties en gedrukt materiaal kunnen zonder vooraankondiging worden gewijzigd.

2 "Pagina's" verwijst naar de "ITU-T testkaart #1" (een standaard zakenbrief, standaardresolutie, MMR-code). Specificaties en gedrukt materiaal kunnen zonder vooraankondiging worden gewijzigd.

## **Scanner**

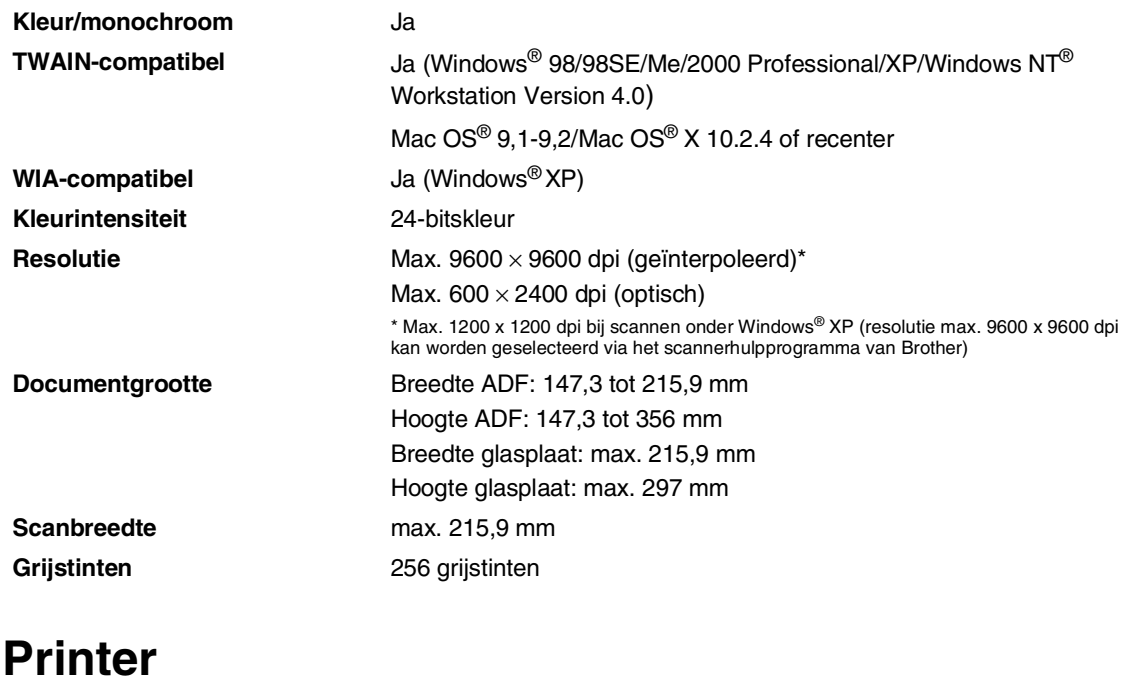

<span id="page-137-0"></span>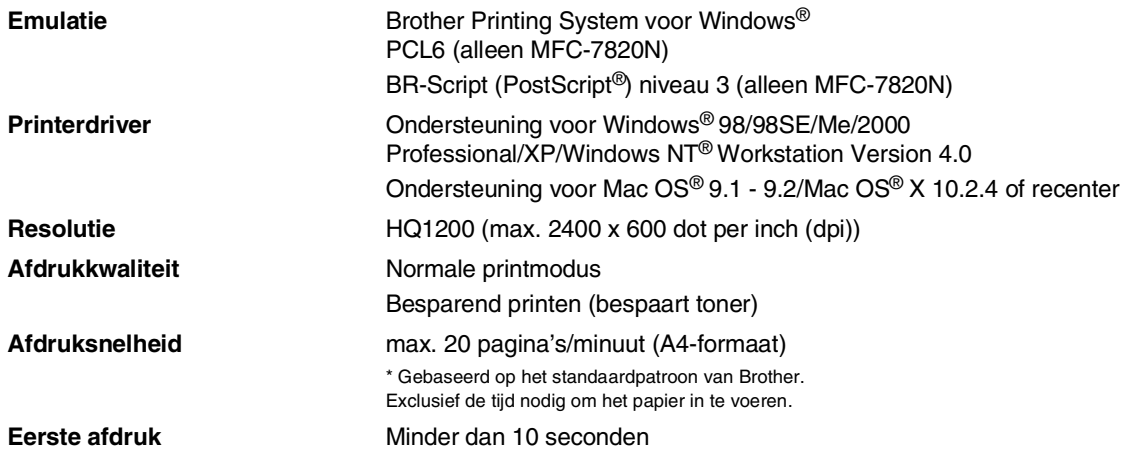

### **Interfaces**

**Interface Aanbevolen kabel** 

#### **Parallel <b>E**en bi-directionele afgeschermde parallelle kabel die voldoet aan

IEEE 1284 en niet langer is dan 2,0 m. **USB** Een USB 2.0 interfacekabel die niet langer is dan 2,0 m. LAN-kabel (alleen MFC-7820N) Ethernet UTP-kabel van categorie 5 of hoger.

**Opmerking**

(Kabels niet meegeleverd.)

Uw machine heeft een full-Speed USB 2.0-interfacekabel. Deze interface is compatibel met Hi-Speed USB 2.0; de maximale gegevensoverdrachtsnelheid zal echter 12 Mbits/sec. bedragen. De machine kan ook worden verbonden met een computer die over een USB 1.1 interface beschikt.

Gebruik in ieder geval een USB 2.0-interfacekabel die niet langer is dan 2,0 m.

# **Vereisten voor de computer**

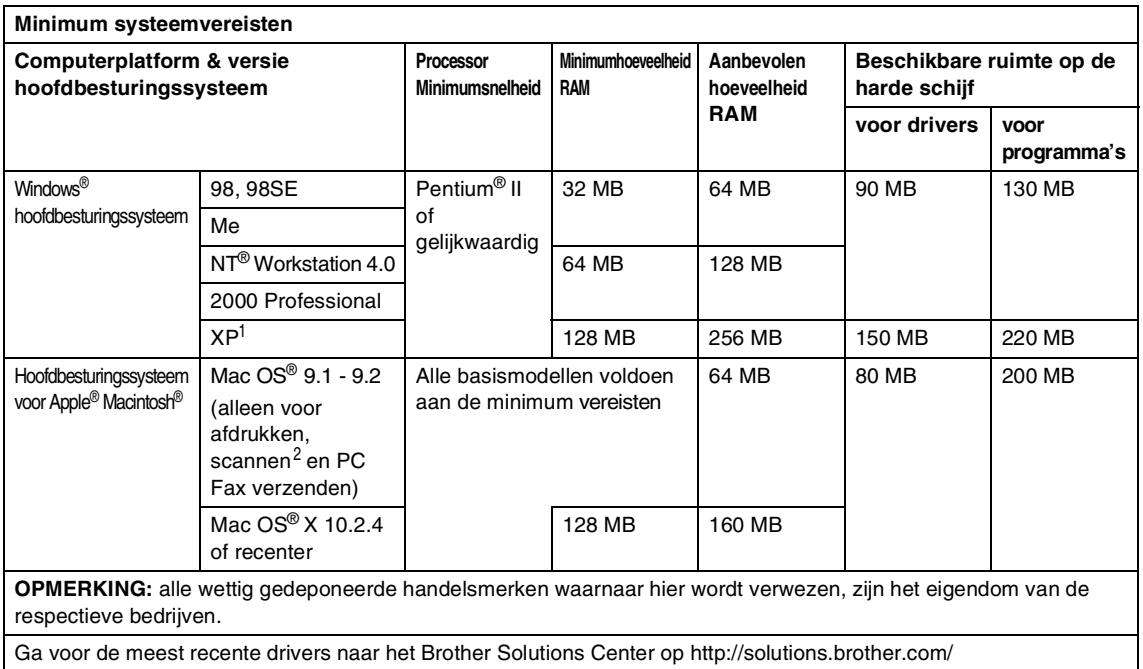

1 Maximum 1200 x 1200 dpi scannen met Windows® XP. (U kunt resoluties tot max. 9600 x 9600 dpi selecteren met het hulpprogramma van Brother).

2 Speciale "scan"-sleutel en direct netwerkscannen (MFC-7820N) ondersteund in Mac OS® X 10.2.4 of recenter.

# **Verbruiksartikelen**

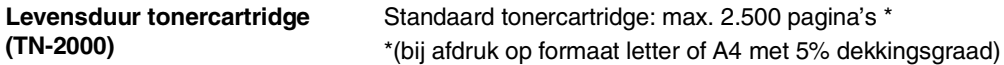

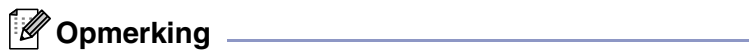

De levensduur van toner varieert volgens de aard van de gemiddelde printtaak.

**Levensduur drumeenheid (DR-2000)**

Max. 12.000 pagina's

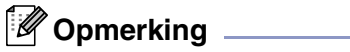

Er zijn talrijke factoren die de levensduur van de drum kunnen beïnvloeden (temperatuur, vochtigheid, papiersoort, toner en aantal pagina's per printtaak).

# **Netwerk (LAN) (alleen MFC-7820N)**

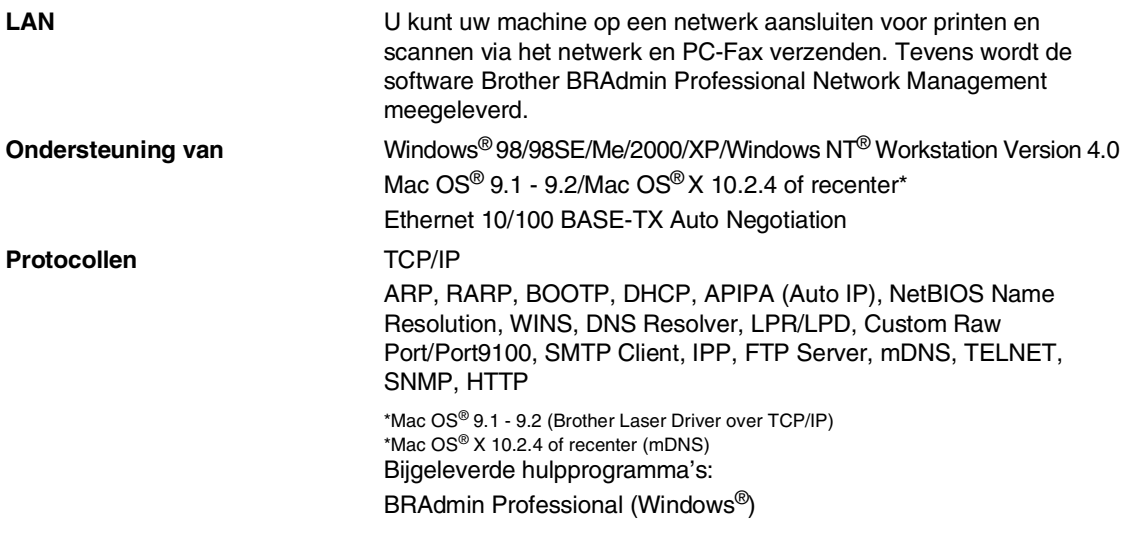

### **Opmerking**

BRAdmin Professional wordt niet ondersteund in Mac OS®.

### **Optionele externe draadloze print-/scanserver (NC-2200w)**

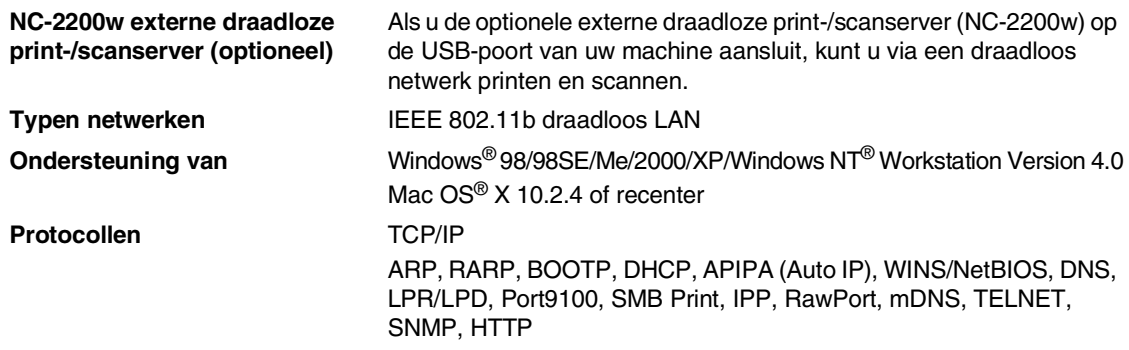

# **Opmerking**

U kunt de **Scan**-toets slechts aan één computer in het netwerk toewijzen.

## **Optionele externe draadloze printserver (NC-2100p)**

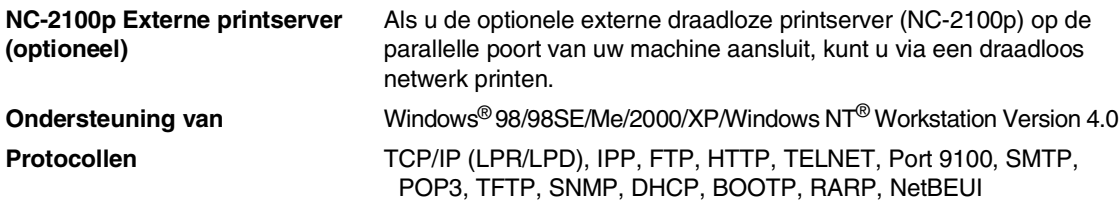

# **Index**

### **A**

**I**

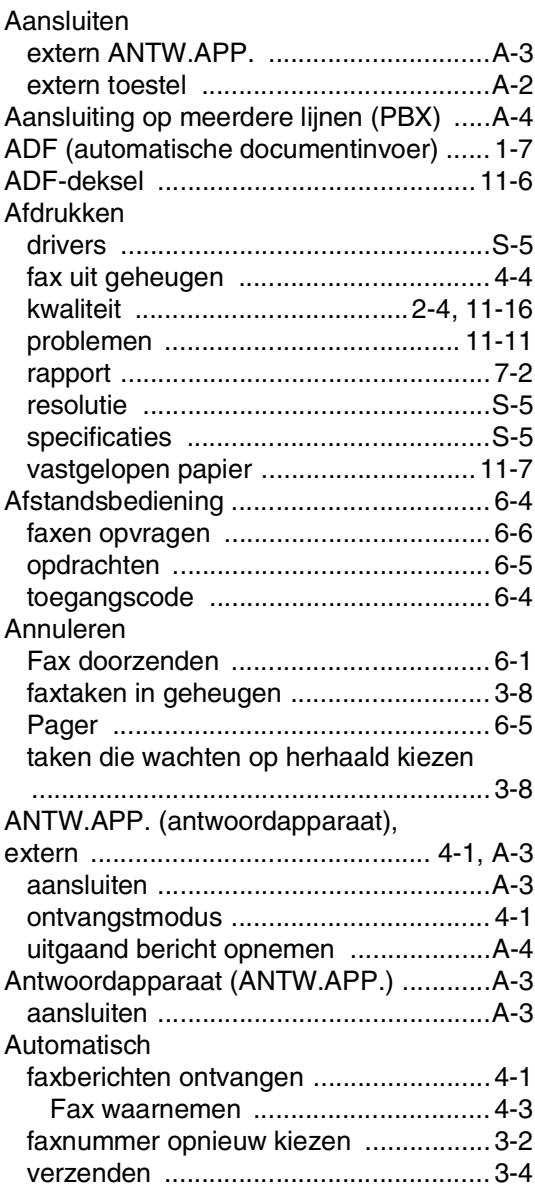

### **B**

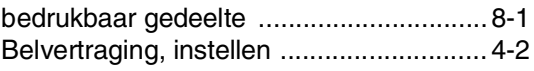

# **C**

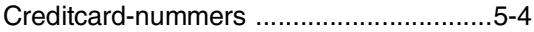

### **D**

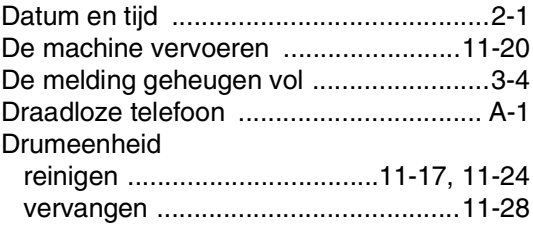

### **E**

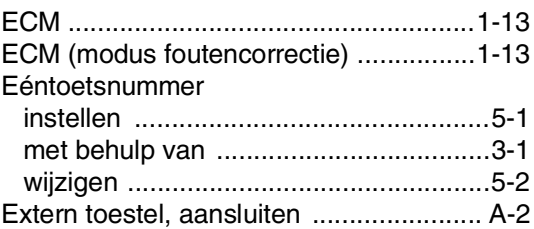

### **F**

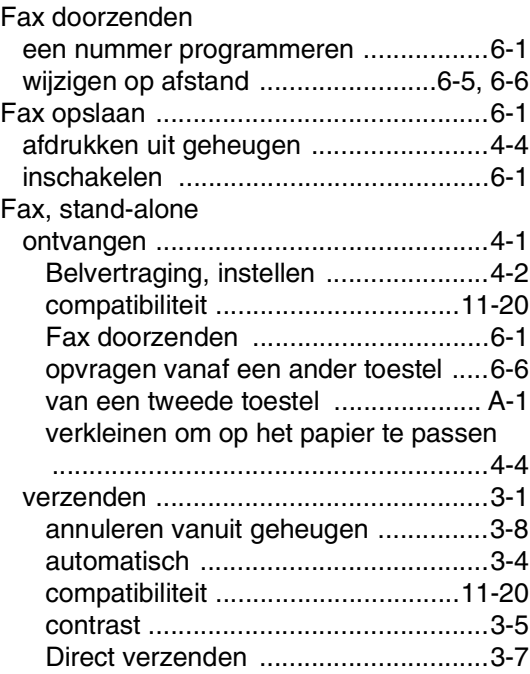
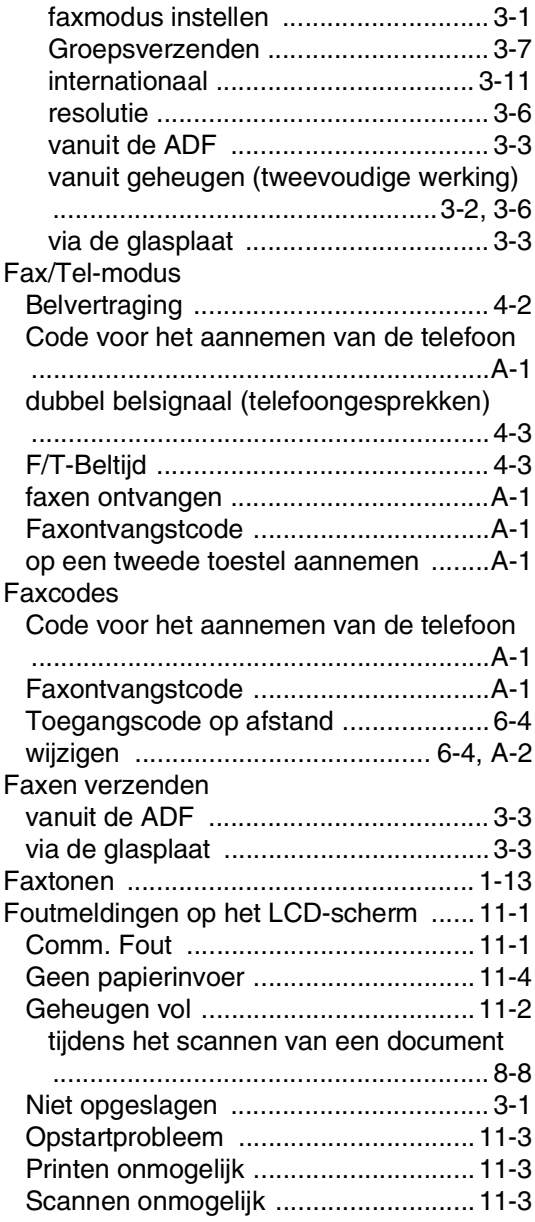

# **G**

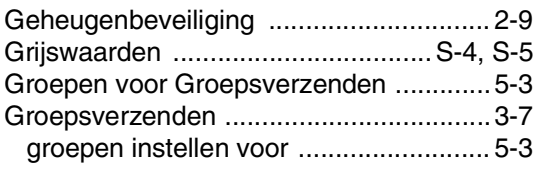

# **H**

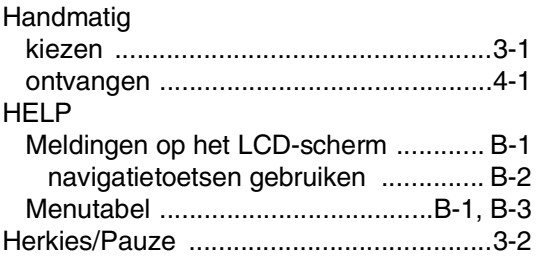

## **I**

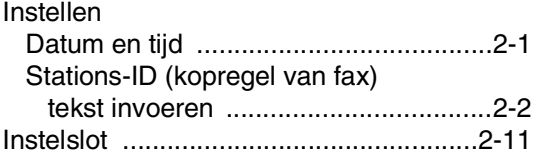

# **K**

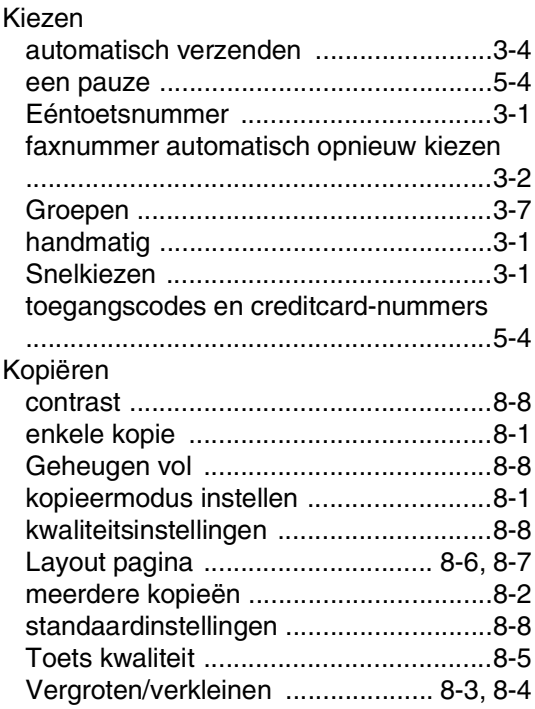

# **L**

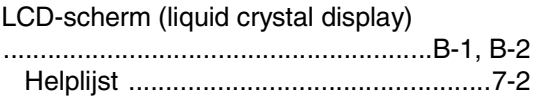

## $\mathbf M$

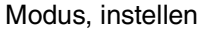

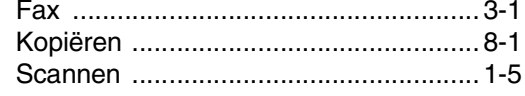

## $\overline{\mathbf{O}}$

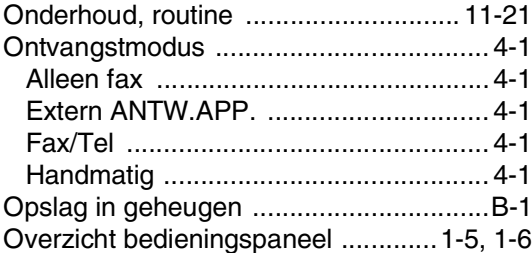

#### P

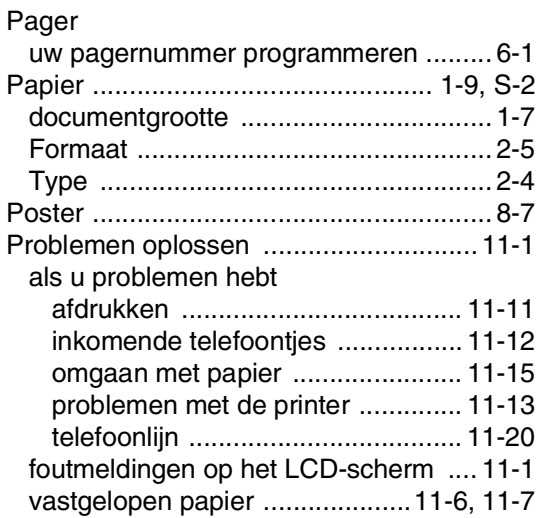

### $\overline{\mathsf{R}}$

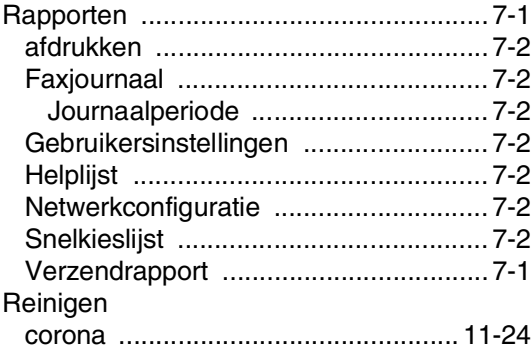

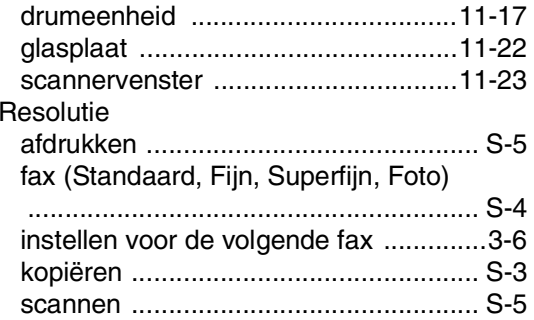

#### S

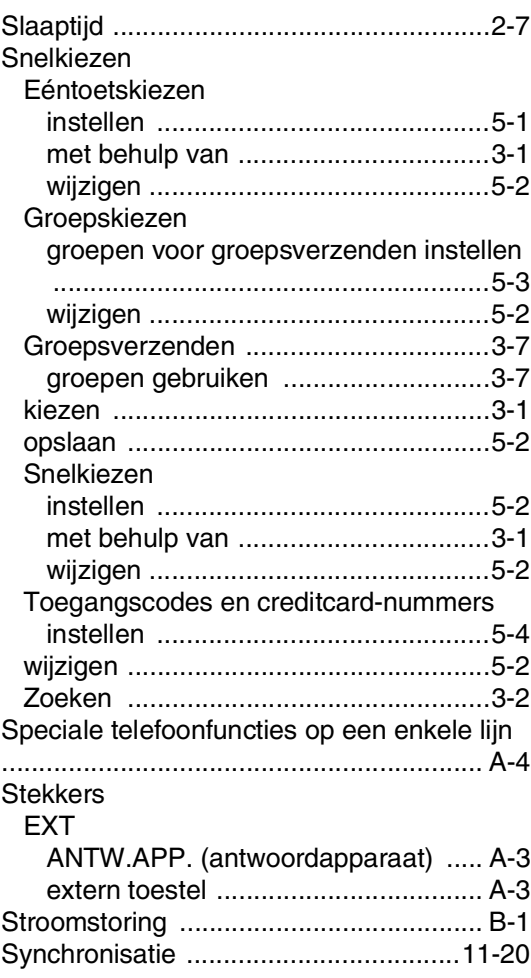

# T

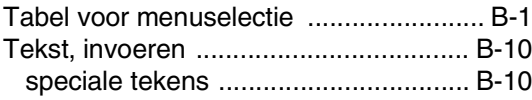

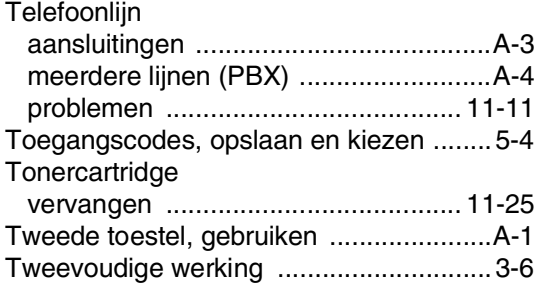

# **U**

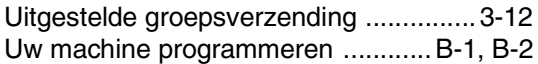

#### **V**

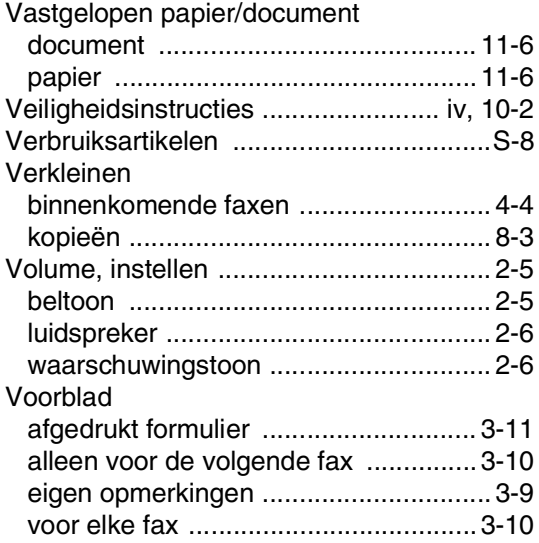

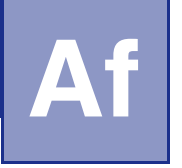

# **Afstandsbediening - Overzicht**

Als u voicemail of faxen wilt ontvangen terwijl u niet bij uw machine bent, kunt u de onderstaande kaart gebruiken als geheugensteuntje om uw berichten vanaf een ander toestel op te vragen. Knip de kaart uit, vouw deze dubbel zoals aangegeven en bewaar deze in uw portemonnee of organizer. Door deze kaart bij de hand te houden kunt u optimaal profiteren van de functies van uw machine als fax doorzenden en het opvragen vanaf een ander toestel.

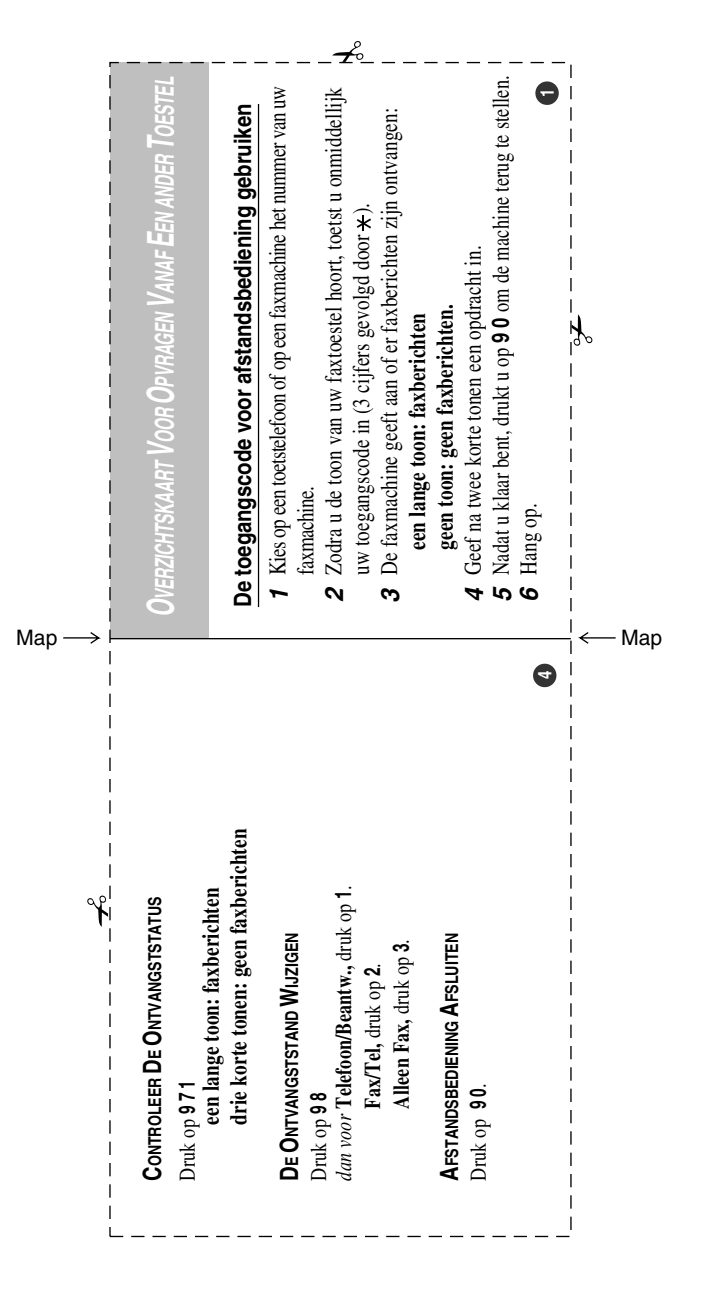

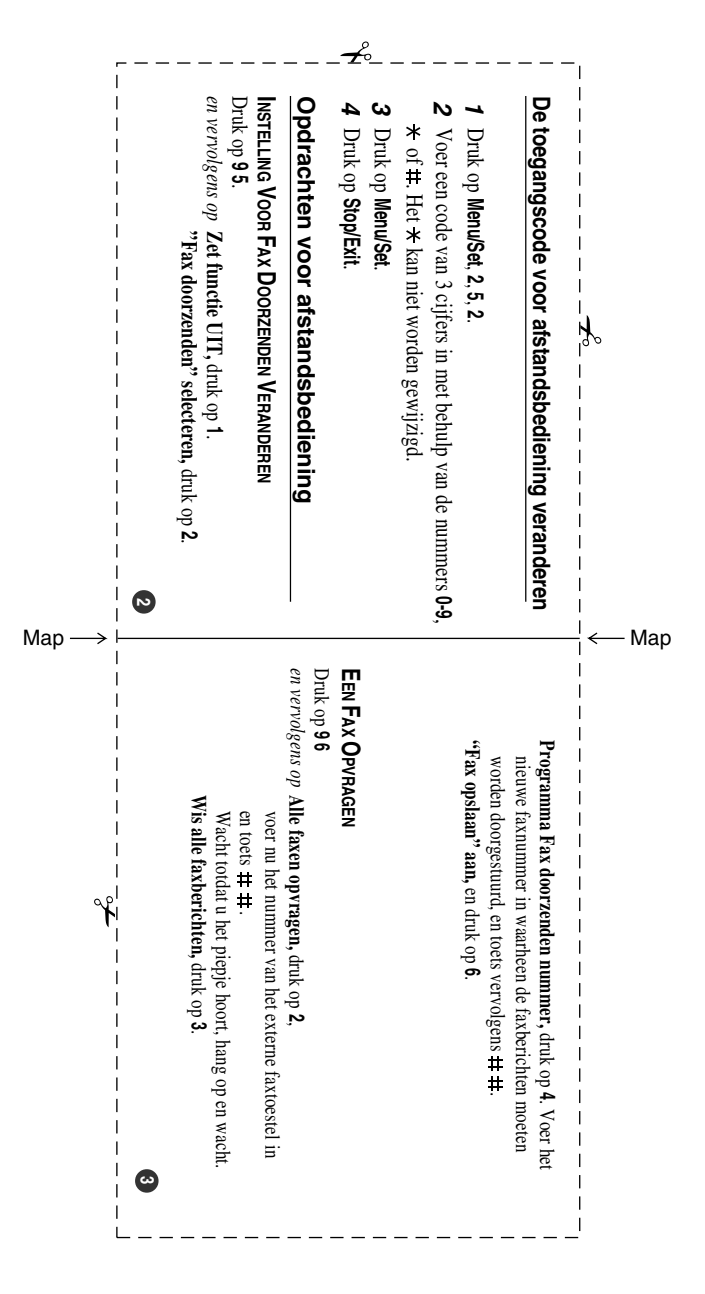

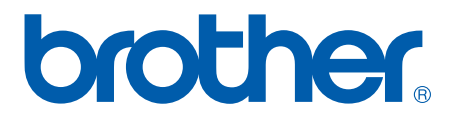

Deze machine is alleen goedgekeurd voor gebruik in het land waarin ze is gekocht. Plaatselijke Brother-kantoren of hun wederverkopers ondersteunen uitsluitend machines die in hun eigen land gekocht zijn.

BEL-DUT